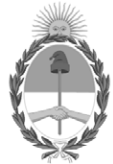

**República Argentina - Poder Ejecutivo Nacional** 2021 - Año de Homenaje al Premio Nobel de Medicina Dr. César Milstein

#### **Disposición**

**Número:** 

# DI-2021-4351-APN-ANMAT#MS<br>CIUDAD DE BUENOS AIRES<br>Sábado 12 de Junio de 2021

**Referencia:** 1-47-3110-9398-20-8

VISTO el Expediente Nº 1-47-3110-9398-20-8 del Registro de esta Administración Nacional de Medicamentos, Alimentos y Tecnología Médica (ANMAT), y

CONSIDERANDO:

Que por las presentes actuaciones Medtronic Latin America Inc., solicita se autorice la inscripción en el Registro Productores y Productos de Tecnología Médica (RPPTM) de esta Administración Nacional, de un nuevo producto médico.

Que las actividades de elaboración y comercialización de productos médicos se encuentran contempladas por la Ley 16463, el Decreto 9763/64, y MERCOSUR/GMC/RES. Nº 40/00, incorporada al ordenamiento jurídico nacional por Disposición ANMAT Nº 2318/02 (TO 2004), y normas complementarias.

Que consta la evaluación técnica producida por el Instituto Nacional de Productos Médicos, en la que informa que el producto estudiado reúne los requisitos técnicos que contempla la norma legal vigente, y que los establecimientos declarados demuestran aptitud para la elaboración y el control de calidad del producto cuya inscripción en el Registro se solicita.

Que corresponde autorizar la inscripción en el RPPTM del producto médico objeto de la solicitud.

Que se actúa en virtud de las facultades conferidas por el Decreto N° 1490/92 y sus modificatorios.

#### EL ADMINISTRADOR NACIONAL DE LA ADMINISTRACIÓN NACIONAL DE

#### MEDICAMENTOS, ALIMENTOS Y TECNOLOGÍA MÉDICA

#### DISPONE:

ARTÍCULO 1º.- Autorízase la inscripción en el Registro Nacional de Productores y Productos de Tecnología Médica (RPPTM) de la Administración Nacional de Medicamentos, Alimentos y Tecnología Médica (ANMAT) del producto médico marca Medtronic, nombre descriptivo Sistema de Neuroestimulación Interstim Micro y nombre técnico Estimuladores, Eléctricos, de nervios periféricos, de acuerdo con lo solicitado por Medtronic Latin America Inc., con los Datos Identificatorios Característicos que figuran al pie de la presente.

ARTÍCULO 2º.- Autorízanse los textos de los proyectos de rótulo/s y de instrucciones de uso que obran en documento N° IF-2021-08594540-APN-INPM#ANMAT.

ARTÍCULO 3º.- En los rótulos e instrucciones de uso autorizados deberá figurar la leyenda "Autorizado por la ANMAT PM-1842-432", con exclusión de toda otra leyenda no contemplada en la normativa vigente.

ARTICULO 4°.- Extiéndase el Certificado de Autorización e Inscripción en el RPPTM con los datos característicos mencionados en esta disposición.

ARTÍCULO 5º.- La vigencia del Certificado de Autorización será de cinco (5) años, a partir de la fecha de la presente disposición.

ARTÍCULO 6º.- Regístrese. Inscríbase en el Registro Nacional de Productores y Productos de Tecnología Médica al nuevo producto. Por el Departamento de Mesa de Entrada, notifíquese al interesado, haciéndole entrega de la presente Disposición, conjuntamente con rótulos e instrucciones de uso autorizados y el Certificado mencionado en el artículo 4°. Gírese a la Dirección de Gestión de Información Técnica a los fines de confeccionar el legajo correspondiente. Cumplido, archívese.

#### DATOS IDENTIFICATORIOS CARACTERISTICOS

Nombre descriptivo: Sistema de Neuroestimulación Interstim Micro

Código de identificación y nombre técnico del producto médico, (ECRI-UMDNS):

18-471 Estimuladores, Eléctricos, de nervios periféricos

Marca(s) de (los) producto(s) médico(s): Medtronic

Clase de Riesgo: III

Indicación/es autorizada/s:

La terapia de neuromodulación sacra proporcionada por el sistema InterStim está indicada para el tratamiento de los siguientes trastornos (funcionales) crónicos que no responden al tratamiento de la pelvis, las vías urinarias inferiores o la región inferior del tracto intestinal: vejiga hiperactiva, incontinencia fecal y retención urinaria no obstructiva.

Modelos:

97810 InterStim Micro SureScan MRI

978A128 InterStim SureScan MRI Kit electrodos

978A133 InterStim SureScan MRI Kit electrodos

978A141 InterStim SureScan MRI Kit electrodos

978B128 InterStim SureScan MRI Kit electrodos

978B133 InterStim SureScan MRI Kit electrodos

978B141 InterStim SureScan MRI Kit electrodos

3560022 InterStim, Extensión percutánea

3560030 InterStim, Extensión percutánea

3560031 InterStim, Kit de revisión

A510 Aplicación Clínica para Terapia de Neuromodulación sacra

A520 My Therapy, Aplicación para Terapia de Neuromodulación sacra

A51200 Micro Clinician, Aplicación de terapia del médico

A52200 Micro My Therapy, Aplicación de terapia del paciente

RS5200 Kit p/carga (recarga)

A90300 Aplicación p/carga (recarga)

TH90P Auricular con comunicador

Período de vida útil: 24 meses para

978A128 InterStim SureScan MRI Kit electrodos

978A133 InterStim SureScan MRI Kit electrodos

978A141 InterStim SureScan MRI Kit electrodos

978B128 InterStim SureScan MRI Kit electrodos

978B133 InterStim SureScan MRI Kit electrodos

978B141 InterStim SureScan MRI Kit electrodos 3560022 InterStim, Extensión percutánea 3560030 InterStim, Extensión percutánea 3560031 InterStim, Kit de revisión, 18 meses para 97810 InterStim Micro SureScan MRI No aplica vida útil para: A510 Aplicación Clínica para Terapia de Neuromodulación sacra A520 My Therapy, Aplicación para Terapia de Neuromodulación sacra A51200 Micro Clinician, Aplicación de terapia del médico A52200 Micro My Therapy, Aplicación de terapia del paciente RS5200 Kit p/carga (recarga) A90300 Aplicación p/carga (recarga) TH90P Auricular con comunicador Condición de uso: Uso exclusivo a profesionales e instituciones sanitarias Fuente de obtención de la materia prima de origen biotecnológico: No aplica Forma de presentación: Unitaria Método de esterilización: Óxido de etileno Nombre del fabricante: 1- Medtronic Inc. 2- Medtronic Puerto Rico Operations Co., Villalba 3- Medtronic Neuromodulation 4- Medtronic Puerto Rico Operations Co., Juncos Lugar de elaboración: 1- 710 Medtronic Parkway., Minneapolis. MN USA 55432, USA/Estados Unidos de América. 2- Rd. 149, Km. 56.3, Call Box 6001, Villalba, PR 00766, USA/ Estados Unidos de América. 3- 7000 Central Ave. N.E., Minneapolis, MN 55432, USA/ Estados Unidos de América.

4- Road 31, Km. 24, Hm 4, Ceiba Norte Industrial Park, Juncos, PR 00777, USA/ Estados Unidos de América.

Expediente Nº 1-47-3110-9398-20-8

AM

Digitally signed by GARAY Valeria Teresa Date: 2021.06.12 21:13:53 ART Location: Ciudad Autónoma de Buenos Aires

Valeria Teresa Garay Subadministradora Nacional Administración Nacional de Medicamentos, Alimentos y Tecnología Médica

## **DISPOSICIÓN 2318/02 (T.O. 2004) ANEXO IIIB**

## **– RÓTULOS –**

Proyecto de rótulos Anexo IIIB **Pagina 1** de **13** 

Página 1 de 13

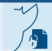

El presente documento electrónico ha sido firmado digitalmente en los términos de la Ley N° 25.506, el Decreto N° 2628/2002 y el Decreto N° 283/2003.- IF-2021-08594540-APN-INPM#ANMAT Página 1 de 13<br>El presente documento el

### **PROYECTO DE RÓTULO**

#### Fabricado por **MEDTRONIC INC**

710 Medtronic Parkway., Minneapolis. MN USA 55432, USA/Estados Unidos de América.

#### **MEDTRONIC PUERTO RICO OPERATIONS CO., VILLALBA**

Rd. 149, Km. 56.3, Call Box 6001, Villalba, PR 00766, USA/Estados Unidos de América.

#### **MEDTRONIC NEUROMODULATION**

7000 Central Ave. N.E., Minneapolis, MN 55432, USA/Estados Unidos de América.

#### **MEDTRONIC PUERTO RICO OPERATIONS CO., JUNCOS**

Road 31, Km. 24, Hm 4, Ceiba Norte Industrial Park, Juncos, PR 00777, USA/Estados Unidos de América.

#### Importado por **MEDTRONIC LATIN AMERICA, INC.**

Domicilio fiscal/comercial: Vedia 3616 – 2° piso, Ciudad Autónoma de Buenos Aires, C1430DAH, Argentina. Teléfono: 5789-8500 Depósito: Marcos Sastre N° 1990, El Talar, Tigre, Provincia de Buenos Aires.

### **Medtronic**

Sistema de neuroestimulación Interstim Micro Neuroestimulador Implantable

InterStim Micro SureScan MRI **97810**

CONTENIDO: Unidad

**SN** Número de serie

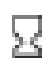

Fecha de vencimiento: YYYY-MM-DD

Fecha de fabricación: YYYY-MM-DD

PIN No. XXXXXXXXXK Número de PIN

Producto de un solo uso.

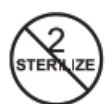

No reesterilizar

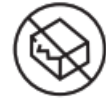

No utilizar si el envase se encuentra dañado o abierto.

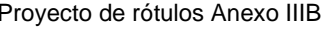

Página 2 de 13

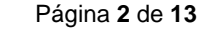

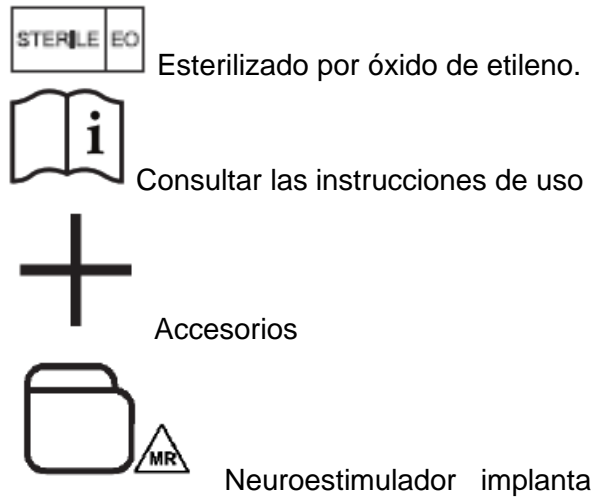

Neuroestimulador implantable con compatibilidad condicional con la resonancia magnética (RM)

CONDICIÓN DE USO: "USO EXCLUSIVO A PROFESIONALES E INSTITUCIONES SANITARIAS"

DT: Andrea Valentina Rodriguez, Farmacéutica M.N. 14045

AUTORIZADO POR LA ANMAT PM-1842-432

Página 3 de 13

### **PROYECTO DE RÓTULO**

#### Fabricado por **MEDTRONIC INC**

710 Medtronic Parkway., Minneapolis. MN USA 55432, USA/Estados Unidos de América.

#### **MEDTRONIC PUERTO RICO OPERATIONS CO., VILLALBA**

Rd. 149, Km. 56.3, Call Box 6001, Villalba, PR 00766, USA/Estados Unidos de América.

#### **MEDTRONIC NEUROMODULATION**

7000 Central Ave. N.E., Minneapolis, MN 55432, USA/Estados Unidos de América.

#### **MEDTRONIC PUERTO RICO OPERATIONS CO., JUNCOS**

Road 31, Km. 24, Hm 4, Ceiba Norte Industrial Park, Juncos, PR 00777, USA/Estados Unidos de América.

#### Importado por **MEDTRONIC LATIN AMERICA, INC.**

Domicilio fiscal/comercial: Vedia 3616 – 2° piso, Ciudad Autónoma de Buenos Aires, C1430DAH, Argentina. Teléfono: 5789-8500 Depósito: Marcos Sastre N° 1990, El Talar, Tigre, Provincia de Buenos Aires.

### **Medtronic**

Sistema de neuroestimulación Interstim Micro

InterStim SureScan MRI Kit electrodos **9781AXXX**

CONTENIDO: Unidad

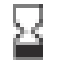

Fecha de vencimiento: YYYY-MM-DD

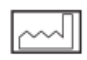

Fecha de fabricación: YYYY-MM-DD

PIN No. XXXXXXXXXK Número de PIN

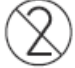

Producto de un solo uso.

No reesterilizar

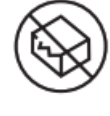

**STERILE** 

No utilizar si el envase se encuentra dañado o abierto.

Esterilizado por óxido de etileno.

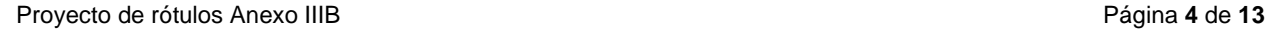

Página 4 de 13

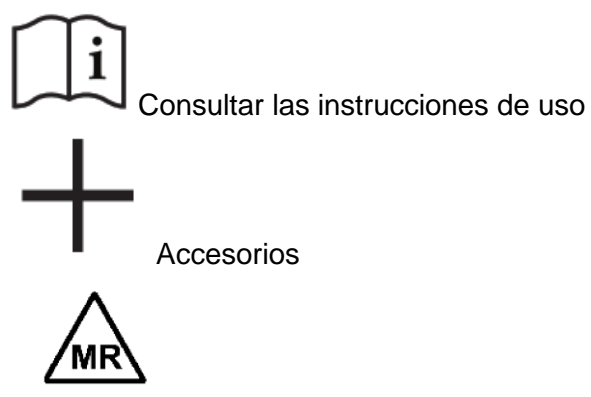

**MR** Conditional

Compatibilidad condicional con la resonancia magnética (RM)

CONDICIÓN DE USO: "USO EXCLUSIVO A PROFESIONALES E INSTITUCIONES SANITARIAS"

DT: Andrea Valentina Rodriguez, Farmacéutica M.N. 14045

AUTORIZADO POR LA ANMAT PM-1842-432

### **PROYECTO DE RÓTULO**

#### Fabricado por **MEDTRONIC INC**

710 Medtronic Parkway., Minneapolis. MN USA 55432, USA/Estados Unidos de América.

#### **MEDTRONIC PUERTO RICO OPERATIONS CO., VILLALBA**

Rd. 149, Km. 56.3, Call Box 6001, Villalba, PR 00766, USA/Estados Unidos de América.

#### **MEDTRONIC NEUROMODULATION**

7000 Central Ave. N.E., Minneapolis, MN 55432, USA/Estados Unidos de América.

#### **MEDTRONIC PUERTO RICO OPERATIONS CO., JUNCOS**

Road 31, Km. 24, Hm 4, Ceiba Norte Industrial Park, Juncos, PR 00777, USA/Estados Unidos de América.

#### Importado por **MEDTRONIC LATIN AMERICA, INC.**

Domicilio fiscal/comercial: Vedia 3616 – 2° piso, Ciudad Autónoma de Buenos Aires, C1430DAH, Argentina. Teléfono: 5789-8500 Depósito: Marcos Sastre N° 1990, El Talar, Tigre, Provincia de Buenos Aires.

### **Medtronic**

Sistema de neuroestimulación Interstim Micro

InterStim SureScan MRI Kit electrodos **9781BXXX**

CONTENIDO: Unidad

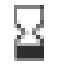

Fecha de vencimiento: YYYY-MM-DD

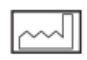

Fecha de fabricación: YYYY-MM-DD

PIN No. XXXXXXXXXK Número de PIN

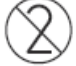

Producto de un solo uso.

No reesterilizar

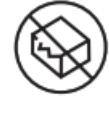

**STERILE** 

No utilizar si el envase se encuentra dañado o abierto.

Esterilizado por óxido de etileno.

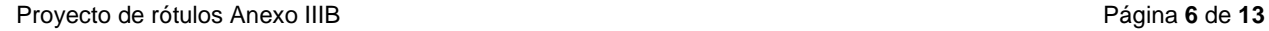

Página 6 de 13

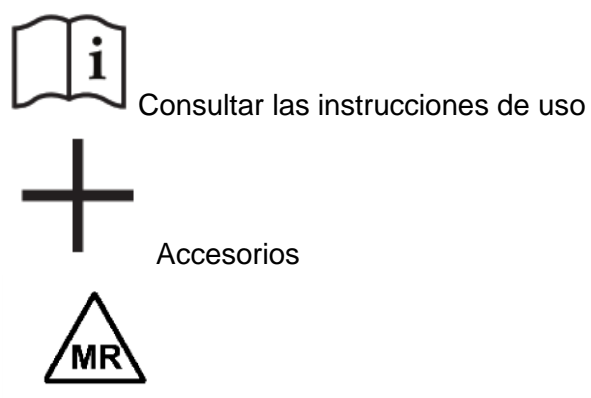

**MR** Conditional

Compatibilidad condicional con la resonancia magnética (RM)

CONDICIÓN DE USO: "USO EXCLUSIVO A PROFESIONALES E INSTITUCIONES SANITARIAS"

DT: Andrea Valentina Rodriguez, Farmacéutica M.N. 14045

AUTORIZADO POR LA ANMAT PM-1842-432

### **PROYECTO DE RÓTULO**

#### Fabricado por **MEDTRONIC INC**

710 Medtronic Parkway., Minneapolis. MN USA 55432, USA/Estados Unidos de América.

#### **MEDTRONIC PUERTO RICO OPERATIONS CO., VILLALBA**

Rd. 149, Km. 56.3, Call Box 6001, Villalba, PR 00766, USA/Estados Unidos de América.

#### **MEDTRONIC NEUROMODULATION**

7000 Central Ave. N.E., Minneapolis, MN 55432, USA/Estados Unidos de América.

#### **MEDTRONIC PUERTO RICO OPERATIONS CO., JUNCOS**

Road 31, Km. 24, Hm 4, Ceiba Norte Industrial Park, Juncos, PR 00777, USA/Estados Unidos de América.

#### Importado por **MEDTRONIC LATIN AMERICA, INC.**

Domicilio fiscal/comercial: Vedia 3616 – 2° piso, Ciudad Autónoma de Buenos Aires, C1430DAH, Argentina. Teléfono: 5789-8500 Depósito: Marcos Sastre N° 1990, El Talar, Tigre, Provincia de Buenos Aires.

### **Medtronic**

Sistema de neuroestimulación Interstim Micro

InterStim, Extensión percutánea **35600XX**

CONTENIDO: Unidad

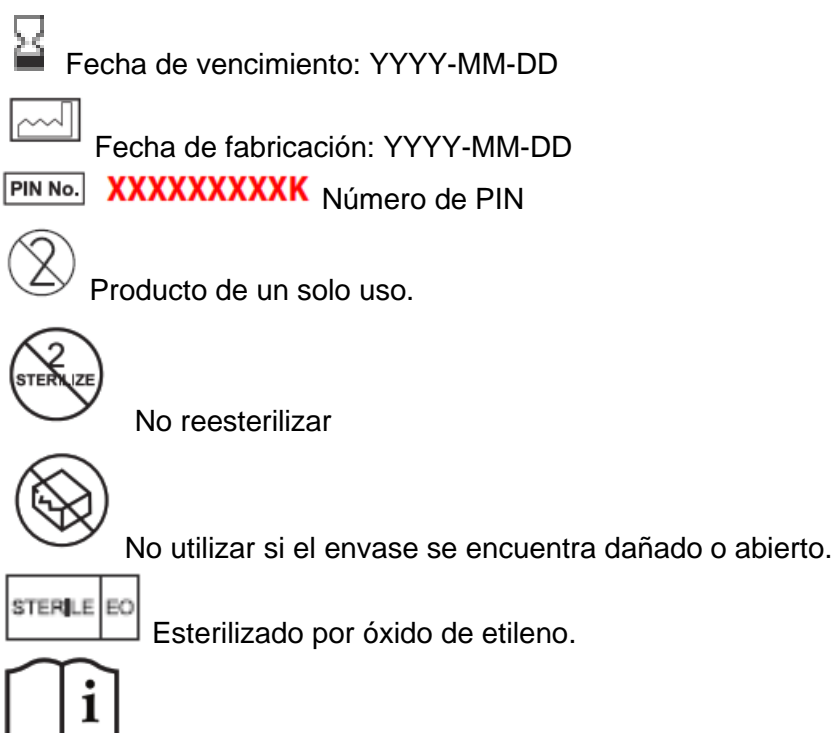

Consultar las instrucciones de uso

Proyecto de rótulos Anexo IIIB Página **8** de **13**

Página 8 de 13

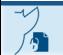

El presente documento electrónico ha sido firmado digitalmente en los términos de la Ley N° 25.506, el Decreto N° 2628/2002 y el Decreto N° 283/2003.- IF-2021-08594540-APN-INPM#ANMAT Página 8 de 13<br>El presente documento el

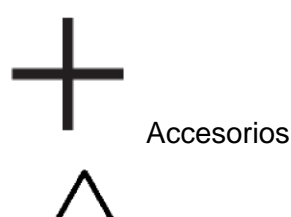

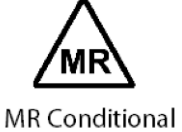

Compatibilidad condicional con la resonancia magnética (RM)

CONDICIÓN DE USO: "USO EXCLUSIVO A PROFESIONALES E INSTITUCIONES SANITARIAS"

DT: Andrea Valentina Rodriguez, Farmacéutica M.N. 14045

AUTORIZADO POR LA ANMAT PM-1842-432

帶

Página 9 de 13

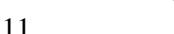

### **PROYECTO DE RÓTULO**

Fabricado por **MEDTRONIC INC** 710 Medtronic Parkway., Minneapolis. MN USA 55432, USA/Estados Unidos de América.

#### **MEDTRONIC PUERTO RICO OPERATIONS CO., VILLALBA**

Rd. 149, Km. 56.3, Call Box 6001, Villalba, PR 00766, USA/Estados Unidos de América.

#### **MEDTRONIC NEUROMODULATION**

7000 Central Ave. N.E., Minneapolis, MN 55432, USA/Estados Unidos de América.

#### **MEDTRONIC PUERTO RICO OPERATIONS CO., JUNCOS**

Road 31, Km. 24, Hm 4, Ceiba Norte Industrial Park, Juncos, PR 00777, USA/Estados Unidos de América.

#### Importado por **MEDTRONIC LATIN AMERICA, INC.**

Domicilio fiscal/comercial: Vedia 3616 – 2° piso, Ciudad Autónoma de Buenos Aires, C1430DAH, Argentina. Teléfono: 5789-8500 Depósito: Marcos Sastre N° 1990, El Talar, Tigre, Provincia de Buenos Aires.

### **Medtronic**

Sistema de neuroestimulación Interstim Micro

InterStim, Kit de revisión **3560031**

CONTENIDO: Unidad

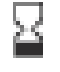

Fecha de vencimiento: YYYY-MM-DD

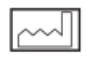

Fecha de fabricación: YYYY-MM-DD

PIN No. XXXXXXXXXK Número de PIN

Producto de un solo uso.

No reesterilizar

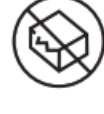

**STERILE** 

No utilizar si el envase se encuentra dañado o abierto.

Esterilizado por óxido de etileno.

Página 10 de 13

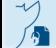

El presente documento electrónico ha sido firmado digitalmente en los términos de la Ley N° 25.506, el Decreto N° 2628/2002 y el Decreto N° 283/2003.-<br>El presente documento electrónico ha sido firmado digitalmente en los t

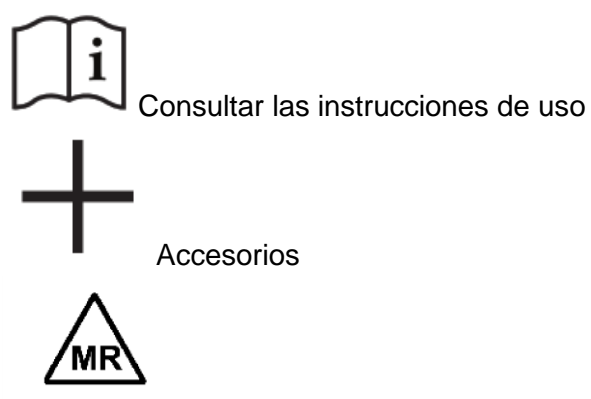

**MR** Conditional

Compatibilidad condicional con la resonancia magnética (RM)

CONDICIÓN DE USO: "USO EXCLUSIVO A PROFESIONALES E INSTITUCIONES SANITARIAS"

DT: Andrea Valentina Rodriguez, Farmacéutica M.N. 14045

AUTORIZADO POR LA ANMAT PM-1842-432

Proyecto de rótulos Anexo IIIB Página **11** de **13**

Página 11 de 13

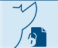

### **PROYECTO DE RÓTULO**

#### Fabricado por **MEDTRONIC INC**

710 Medtronic Parkway., Minneapolis. MN USA 55432, USA/Estados Unidos de América.

#### **MEDTRONIC PUERTO RICO OPERATIONS CO., VILLALBA**

Rd. 149, Km. 56.3, Call Box 6001, Villalba, PR 00766, USA/Estados Unidos de América.

#### **MEDTRONIC NEUROMODULATION**

7000 Central Ave. N.E., Minneapolis, MN 55432, USA/Estados Unidos de América.

#### **MEDTRONIC PUERTO RICO OPERATIONS CO., JUNCOS**

Road 31, Km. 24, Hm 4, Ceiba Norte Industrial Park, Juncos, PR 00777, USA/Estados Unidos de América.

#### Importado por **MEDTRONIC LATIN AMERICA, INC.**

Domicilio fiscal/comercial: Vedia 3616 – 2° piso, Ciudad Autónoma de Buenos Aires, C1430DAH, Argentina. Teléfono: 5789-8500 Depósito: Marcos Sastre N° 1990, El Talar, Tigre, Provincia de Buenos Aires.

### **Medtronic**

Sistema de neuroestimulación Interstim Micro

Kit p/carga (recarga) **RS5200**

CONTENIDO: Unidad

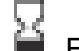

Fecha de vencimiento: YYYY-MM-DD

**SN** Número de serie

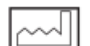

Fecha de fabricación: YYYY-MM-DD

PIN No. XXXXXXXXXK Número de PIN

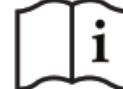

Consultar las instrucciones de uso

CONDICIÓN DE USO: "USO EXCLUSIVO A PROFESIONALES E INSTITUCIONES SANITARIAS"

DT: Andrea Valentina Rodriguez, Farmacéutica M.N. 14045

AUTORIZADO POR LA ANMAT PM-1842-432

Proyecto de rótulos Anexo IIIB Página **12** de **13**

Página 12 de 13

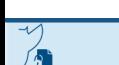

El presente documento electrónico ha sido firmado digitalmente en los términos de la Ley N° 25.506, el Decreto N° 2628/2002 y el Decreto N° 283/2003.- IF-2021-08594540-APN-INPM#ANMAT Página 12 de 13<br>El presente documento e

### **PROYECTO DE RÓTULO**

#### Fabricado por **MEDTRONIC INC**

710 Medtronic Parkway., Minneapolis. MN USA 55432, USA/Estados Unidos de América.

#### **MEDTRONIC PUERTO RICO OPERATIONS CO., VILLALBA**

Rd. 149, Km. 56.3, Call Box 6001, Villalba, PR 00766, USA/Estados Unidos de América.

#### **MEDTRONIC NEUROMODULATION**

7000 Central Ave. N.E., Minneapolis, MN 55432, USA/Estados Unidos de América.

#### **MEDTRONIC PUERTO RICO OPERATIONS CO., JUNCOS**

Road 31, Km. 24, Hm 4, Ceiba Norte Industrial Park, Juncos, PR 00777, USA/Estados Unidos de América.

#### Importado por **MEDTRONIC LATIN AMERICA, INC.**

Domicilio fiscal/comercial: Vedia 3616 – 2° piso, Ciudad Autónoma de Buenos Aires, C1430DAH, Argentina. Teléfono: 5789-8500 Depósito: Marcos Sastre N° 1990, El Talar, Tigre, Provincia de Buenos Aires.

### **Medtronic**

Sistema de neuroestimulación Interstim Micro

Auricular con comunicador **TH90P** CONTENIDO: Unidad

Fecha de vencimiento: YYYY-MM-DD

**SN** Número de serie

Fecha de fabricación: YYYY-MM-DD

PIN No. XXXXXXXXXK Número de PIN

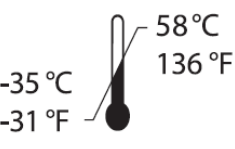

Límite de temperatura

1 Consultar las instrucciones de uso CONDICIÓN DE USO: "USO EXCLUSIVO A PROFESIONALES E INSTITUCIONES SANITARIAS"

DT: Andrea Valentina Rodriguez, Farmacéutica M.N. 14045 AUTORIZADO POR LA ANMAT PM-1842-432

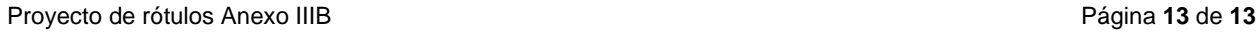

Página 13 de 13

El presente documento electrónico ha sido firmado digitalmente en los términos de la Ley N° 25.506, el Decreto N° 2628/2002 y el Decreto N° 283/2003.-<br>El presente documento electrónico ha sido firmado digitalmente en los t

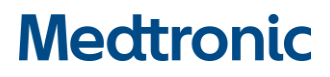

## **DISPOSICIÓN 2318/02 (T.O. 2004) ANEXO IIIB**

### **– INSTRUCCIONES DE USO –**

Instrucciones de Uso Anexo IIIB **Page 1** of **98 Page 1** of **98** 

倆

Página 1 de 98

IF-2021-08594540-APN-INPM#ANMAT<br>Page 1 of 98<br>El presente documento electrónico ha sido firmado digitalmente en los términos de la Ley N° 25.506, el Decreto N° 2628/2002 y el Decreto N° 283/2003.-

#### **ANEXO IIIB – INSTRUCCIONES DE USO**

### Fabricado por

**MEDTRONIC INC**

710 Medtronic Parkway., Minneapolis. MN USA 55432, USA/Estados Unidos de América.

#### **MEDTRONIC PUERTO RICO OPERATIONS CO., VILLALBA**

Rd. 149, Km. 56.3, Call Box 6001, Villalba, PR 00766, USA/Estados Unidos de América.

#### **MEDTRONIC NEUROMODULATION**

7000 Central Ave. N.E., Minneapolis, MN 55432, USA/Estados Unidos de América.

#### **MEDTRONIC PUERTO RICO OPERATIONS CO., JUNCOS**

Road 31, Km. 24, Hm 4, Ceiba Norte Industrial Park, Juncos, PR 00777, USA/Estados Unidos de América.

*Importado por* **MEDTRONIC LATIN AMERICA, INC.**

Domicilio fiscal/comercial: Vedia 3616 – 2° piso, Ciudad Autónoma de Buenos Aires, C1430DAH, Argentina. Teléfono: 5789-8500.

Depósito: Marcos Sastre N° 1990, El Talar, Tigre, Provincia de Buenos Aires.

### **Medtronic**

Sistema de Neuroestimulación Interstim Micro

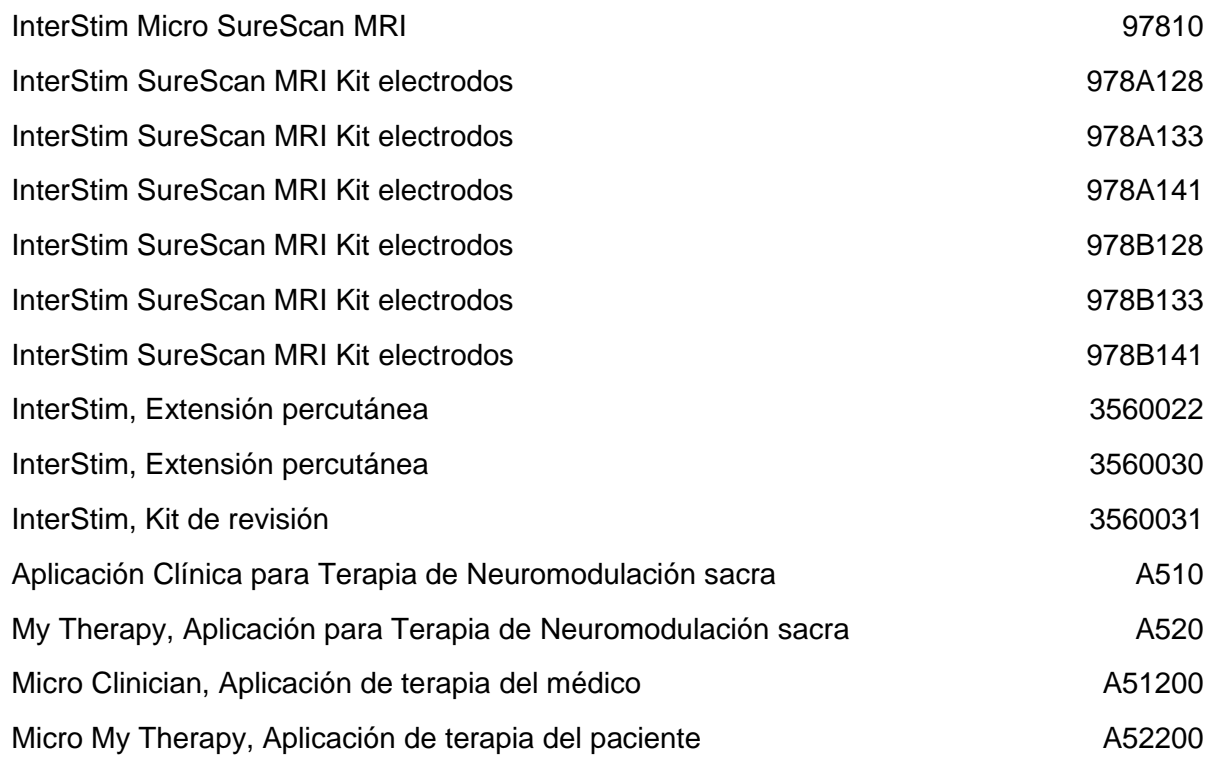

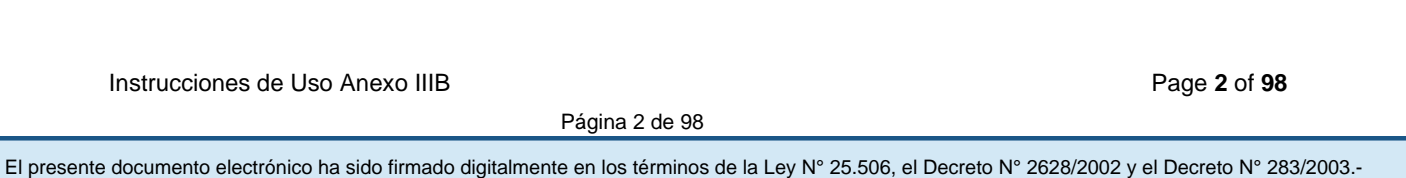

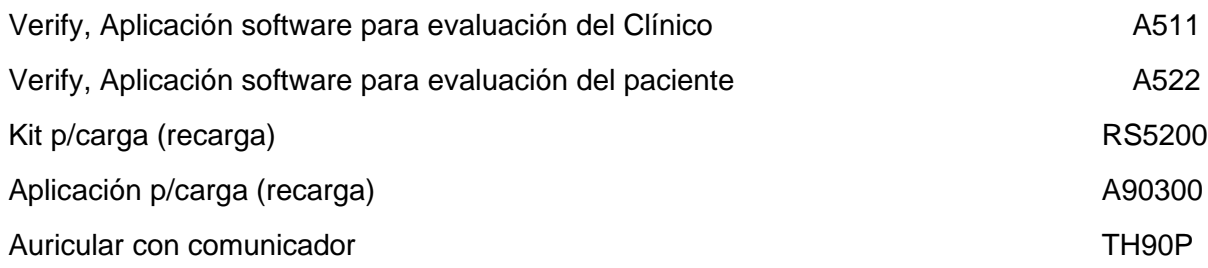

CONDICIÓN DE USO: "USO EXCLUSIVO A PROFESIONALES E INSTITUCIONES SANITARIAS" DT: Andrea Valentina Rodriguez, Farmacéutica M.N. 14045 AUTORIZADO POR LA ANMAT PM-1842-432

#### **INDICACIÓN DE USO**

La terapia de neuromodulación sacra proporcionada por el sistema InterStim está indicada para el tratamiento de los siguientes trastornos (funcionales) crónicos que no responden al tratamiento de la pelvis, las vías urinarias inferiores o la región inferior del tracto intestinal: vejiga hiperactiva, incontinencia fecal y retención urinaria no obstructiva.

#### **Descripción**

#### **InterStim Micro SureScan MRI 97810:**

El neuroestimulador recargable InterStim Micro SureScan MRI Modelo 97810 de Medtronic forma parte de un sistema de neuroestimulación para la terapia de neuromodulación sacra. Cuando se implanta un sistema de neuroestimulación de Medtronic con la tecnología SureScan MRI conforme a las indicaciones, dicho sistema es compatible con exploraciones por resonancia magnética (MRI) de todo el cuerpo en condiciones específicas, es decir, puede explorarse cualquier parte de la anatomía del paciente si se cumplen condiciones específicas.

Para informarse de las condiciones de las exploraciones de MRI y de las advertencias y medidas preventivas específicas de las exploraciones de MRI para realizar una exploración de MRI, consulte el manual de instrucciones para exploraciones de MRI del sistema InterStim.

#### **InterStim SureScan MRI Kit electrodos (978A128, 978133, 978A141, 978B128, 978B133, 978B141) e InterStim, Extensión percutánea (3560022, 3560030):**

Los electrodos Modelos 978A1 (Figura 1) y 978B1 (Figura 2) son electrodos tetrapolares en línea diseñados para implantarse junto al nervio sacro. Los polos son de igual longitud y están espaciados de manera equidistante. Los electrodos tienen patillas y marcadores. Las patillas fijan el electrodo, mientras que los marcadores indican la profundidad del electrodo y el despliegue de las patillas durante la implantación percutánea con un introductor de electrodos de Medtronic. Los marcadores C y D pueden verse a simple vista, mientras que los marcadores A y B deben verse con fluoroscopia.

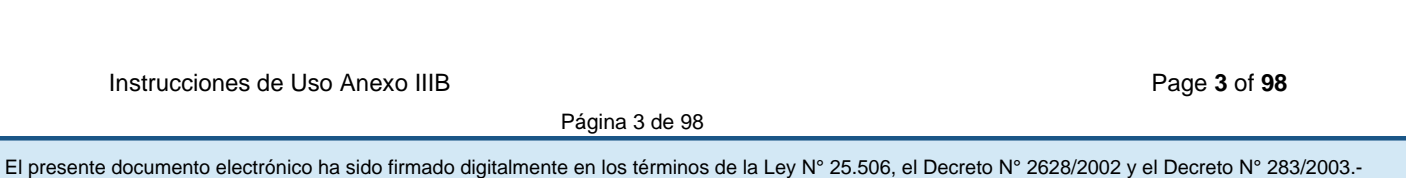

Los extremos proximales de los electrodos son azules, y sirven de ayuda visual para determinar que estén completamente asentados cuando se conectan a la extensión percutánea o al neuroestimulador. Consulte en la Figura 1 y la Figura 2 las diferencias en el espaciado entre los contactos de dos electrodos diferentes.

Las extensiones percutáneas Modelos 3560030 (Figura 4) y 3560022 (Figura 5) se utilizan para la evaluación avanzada del sistema de neuromodulación sacra.

El Modelo 3560030 se utiliza con el electrodo Modelo 978A1, y el Modelo 3560022 con el electrodo Modelo 978B1. Cada extensión tiene un conector en su extremo distal que se conecta al electrodo de neuroestimulación de Medtronic, y un conector en su extremo proximal que se conecta al neuroestimulador externo.

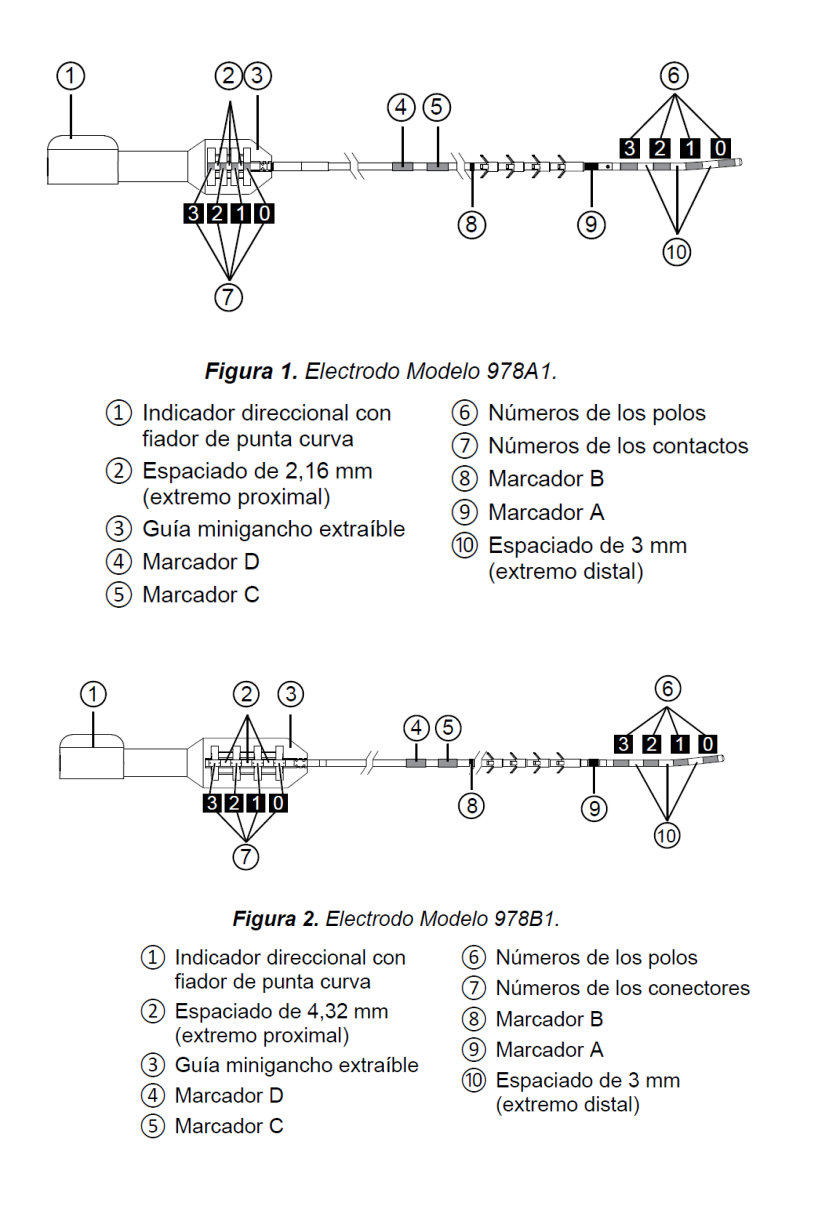

Instrucciones de Uso Anexo IIIB Page **4** of **98**

Página 4 de 98

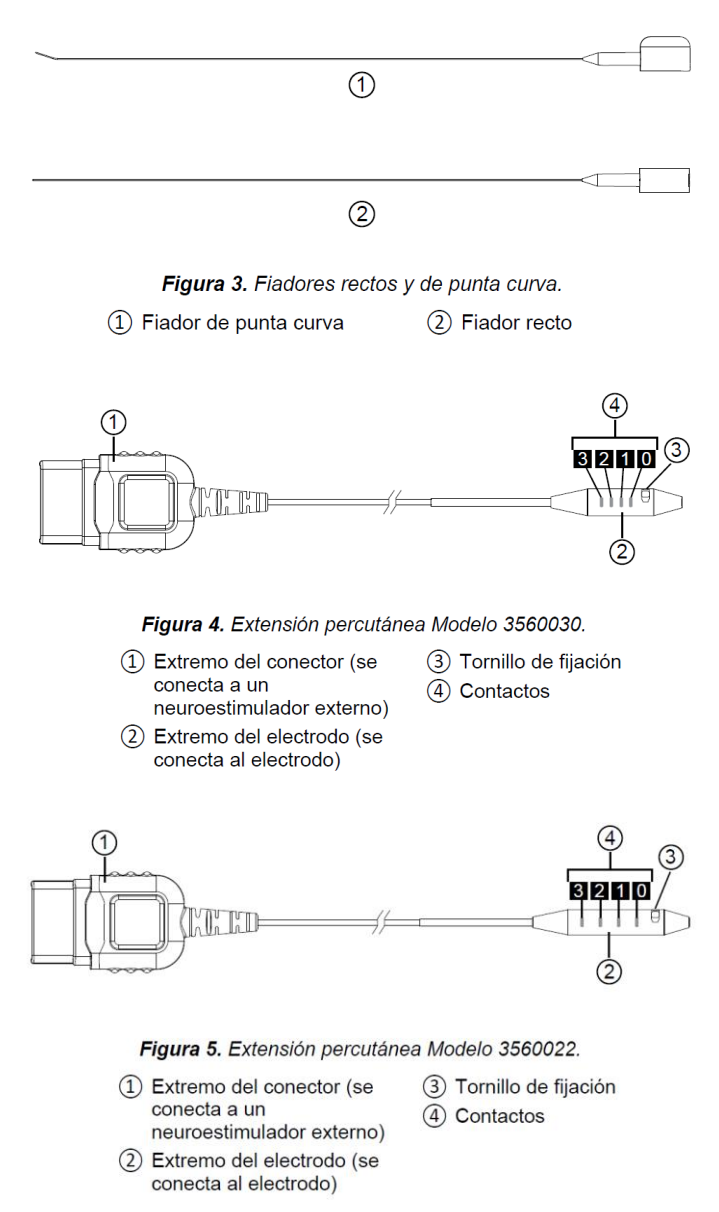

#### **Aplicación Clínica para Terapia de Neuromodulación sacra A510 y Micro Clinician, aplicación de terapia del médico A51200:**

Las aplicaciones del médico Modelo A51200 y Modelo A510 de Medtronic están indicadas para utilizarse con el controlador manual HH90 y con el comunicador TM90 para programar, ajustar e identificar y resolver problemas del neuroestimulador recargable InterStim Micro Modelo 97810 y de los neuroestimuladores InterStim Modelo 3023 (registrado en otra licencia) y Modelo 3058 (registrado en otra licencia) de Medtronic para terapia de neuromodulación sacra. El médico utiliza la aplicación del médico apropiada para programar los valores de ajuste para el paciente.

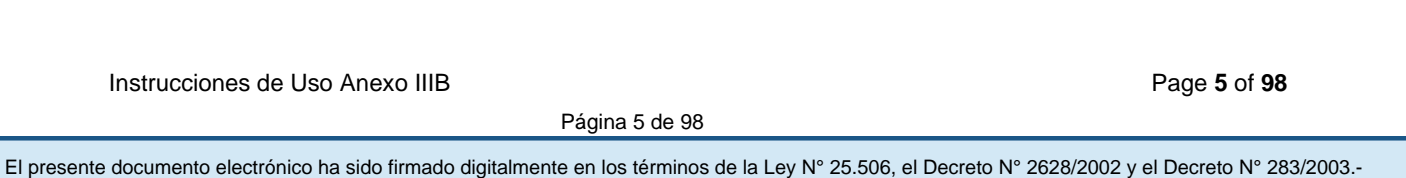

#### **My Therapy, Aplicación para Terapia de Neuromodulación sacra A520 y Micro My Therapy, Aplicación de terapia del paciente A52200:**

La aplicación de terapia del paciente es una aplicación de software para la terapia de control de la vejiga y del intestino de Medtronic que administra el sistema InterStim. La aplicación está destinada a utilizarse para controlar y monitorizar la terapia. Se instala en el controlador manual y se utiliza con este para ajustar la terapia.

En este manual, el término "aplicación de terapia del paciente" hace referencia tanto a la aplicación Micro Mi terapia que se utiliza con el neuroestimulador recargable InterStim Micro SureScan MRI (Modelo 97810), como a la aplicación Mi terapia que se utiliza con los neuroestimuladores InterStim (Modelo 3023, registrado en otra licencia) e InterStim II (Modelo 3058, registrado en otra licencia)

#### **Kit p/carga (recarga) RS5200 y Aplicación p/carga (recarga) A90300:**

El Recargador de Medtronic, y los accesorios relacionados, se utilizan para recargar la batería del neuroestimulador recargable implantado. El recargador Modelo WR9220 se puede utilizar con los neuroestimuladores recargables siguientes: InterStim Micro Modelo 97810. El kit del recargador contiene elementos y accesorios importantes para la utilización del recargador. El kit contiene los productos siguientes: Recargador, Estación de conexión (Modelo CD9000), Cinturón (Modelo FP9000).

#### **NEUROESTIMULADORES COMPATIBLES**

El recargador Modelo WR9220 se puede utilizar con los neuroestimuladores recargables siguientes:

• InterStim Micro Modelo 97810

Existen otros recargadores similares al Modelo WR9220. Compruebe el número de modelo en el lado azul del recargador antes de utilizarlo.

#### **Auricular con Comunicador TH90P:**

El dispositivo TH90P consiste del comunicador modelo TM90 y del controlador manual modelo HH90. El controlador basado en la plataforma móvil proporciona a los usuarios con software precargado, este se define como el controlador manual HH90. El comunicador Modelo TM90 de Medtronic está destinado a uso médico o por el paciente para conectar la aplicación instalada en el controlador manual Modelo HH90 con el dispositivo médico implantado.

La aplicación del controlador manual interactúa con el dispositivo médico implantado a través del comunicador. El comunicador tiene una batería de iones de litio que necesitará cargarse regularmente. El comunicador se puede utilizar en un entorno doméstico o sanitario. Si desea obtener información completa, consulte los manuales de la terapia asociados al dispositivo médico.

Instrucciones de Uso Anexo IIIB Page **6** of **98** Página 6 de 98 IF-2021-08594540-APN-INPM#ANMAT<br>Page 6 of 98<br>El presente documento electrónico ha sido firmado digitalmente en los términos de la Ley N° 25.506, el Decreto N° 2628/2002 y el Decreto N° 283/2003.-

#### **INSTRUCCIONES DE USO**

#### **InterStim Micro SureScan MRI 97810**

#### **Identificación por rayos X**

El código de identificación radiopaco muestra el fabricante y el número de modelo del Neuroestimulador (figura 6) mediante procedimientos convencionales de rayos x. El Símbolo de medtronic identifica a medtronic como fabricante. Las letras que designan el Neuroestimulador implantable interstim micro son nmf.

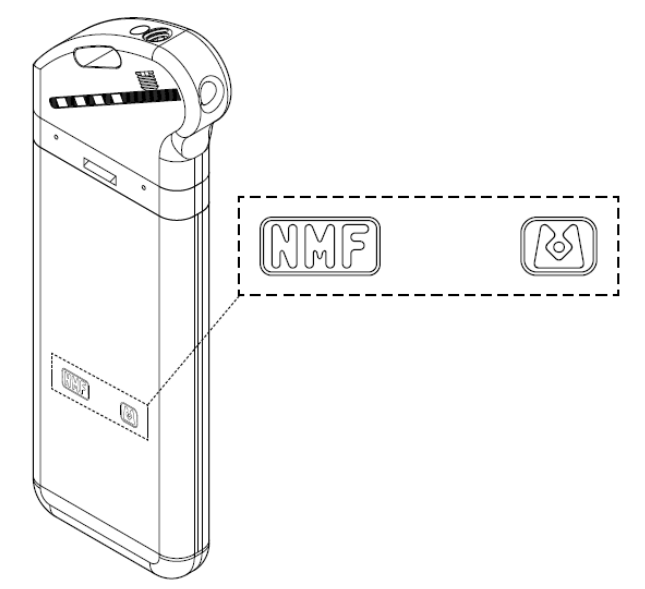

**Figura 6.** Neuroestimulador recargable InterStim Micro Modelo 97810 con bloque del código radiopaco (visible mediante radiografía)

#### **Componentes implantados y exploraciones de mri**

#### **Criterios de compatibilidad del implante con exploraciones de MRI de cuerpo completo**

Para permitir la compatibilidad con exploraciones de MRI de cuerpo completo en condiciones específicas, implante un sistema de neuroestimulación de Medtronic con la tecnología SureScan MRI de la siguiente manera:

- Utilice únicamente componentes del sistema de neuroestimulación SureScan MRI (por ejemplo, electrodos y neuroestimuladores).
- Explante los electrodos o extensiones para terapia de neuromodulación sacra previamente abandonados que pueda haber en el paciente (es decir, electrodos o extensiones, o partes de ellos, no conectados a un neuroestimulador). **Nota:** Confirme la compatibilidad con las exploraciones de MRI de cualquier otro dispositivo médico implantado. Otros dispositivos médicos implantados pueden limitar o restringir las exploraciones de MRI.

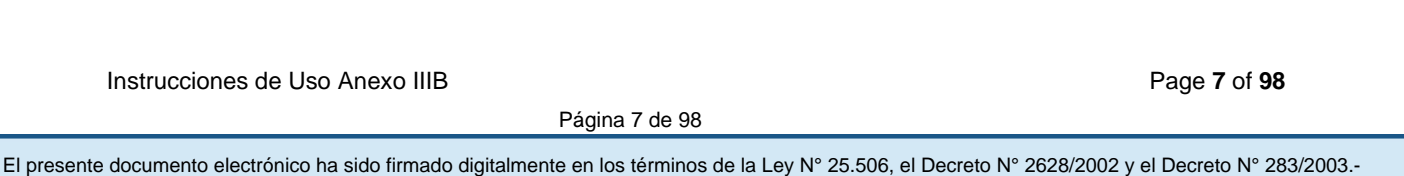

• Introduzca la información del número de modelo y de la ubicación de implantación de todos los componentes utilizando el programador del médico (también denominado controlador manual). Si no se cumplen los criterios de implantación anteriormente indicados, el paciente no tendrá un sistema de neuroestimulación compatible con exploraciones de MRI de cuerpo completo. La compatibilidad con exploraciones de MRI estará limitada. Para informarse de las condiciones de las exploraciones de MRI y de las advertencias y medidas preventivas específicas de las exploraciones de MRI para realizar una exploración de MRI, consulte el manual de instrucciones para exploraciones de MRI del sistema InterStim.

#### **Al cambiar componentes**

Al añadir, cambiar o retirar neuroestimuladores, electrodos, extensiones y accesorios, introduzca siempre información actualizada en el programador. Consulte la guía de programación del médico si desea más información.

#### **Al explantar componentes**

**Advertencia:** Si se explanta de forma permanente un neuroestimulador, asegúrese de explantar también todos los electrodos, extensiones y accesorios. Los componentes abandonados podrían impedir que el paciente se someta a exploraciones de MRI en el futuro debido a la preocupación por el posible calentamiento de los polos del electrodo, el cual podría causar lesiones en los tejidos.

#### **USO PREVISTO**

El sistema InterStim es un sistema de neuromodulación programable implantable que administra estimulación eléctrica al nervio sacro. El sistema de neuromodulación se puede implantar de forma unilateral o bilateral.

#### **MEDIDAS PREVENTIVAS**

#### **Formación del profesional sanitario**

- Médicos que realizan la implantación: los médicos que implanten este dispositivo deben haber recibido formación adecuada sobre la implantación y la utilización del sistema InterStim.
- Médicos que realizan la prescripción: los médicos que prescriban este dispositivo deben tener experiencia en el diagnóstico y el tratamiento de los trastornos de la pelvis, las vías urinarias inferiores y la región inferior del tracto intestinal, así como haber recibido formación adecuada en el uso del sistema InterStim.

#### **Utilización en poblaciones específicas**

No se ha determinado la seguridad y la eficacia de esta terapia en los casos siguientes:

- Uso pediátrico
- Embarazo
- Prolapso rectal interno de grado alto sin corregir

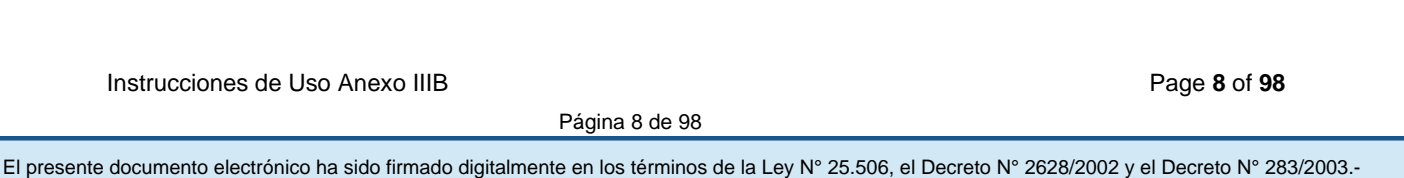

#### **Comprobación del funcionamiento del neuroestimulador**

Antes de abrir el envase estéril del neuroestimulador, utilice el programador del médico para interrogar el neuroestimulador y comprobar el estado de la batería y los ajustes actuales.

**Advertencia:** No implante un dispositivo dañado. Podrían producirse quemaduras graves por la exposición a las sustancias químicas de la batería. Los dispositivos dañados pueden no funcionar correctamente durante la vida útil del neuroestimulador.

**Advertencia:** Implante el dispositivo lo más lejos posible de cualquier otro dispositivo implantable activo (por ejemplo, un marcapaso o un desfibrilador) para reducir al mínimo la posible interacción entre los dispositivos. Para obtener información sobre las interacciones entre varios dispositivos, consulte en la documentación del fabricante los riesgos asociados a los otros dispositivos.

**Precaución:** No implante un neuroestimulador que se haya caído sobre una superficie dura desde una altura igual o superior a 30 cm (12 pulg.), ya que podría estar dañado y no funcionar correctamente durante la vida útil del neuroestimulador. **Precaución:** Seleccione una ubicación de implantación del neuroestimulador que cumpla los siguientes criterios:

- Lejos de estructuras óseas (por ejemplo, 3–4 cm [1,2–1,6 pulg.]) para reducir al mínimo las molestias en la zona del neuroestimulador.
- Lejos de zonas de restricción o presión para reducir al mínimo la posibilidad de erosión de la piel, molestias para el paciente o daño de los componentes.
- En un área accesible para que el paciente utilice de manera apropiada un recargador y un dispositivo de control por el paciente.

#### **Creación de un bolsillo para el neuroestimulador**

1. Cree un bolsillo subcutáneo para el neuroestimulador que sea del tamaño adecuado para este y para la parte sobrante del electrodo. El neuroestimulador se coloca en la región glútea superior.

#### **Precauciones:**

- Asegúrese de que el neuroestimulador está colocado a una profundidad de 2,5 cm (1 pulg.) como máximo bajo la piel y paralelo a esta. Si el neuroestimulador está demasiado profundo o no está paralelo a la piel, la telemetría podría fallar.
- Si el paciente tiene otros neuroestimuladores, estos deben estar al menos a una distancia de 20 cm (8 pulg.).

**Precaución:** Para evitar la inversión del dispositivo, el bolsillo del neuroestimulador no debe ser más grande de lo necesario para alojar el neuroestimulador y la parte sobrante de los electrodos. La inversión del dispositivo puede causar daños en los componentes, desplazamiento de los electrodos o erosión cutánea, y hacer necesaria una nueva intervención quirúrgica para restaurar la terapia.

**Precaución:** El neuroestimulador se suministra estéril. No lo sumerja en solución antibiótica, ya que podrían dañarse las conexiones del electrodo.

2. Realice la tunelización desde el lugar de incisión del electrodo hasta el bolsillo del neuroestimulador. Consulte la documentación del producto que se entrega con el

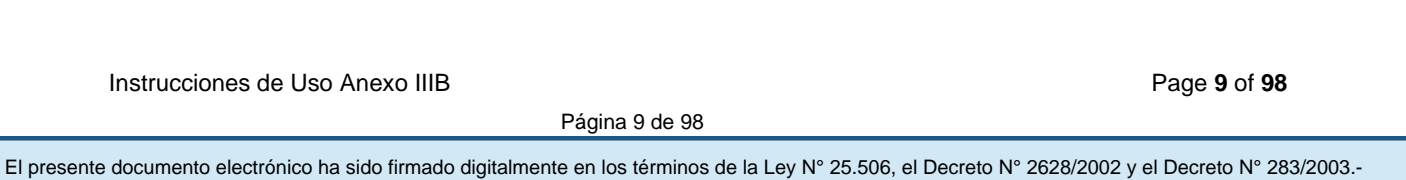

electrodo para obtener instrucciones detalladas sobre la tunelización y la implantación del electrodo

#### **Conexión del electrodo al neuroestimulador**

**Precaución:** No utilice solución salina ni otros líquidos iónicos en las conexiones. Antes de conectar los componentes, limpie los líquidos corporales y seque todas las conexiones. La existencia de líquidos en la conexión puede producir estimulación en el lugar de conexión, estimulación intermitente o pérdida de estimulación. Podría hacer necesaria una nueva intervención quirúrgica para restaurar la terapia.

- 1. Limpie las conexiones proximales del electrodo con un apósito estéril. Si es necesario, utilice agua estéril o una solución no iónica y luego séquelas.
- 2. Asegúrese de que la toma del bloque de conexión está seca y limpia.
- 3. Compruebe que el electrodo tiene cuatro contactos eléctricos separados a 2,16 mm, y que dichos contactos eléctricos coinciden con el diagrama del neuroestimulador (Figura 8).
- 4. Compruebe que el tornillo de fijación se puede ver sobre la superficie del neuroestimulador e inserte el electrodo en el bloque de conexión del neuroestimulador hasta que esté completamente asentado (Figura 8).

**Nota:** Si el tornillo de fijación no se puede ver sobre la superficie del neuroestimulador, utilice la llave dinamométrica para retraerlo una media vuelta hacia la izquierda, pero no lo extraiga del bloque de conexión (Figura 7).

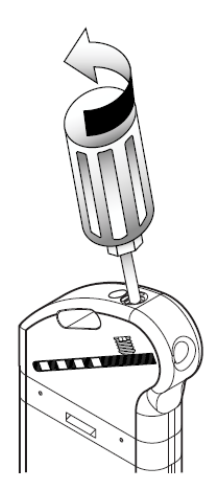

**Figura 7.** Si el tornillo de fijación no se puede ver sobre la superficie del INS, aflójelo con una llave dinamométrica girándolo hacia la izquierda.

Instrucciones de Uso Anexo IIIB Page **10** of **98**

Página 10 de 98

IF-2021-08594540-APN-INPM#ANMAT<br>Página 10 de 98<br>El presente documento electrónico ha sido firmado digitalmente en los términos de la Ley N° 25.506, el Decreto N° 2628/2002 y el Decreto N° 283/2003.-

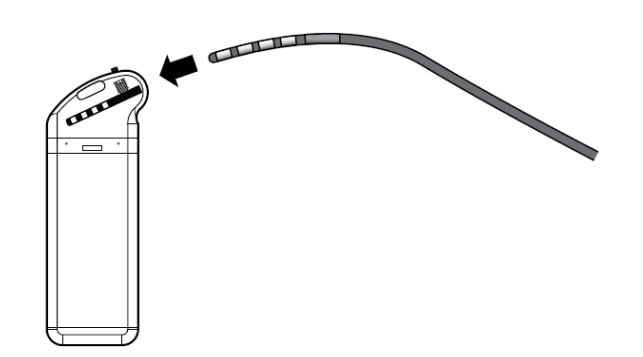

**Figura 8**. Introduzca completamente el electrodo en el bloque de conexión del neuroestimulador.

5. Introduzca completamente la llave dinamométrica en el tornillo de fijación y apriételo girándolo hacia la derecha hasta que la llave dinamométrica haga clic (Figura 9). Manipule el electrodo suavemente.

**Precaución:** Evite apretar el tornillo de fijación a menos que el electrodo esté completamente insertado en el bloque de conexión. Si aprieta el tornillo de fijación antes de que el electrodo esté completamente insertado, puede dañar el electrodo y hacer necesaria una nueva intervención quirúrgica para restaurar la terapia.

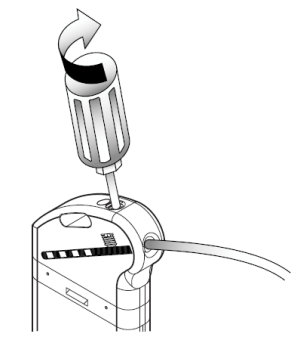

**Figura 9**. Apriete el tornillo de fijación girándolo hacia la derecha hasta que la llave dinamométrica haga clic.

#### **Notas:**

- La llave dinamométrica debe estar orientada en el mismo ángulo que el tornillo de fijación (Figura 9).
- Deseche la llave dinamométrica después de la intervención quirúrgica. La llave dinamométrica es de un solo uso. No puede garantizarse su funcionamiento si se utiliza en más de una intervención quirúrgica.

### **IMPLANTACIÓN DEL NEUROESTIMULADOR**

1. Coloque el neuroestimulador en el bolsillo subcutáneo y compruebe que el electrodo no presenta dobleces agudas y que tiene una descarga de tracción suficiente. El neuroestimulador implantable se puede colocar con cualquiera de los lados orientados hacia arriba.

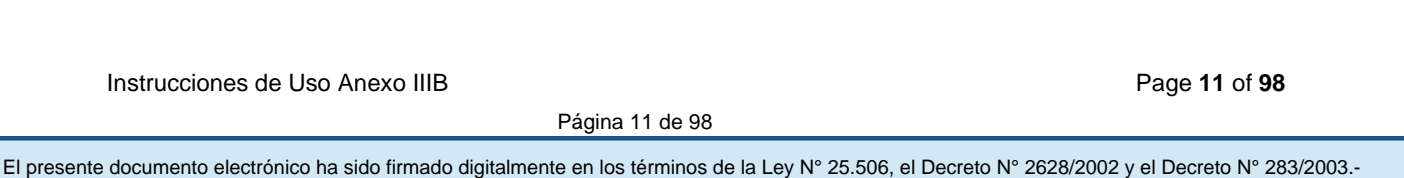

- 2. Verifique la integridad del sistema antes de fijar el neuroestimulador en su posición.
	- a. Use el programador del médico y la documentación del producto que se le entrega con él para confirmar la integridad del sistema conectado.

**Nota:** Para garantizar la obtención de lecturas adecuadas, el neuroestimulador debe estar en el bolsillo durante la interrogación del sistema.

- b. Programe los parámetros de estimulación que haya seleccionado para el paciente de acuerdo con la documentación del producto que se le entregó con el programador.
- c. Compruebe el estado de la batería; si procede, compruebe las impedancias de los polos para descartar un circuito abierto o un cortocircuito.
- 3. Utilice el orificio de sutura del neuroestimulador para sujetar este a la fascia muscular con seda no absorbible.
- 4. Cierre todas las incisiones.

**Nota:** Consulte el documento de información para los facultativos que realizan la prescripción que se entrega con este dispositivo para ver las instrucciones que el médico debe dar al paciente y para ver información sobre la devolución de la documentación del producto.

#### **SUSTITUCIÓN DEL NEUROESTIMULADOR**

- 1. Abra el sitio del implante y extraiga el neuroestimulador. **Advertencia:** Si algún componente muestra signos de daños, muescas o corrosión, no lo deje implantado. Los dispositivos dañados pueden no funcionar correctamente y hacer necesaria una nueva intervención quirúrgica.
- 2. Afloje el tornillo de fijación girando la llave dinamométrica hacia la izquierda.
- 3. Extraiga con suavidad el electrodo del bloque de conexión del neuroestimulador.
- 4. Limpie y seque el electrodo para eliminar líquidos o tejidos.
- 5. Ponga a un lado los componentes explantados para devolverlos a Medtronic paraproceder a su análisis o eliminación adecuada.
- 6. Conecte el electrodo y el neuroestimulador de repuesto siguiendo la documentación del producto que se le entregó con estos dispositivos.
- 7. Devuelva los dispositivos explantados a Medtronic siguiendo la documentación del producto que se le entregó con ellos.

#### **ELEGIBILIDAD DEL SISTEMA**

Antes de proceder a la implantación de un neuroestimulador nuevo o a la sustitución de un neuroestimulador implantado, es importante que el médico se asegure de que el sistema de neuroestimulación elegido es apropiado para el paciente. El neuroestimulador InterStim Micro Modelo 97810 es recargable. El médico deberá valorar la capacidad y la disposición del paciente para realizar las tareas de recarga para determinar la elegibilidad del sistema InterStim Micro. Este manual contiene información útil para calcular el intervalo de recarga (el número de días que el neuroestimulador administrará estimulación según los valores programados antes de que sea necesario recargarlo). Cuando la batería se agote, será necesario sustituir el neuroestimulador. Este manual contiene información útil para calcular

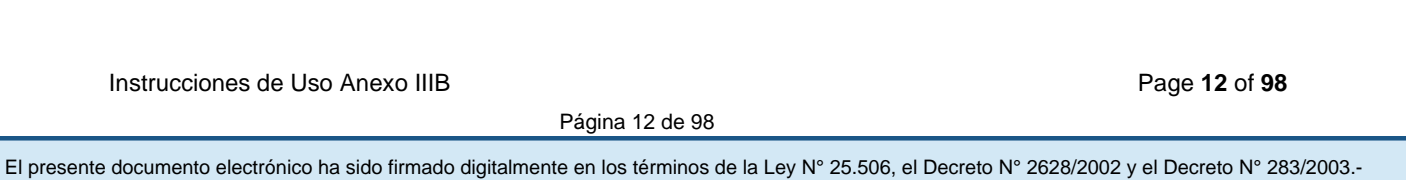

la vida útil de la batería (el número de meses o años que se espera que el neuroestimulador administre estimulación según los valores programados antes de que sea necesario sustituirlo). Para el primer implante de un sistema neuroestimulador o electrodo nuevo, el primer paso para determinar la elegibilidad del sistema consiste en establecer la respuesta satisfactoria del paciente durante un procedimiento de evaluación de la terapia. Si desea obtener información sobre la compatibilidad entre los componentes, consulte el manual Descripción general y compatibilidad del sistema. Cuando utilice el neuroestimulador externo Verify Modelo 3531 (registrado en otra licencia), consulte la Tabla 1 o la Tabla 2 para obtener instrucciones acerca de cómo determinar si el neuroestimulador InterStim Micro Modelo 97810 o el neuroestimulador InterStim II Modelo 3058 (registrado en otra licencia) es el dispositivo apropiado para el paciente.

Tabla 1. Amplitud terapéutica del neuroestimulador externo Verify Modelo 3531 y elegibilidad del sistema correspondiente para el neuroestimulador InterStim Micro Modelo 97810

| <b>Amplitud terapéutica</b>       | Elegibilidad del sistema                              |
|-----------------------------------|-------------------------------------------------------|
| $\vert$ 5 miliamperios (mA) o me- | Ajustes alcanzables con el neuroestimulador InterStim |
| l nos                             | Micro Modelo 97810.                                   |

Tabla 1. Amplitud terapéutica del neuroestimulador externo Verify Modelo 3531 y elegibilidad del sistema correspondiente para el neuroestimulador InterStim Micro Modelo 97810 (continuación)

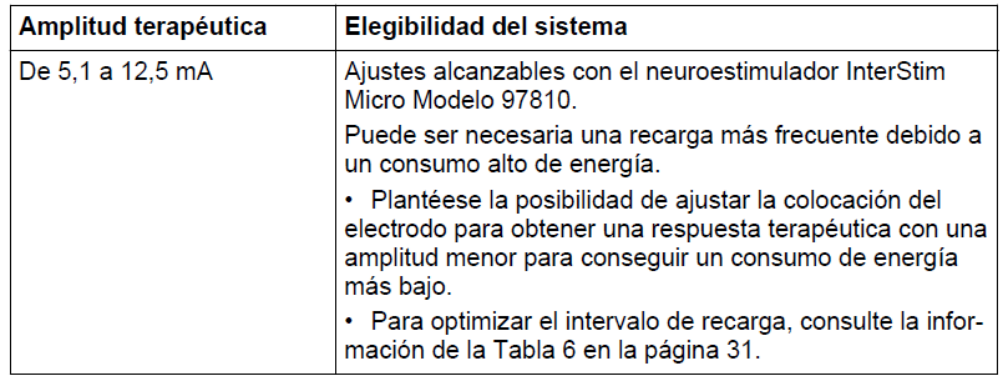

#### **SUSTITUCIÓN DEL NEUROESTIMULADOR INTERSTIM MICRO MODELO 97810**

El neuroestimulador recargable InterStim Micro Modelo 97810 proporcionará 15 años de funcionamiento antes de que se recomiende su sustitución. Cuando el neuroestimulador alcance 15 años de servicio, se mostrará el mensaje de indicador de sustitución electiva (ERI) en la aplicación del médico y en la del paciente. En ese momento, debe sustituirse el neuroestimulador.

#### **ESTIMACIÓN DEL INTERVALO DE RECARGA (NEUROESTIMULADOR INTERSTIM MICRO MODELO 97810)**

El tiempo transcurrido antes de que sea necesario cargar la batería del neuroestimulador recargable InterStim Micro Modelo 97810 depende de los factores siguientes:

• Parámetros programados (amplitud, frecuencia, duración del impulso, modo Cíclico y número de polos activos)

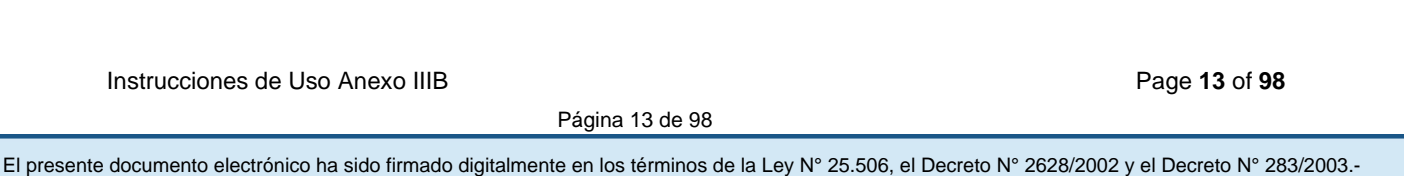

- Impedancia del sistema
- Horas de estimulación al día
- Grado de control del paciente sobre los parámetros de estimulación programables

Si se utilizan valores de estimulación más altos se requerirán sesiones de recarga más frecuentes. Si todos los parámetros programables se configuran en sus límites superiores, el intervalo de recarga podría ser inferior a un día. Los pacientes deberían definir un programa de recarga que satisfaga sus necesidades, manteniendo un nivel de carga que pueda soportar los valores de estimulación programados.

La tabla siguiente muestra el número aproximado de días que el paciente puede esperar entre cada sesión de recarga. El modo Cíclico se puede utilizar para aumentar el intervalo de recarga más allá de los valores mostrados. Los valores mostrados son para un dispositivo nuevo. Con el tiempo, es posible que la batería del neuroestimulador necesite recargas más frecuentes. Al igual que todas las baterías recargables, el uso con el tiempo reduce la capacidad de carga máxima de la batería del neuroestimulador.

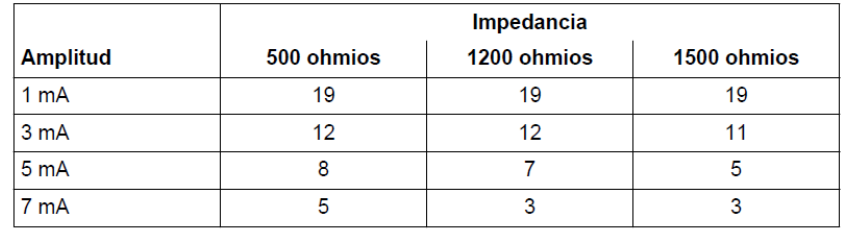

**Tabla 2.** Intervalo de recarga para el neuroestimulador InterStim Micro Modelo 97810 (número de días entre las sesiones de recarga)<sup>a</sup>

> a Los valores mostrados presuponen una estimulación bipolar, una frecuencia de 14 Hz, una duración del impulso de 210 µs y una estimulación en modo Continuo (no Cíclico).

#### **InterStim SureScan MRI Kit electrodos (978A128, 978133, 978A141, 978B128, 978B133, 978B141) e InterStim, Extensión percutánea (3560022, 3560030):**

**Precaución:** Para ayudar a evitar una posible estimulación molesta para el paciente, disminuya siempre la amplitud del neuroestimulador externo a cero antes de ajustar la posición de la aguja o de conectar el gancho del cable para estimulación de prueba al electrodo o a la aguja.

#### **Preparación para la intervención quirúrgica**

Antes de abrir el envase del electrodo, compruebe el número de modelo, la fecha "No utilizar después de", la longitud del electrodo y el tipo de conector.

**Nota:** Seleccione una longitud del electrodo que sea suficientemente larga para dejar bucles para liberar la tensión y para la conexión directa a un neuroestimulador SureScan MRI.

#### **Preparación para la implantación**

1. Administre anestesia al paciente.

Instrucciones de Uso Anexo IIIB Page **14** of **98**

Página 14 de 98

**Precaución:** No anestesie el nervio sacro. Si se anestesia el nervio sacro, la respuesta motora del paciente a la estimulación puede verse inhibida, dando lugar a que se retrase el procedimiento o a que este no tenga éxito.

**Nota:** No utilice relajantes musculares. El uso de este tipo de relajantes durante la anestesia disminuirá la respuesta muscular a la estimulación.

- 2. Coloque al paciente en posición de decúbito prono con las caderas ligeramente flexionadas.
- 3. Prepare para cirugía estéril el área comprendida entre la región lumbar y el perineo del paciente.
- 4. Cubra al paciente con paños quirúrgicos de forma que pueda observar visualmente el suelo de la pelvis para comprobar la respuesta muscular a la estimulación de prueba.
- 5. Deje también al descubierto las plantas y los dedos de los pies para confirmar la respuesta muscular a la estimulación.
- 6. Fije la placa de toma de tierra a la piel. **Nota:** Para conseguir una mayor adhesión, humedézcala ligeramente con agua. Cuando esté adherente, aplíquela sobre la piel.
- 7. Conecte el gancho del cable para estimulación de prueba al conector de la placa de toma de tierra y al neuroestimulador externo (Figura 10).

a. Inserte el extremo de clavija (conector negro) del cable para estimulación de prueba en el conector de la placa de toma de tierra.

b. Introduzca el cable para estimulación de prueba en el neuroestimulador externo fuera del campo estéril.

**Advertencia:** Conecte el cable de estimulación de prueba al neuroestimulador externo fuera del campo estéril para evitar la exposición del paciente a productos no estériles. La exposición a productos no estériles puede aumentar el riesgo de infección.

#### **Notas**:

- Solo conecte el gancho del cable para estimulación de prueba y los cables del paciente al neuroestimulador externo, al conector de la placa de toma de tierra, al electrodo y/o a la aguja.
- Compruebe que las conexiones de todos los cables son seguras.

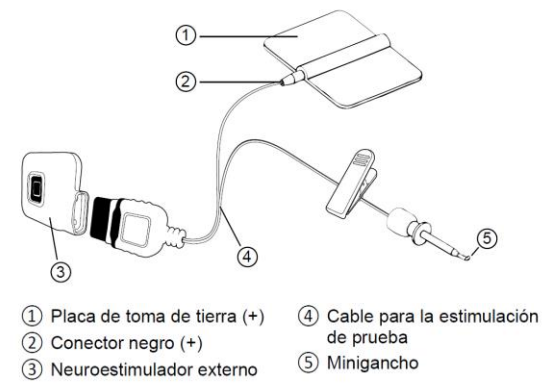

**Figura 10.** Compruebe la conexión del gancho del cable para estimulación al neuroestimulador externo y a conector de la placa de toma de tierra.

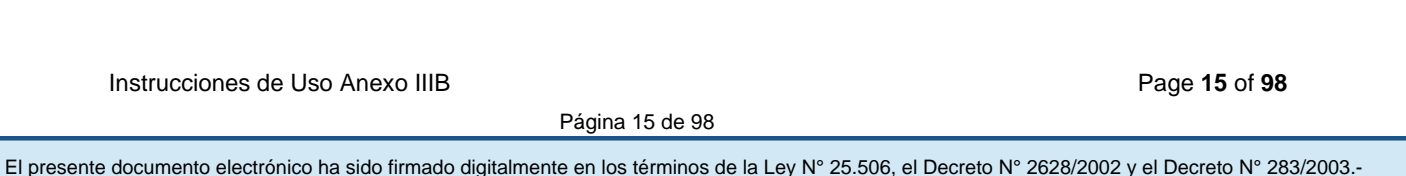

#### **Estimulación de prueba aguda**

La estimulación de prueba aguda se utiliza para localizar con exactitud la ubicación deseada para la estimulación antes de la implantación del electrodo. Si desea obtener instrucciones sobre cómo ajustar la estimulación durante la estimulación de prueba, consulte la guía de programación correspondiente.

**Nota:** Asegúrese de que el fiador esté completamente asentado en el cono de la aguja (Figura 11) antes de insertar la aguja.

1. Utilizando las marcas de referencia ósea o la fluoroscopia como guía, inserte la aguja de foramen en el foramen, con un ángulo de inserción de aproximadamente 60 grados respecto de la piel.

**Notas:**

- La aguja de foramen tiene marcas negras en incrementos de 1 cm, con una marca más ancha a 5 cm (y de 10 cm si se utiliza una aguja más grande) para facilitar la colocación de la aguja. Una marca más ancha en el extremo proximal de la aguja indica el inicio de la sección no aislada (Figura 11).
- La aguja debe entrar en el conducto foraminal perpendicular a la superficie ósea. De esta forma, la aguja estará paralela al nervio. El nervio se encuentra situado a lo largo del lado medial superior del foramen.

**Advertencia:** Interrumpa la inserción de la aguja en el punto en que se obtenga la respuesta deseada. Impida que la aguja siga avanzando para evitar daños tisulares no deseados, como una perforación intestinal.

2. Conecte el gancho del cable para la estimulación de prueba a la sección no aislada de la aguja. La sección no aislada de la aguja se muestra delimitada en la (Figura 11).

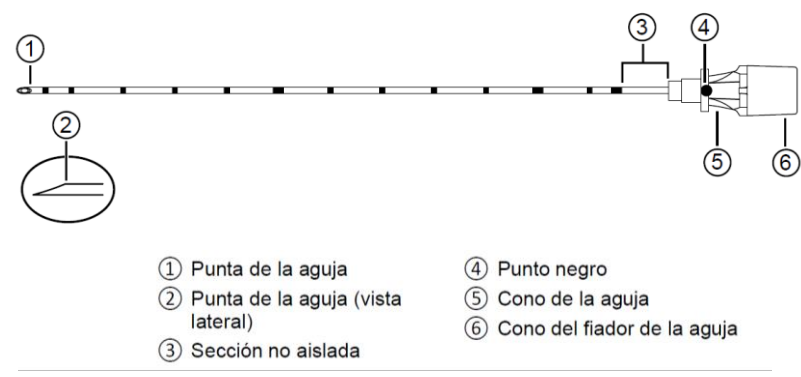

**Figura 11.** Aguja de foramen con fiador precargado.

3. Utilice el controlador manual fuera del campo estéril para aumentar de manera gradual la intensidad de la estimulación con el fin de obtener las respuestas adecuadas, tal como se indica en la Tabla 3.

Instrucciones de Uso Anexo IIIB Page **16** of **98** Página 16 de 98 IF-2021-08594540-APN-INPM#ANMAT<br>Página 16 de 98<br>El presente documento electrónico ha sido firmado digitalmente en los términos de la Ley N° 25.506, el Decreto N° 2628/2002 y el Decreto N° 283/2003.-

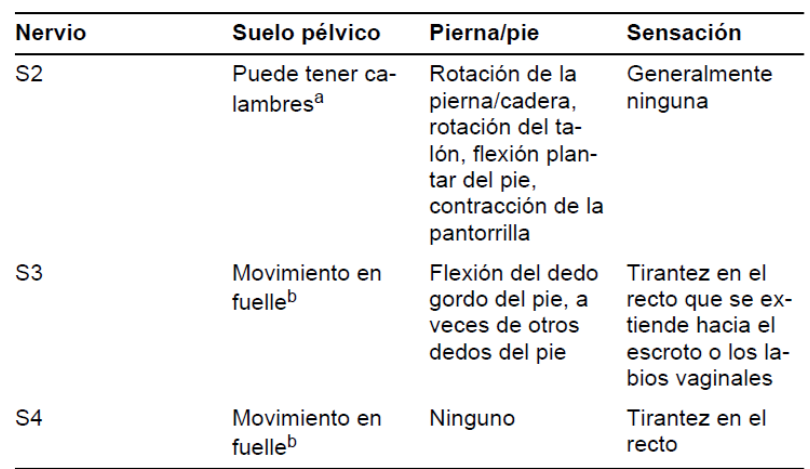

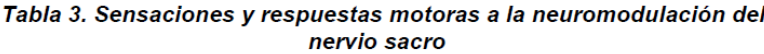

a Calambres: separe las nalgas del paciente. Observe si se produce un acortamiento anterior-posterior de las estructuras perineales. Esto se pone de manifiesto como una contracción del esfínter anal parecida a un calambre y, en los varones, una retracción de la base del pene.

<sup>b</sup> Movimiento en fuelle: observe si se produce un ahondamiento y aplanamiento del surco interglúteo debido a la elevación y caída del suelo pélvico.

- 4. Observe las respuestas a la estimulación. La respuesta deseada confirma la adecuada proximidad de la colocación del electrodo en el nervio sacro previsto.
- a. Pregunte al paciente dónde siente la estimulación (suelo pélvico, vagina, testículos, recto o ano, vejiga urinaria, escroto, etc.).
- b. Observe si se obtienen las respuestas adecuadas de movimiento de las nalgas o el perineo y del dedo gordo.
- 5. Si no se observan las respuestas o la intensidad de las respuestas deseadas, suba y baje la aguja para variar la profundidad y/o cambie el ángulo de la aguja. Si la respuesta sigue sin ser la deseada, pruebe en un nivel de foramen por encima o por debajo del actual; pruebe contralateralmente.

**Nota:** Las respuestas deseadas del nivel S3 incluyen el movimiento en fuelle del perineo debido a la contracción del músculo elevador del ano y una flexión plantar del dedo gordo del pie. Los pacientes suelen sentir una sensación de tirantez cerca del recto, que se extiende hasta los labios vaginales o el escroto. Debido a las variaciones anatómicas en la posición del nervio, estas mismas respuestas pueden obtenerse en niveles diferentes de foramen.

**Precaución:** Utilice las respuestas motoras y las sensaciones que se incluyen en la tabla para comprobar que el paciente siente la respuesta deseada asociada a la estimulación del nervio S3. Si no se observa la respuesta deseada, puede indicar que el electrodo no se ha colocado en la ubicación de estimulación deseada.

6. Una vez completada la prueba, desconecte de la aguja el gancho del cable para estimulación de prueba.

#### **Notas:**

• Si no ha observado las respuestas deseadas durante el procedimiento de estimulación de prueba aguda, es poco probable que el paciente responda a la evaluación básica.

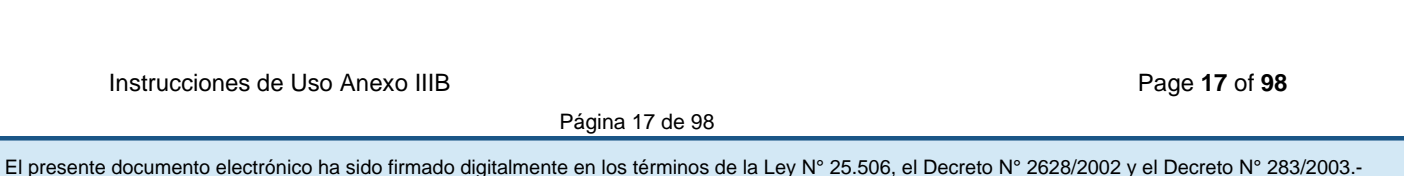

• Si lo desea, es posible probar la estimulación en ambos lados del nervio sacro.

#### **Implantación del electrodo**

- 1. Extraiga el fiador de la aguja de foramen y sustitúyalo por la guía direccional, alineando la parte inferior del marcador de profundidad apropiado de la guía direccional con la parte superior del cono de la aguja (Figura 12). **Notas:**
- Puede insertarse cualquiera de los extremos de la guía direccional en la aguja de foramen.
- Si utiliza una aguja de foramen de 9,0 cm (3.5 pulg.), alinéela con el marcador de profundidad más distal. Si utiliza una aguja de foramen de 12,5 cm (5.0 pulg.), alinéela con el segundo marcador de profundidad más distal.

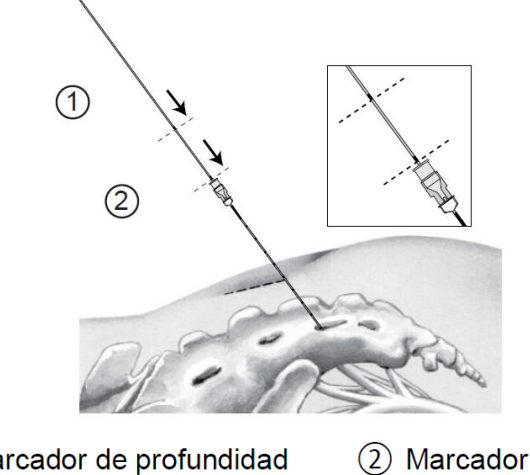

1) Marcador de profundidad (2) Marcador de profundidad (aguja de 12,5 cm) (aguja de 9 cm)

**Figura 12.** Inserte la guía direccional en la aguja de foramen.

2. Mientras mantiene en posición la parte proximal de la guía direccional, extraiga suavemente la aguja de foramen del paciente y de la guía direccional (Figura 13). **Precaución:** No mueva la guía direccional. Si lo hace, puede mover la ubicación de estimulación.

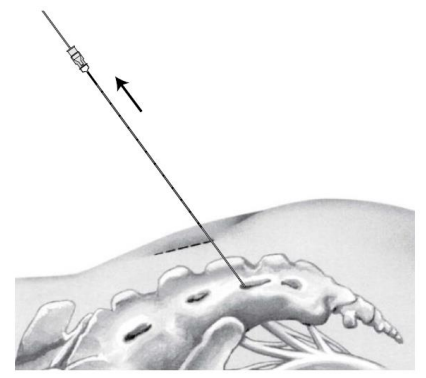

**Figura 13.** Extraiga la aguja de foramen.

Instrucciones de Uso Anexo IIIB Page **18** of **98**
- 3. Realice una pequeña incisión a ambos lados de la guía direccional.
- 4. Manteniendo en posición la guía direccional cerca de la piel, acople el dilatador y la vaina del introductor sobre la guía direccional y hágalos avanzar hasta el interior del foramen (Figura 14). Haga avanzar la vaina del introductor hasta que el marcador radiopaco esté aproximadamente a medio camino en el foramen. Utilice la fluoroscopia para confirmar la profundidad adecuada de la vaina del introductor.

**Precaución:** Evite hacer avanzar la vaina del introductor sin el dilatador en posición. No aplique una fuerza excesiva durante el posicionamiento de la vaina del introductor, especialmente en pacientes con forámenes del sacro estrechos. Tenga presente que las características anatómicas del sacro del paciente pueden impedir el paso de la vaina del introductor. La vaina del introductor puede dañarse o romperse.

**Precaución:** No haga avanzar la punta del dilatador más allá de la superficie anterior del sacro. Puede producir retrasos en el procedimiento.

**Nota:** Para facilitar el avance, gire lentamente el dilatador y la vaina del zintroductor durante la inserción.

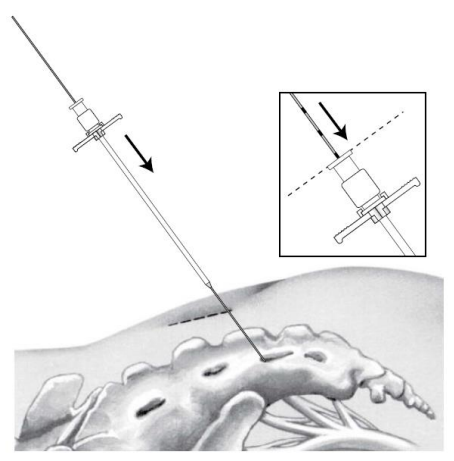

**Figura 14.** Acople el dilatador y la vaina del introductor sobre la guía direccional

5. Desbloquee el dilatador de la vaina del introductor (Figura 15). Extraiga la guía direccional y el dilatador, dejando colocada la vaina del introductor (Figura 16).

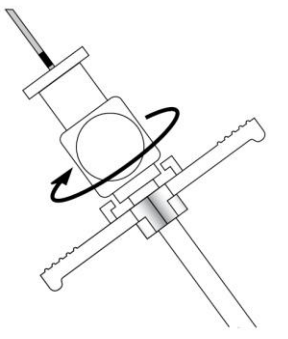

**Figura 15.** Desbloquee el dilatador de la vaina del introductor

Instrucciones de Uso Anexo IIIB Page **19** of **98**

Página 19 de 98

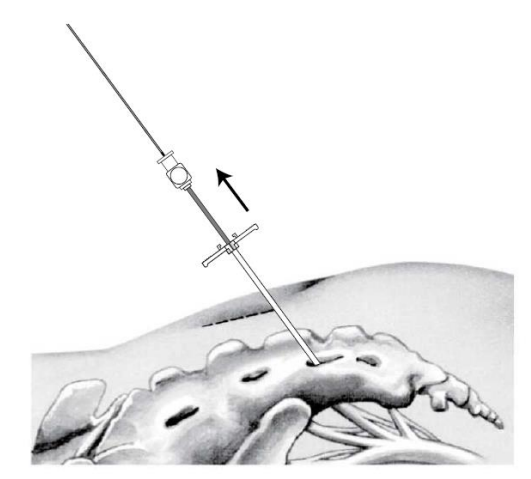

**Figura 16.** Extraiga la guía direccional y el dilatador

**Precaución:** Extreme las precauciones si reinserta el dilatador una vez que la vaina del introductor está situada en el foramen. Si se encuentra resistencia al reinsertar el dilatador, no lo haga avanzar por la vaina del introductor, ya que esta podría romperse.

- 6. Inserte el electrodo en la vaina del introductor y haga avanzar el electrodo hasta que el marcador visual C del electrodo se alinee con el extremo superior del mango de la vaina del introductor (Figura 17). En este momento, la punta del electrodo sobresaldrá del extremo distal de la vaina del introductor. **Notas:**
- Los marcadores del electrodo tienen por finalidad facilitar la correcta colocación del electrodo e indicar al médico cuándo están listas las patillas para ser desplegadas.
- El fiador curvado suministrado insertado en el electrodo tiene una ligera curva (de aproximadamente 18 grados) en la punta distal. El mango del fiador indica la orientación de la curva. Cuando la aleta del mango del fiador está orientada hacia arriba, la punta del fiador está orientada hacia arriba.
- Si experimenta alguna dificultad para insertar el electrodo en la vaina del introductor, puede utilizar agua estéril como lubricante.

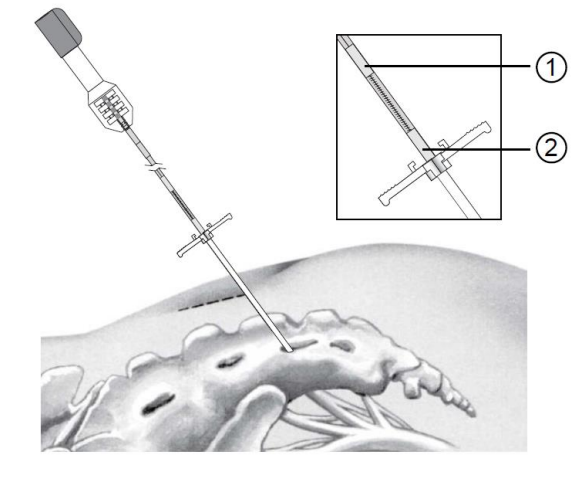

Instrucciones de Uso Anexo IIIB Page **20** of **98**

Página 20 de 98

1) Marcador D 2 Marcador C **Figura 17.** Haga avanzar el electrodo a través de la vaina del introductor

7. Mientras sujeta la vaina del introductor en posición, haga avanzar el electrodo hasta una profundidad aproximada en la que el borde anterior del sacro quede situado entre los polos 2 y 3. Utilice la fluoroscopia para confirmar la colocación correcta del electrodo (Figura 18).

**Precaución:** No haga avanzar el electrodo más allá del marcador D o las patillas se desplegarán, lo que podría provocar una colocación accidental del electrodo o una posible sustitución del electrodo.

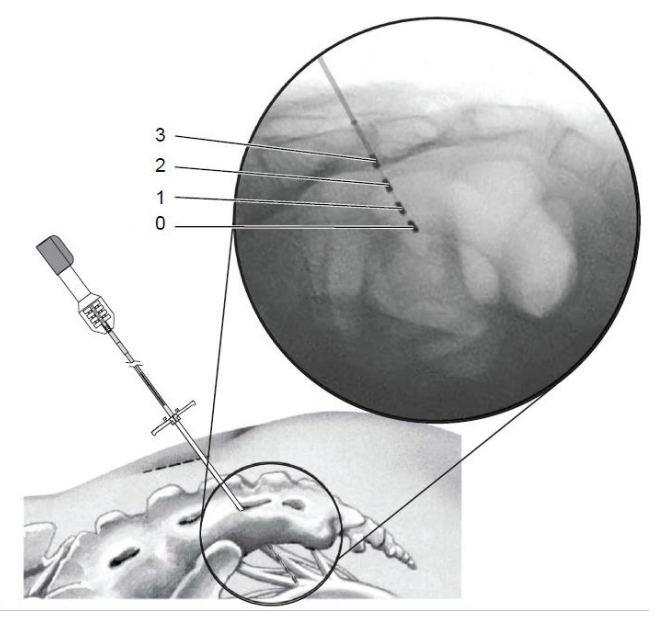

**Figura 18.** Haga avanzar el electrodo hasta que los polos 2 y 3 estén traspasando el borde anterior del sacro

8. Realice una estimulación de prueba con los distintos polos (0, 1, 2, 3) y observe las respuestas. Si es preciso, cambie de posición el electrodo dentro del foramen. **Nota:** Si utiliza el neuroestimulador externo, consulte la Tabla 4 para obtener instrucciones acerca de cómo determinar la colocación del electrodo de forma intraoperatoria.

Instrucciones de Uso Anexo IIIB Page **21** of **98**

Página 21 de 98

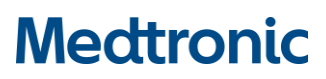

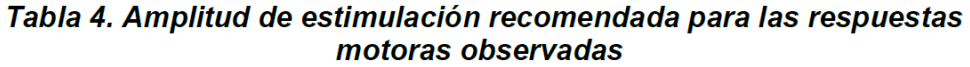

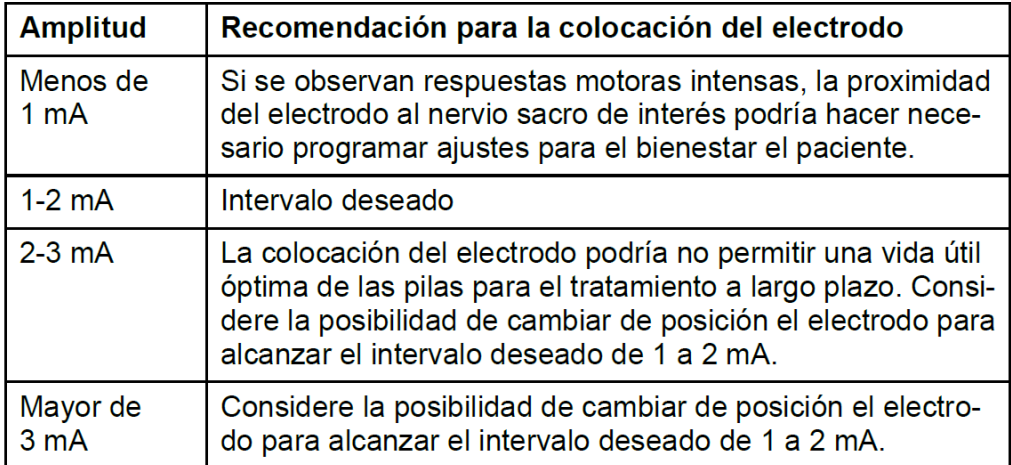

9. Cuando la posición del electrodo sea satisfactoria, mantenga en posición el electrodo mientras libera el minigancho y extrae con cuidado la vaina del introductor y el fiador del electrodo (Figura 19).

**Nota:** Al retirar la vaina del introductor se despliegan las patillas, que fijan el electrodo (Figura 20). Cuando el marcador B (elemento 1 de la Figura 20) está fuera del marcador radiopaco de la vaina del introductor (elemento 4 de la Figura 20), todas las pastillas se han desplegado.

**Precaución:** Tenga cuidado de no desplazar el electrodo de su posición y evite desplegar las patillas antes de que el electrodo esté en su posición correcta. Podría producir retrasos en el procedimiento.

**Precaución:** Si es necesario cambiar de posición el electrodo, no inserte la aguja de foramen en el mismo foramen que tiene una vaina de introductor colocada, ya que esta podría dañarse.

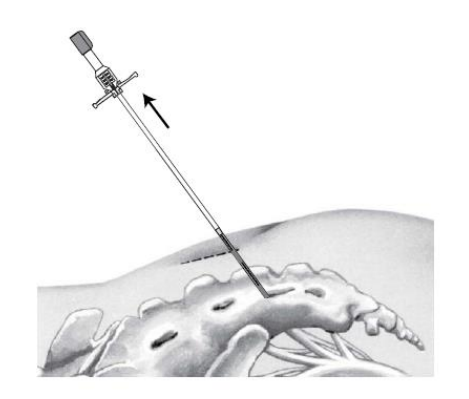

**Figura 19.** Sujete el electrodo y extraiga la vaina del introductor y el fiador del electrodo

Instrucciones de Uso Anexo IIIB Page **22** of **98**

Página 22 de 98

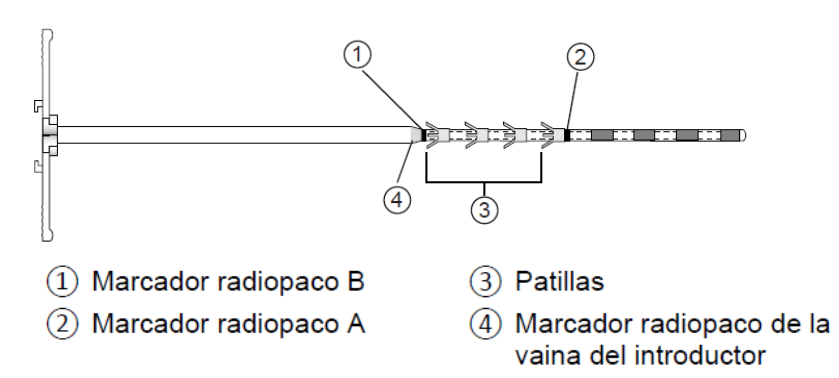

**Figura 20.** La retracción de la vaina despliega las pastillas.

10. Realice una estimulación de prueba con los distintos polos (0, 1, 2, 3) para confirmar la respuesta previamente observada.

**Nota:** Si necesita hacer avanzar el electrodo una vez desplegadas las patillas, hágalo con el fiador del electrodo colocado. Si necesita retraer el electrodo una vez desplegadas las patillas, extráigalo completamente tirando con suavidad y vuelva a colocarlo.

## **TUNELIZACIÓN DEL ELECTRODO**

Si desea instrucciones acerca de la creación de un bolsillo para el neuroestimulador, consulte la documentación del producto que se incluyecon el neuroestimulador.

1. Acople la punta de tunelización metálica al tunelizador (Figura 21).

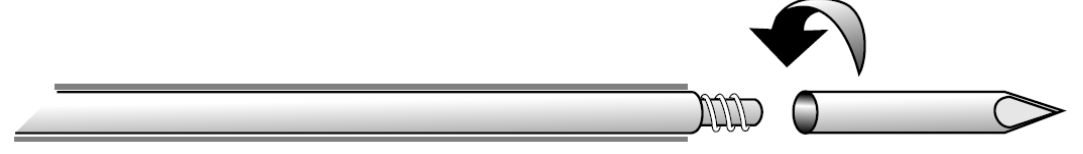

**Figura 21.** Acople la punta de tunelización metálica.

- 2. Doble el tunelizador según proceda para adaptarlo al contorno del paciente.
- 3. Realice una tunelización subcutánea desde el electrodo hasta el futuro lugar del bolsillo del neuroestimulador.

**Nota:** No es aconsejable una tunelización profunda.

- 4. Extraiga la punta de tunelización y el tunelizador dejando el tubo colocado en el túnel.
- 5. Haga avanzar suavemente el electrodo a través del tubo.
- 6. Tire del tubo para extraerlo del túnel dejando el electrodo en posición y garantizando la liberación de la tensión.
- 7. Cierre la incisión de implantación del electrodo y cubra la herida con un apósito.

## **EVALUACIÓN AVANZADA**

Se implanta quirúrgicamente un electrodo, que se externaliza a través de una extensión percutánea para la evaluación de la terapia.

## **Tunelización de la extensión percutánea**

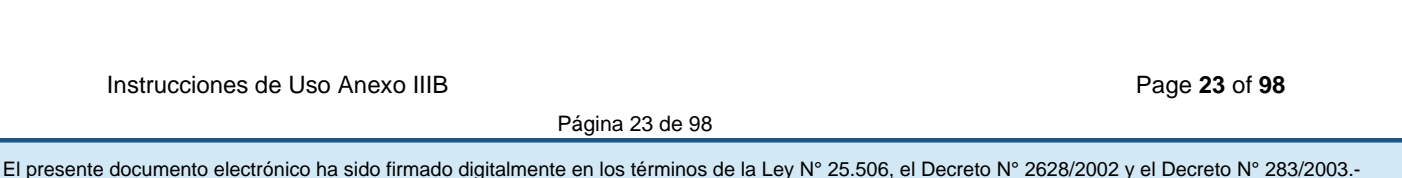

Se crea un túnel desde el futuro lugar del bolsillo del neuroestimulador hasta el lugar de salida de la extensión percutánea mediante el tunelizador con punta de dilatación. A continuación, se sustituye la punta de dilatación con la punta portadora, y la extensión percutánea se inserta en la punta portadora. La punta portadora se utiliza para tirar de la extensión percutánea hacia atrás a través del túnel desde el lugar de salida de la extensión percutánea hasta el lugar del bolsillo, donde se extrae de la punta portadora y se conecta al electrodo.

1. Acople la punta de dilatación metálica al tunelizador (Figura 22).

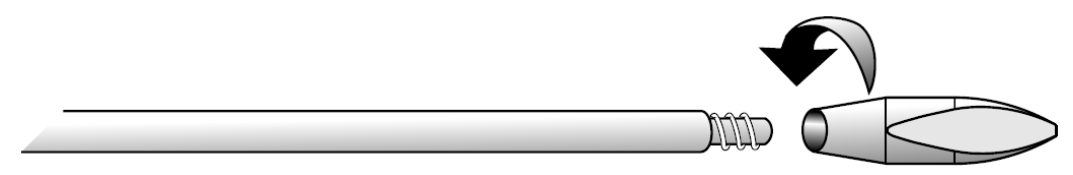

**Figura 22.** Acople la punta de dilatación

- 2. Doble el tunelizador según proceda para adaptarlo al contorno del paciente.
- 3. Cree un lugar de salida de la extensión percutánea contralateral al futuro lugar del bolsillo del neuroestimulador.
- 4. Realice una tunelización subcutánea, desde el lugar del bolsillo hasta el lugar de salida de la extensión percutánea.

**Nota:** No es aconsejable una tunelización profunda.

5. Cuando la punta del tunelizador salga por el lugar de salida de la extensión percutánea, extraiga la punta de dilatación y acople la punta portadora (Figura 23).

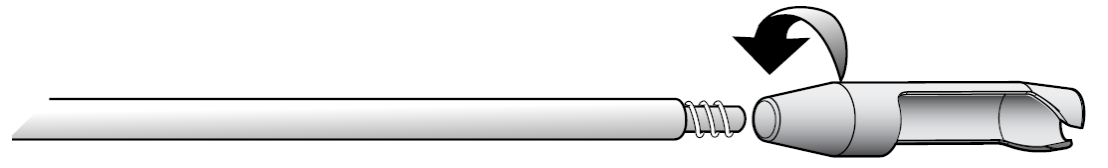

**Figura 23.** Acople la punta portadora.

- 6. Inserte el extremo del conector del electrodo de la extensión percutánea en la punta portadora del tunelizador.
- 7. Retraiga el tunelizador para tirar del extremo del conector del electrodo de la extensión percutánea desde el lugar de salida de la extensión percutánea hasta el lugar del bolsillo (Figura 24 y Figura 25). Extraiga la extensión percutánea de la punta portadora.

Instrucciones de Uso Anexo IIIB Page **24** of **98**

Página 24 de 98

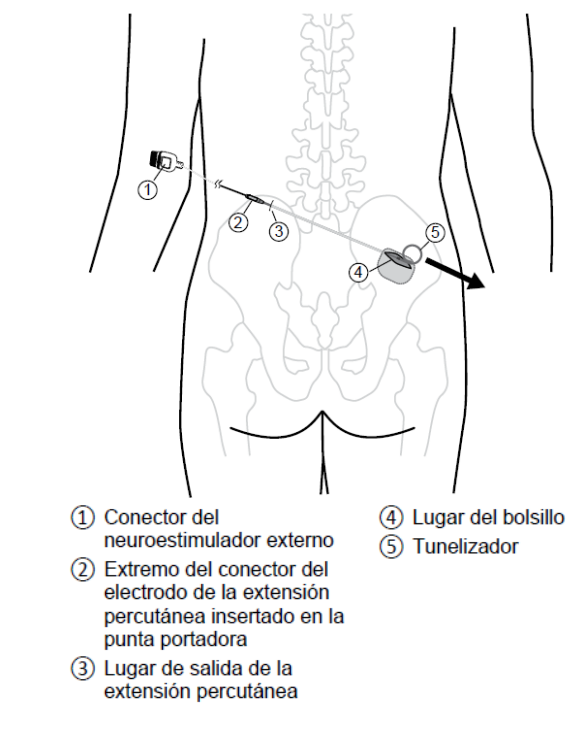

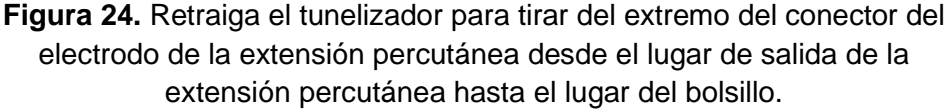

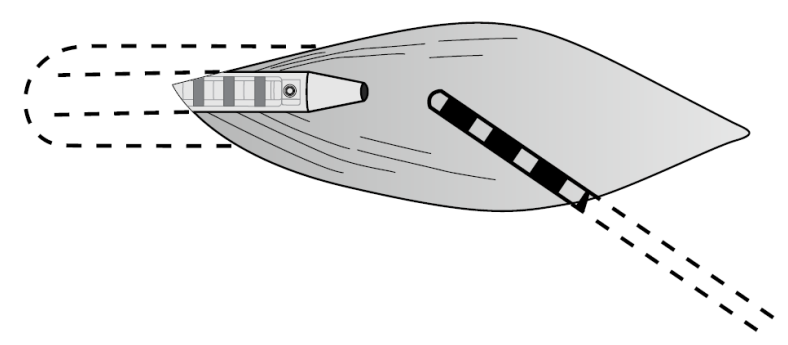

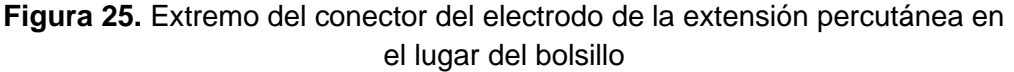

#### **Conexión del electrodo y la extensión percutánea**

- 1. Limpie los líquidos corporales o tejidos que queden en los contactos del electrodo y el extremo del conector del electrodo de la extensión percutánea.
- 2. Introduzca totalmente el extremo expuesto del electrodo en la toma del extremo del conector del electrodo de la extensión percutánea (Figura 26). **Nota:** Asegúrese de que el electrodo está completamente insertado a fin de alinear los contactos. Si el electrodo no se puede insertar suavemente, utilice la llave dinamométrica para retraer el tornillo de fijación una media vuelta hacia la izquierda, pero no lo extraiga de la extensión percutánea.

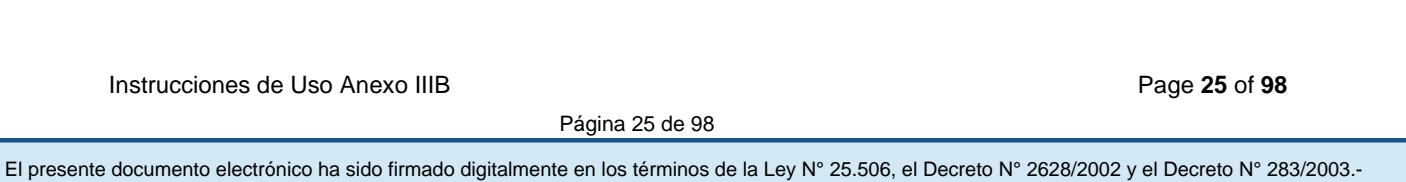

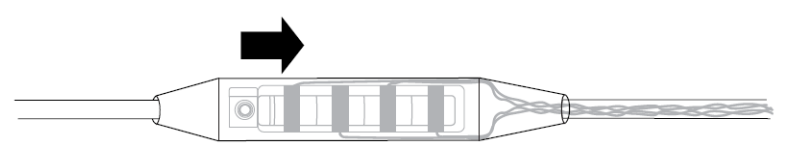

**Figura 26.** Introduzca totalmente el electrodo en el extremo del conector del electrodo de la extensión percutánea

3. Para apretar el tornillo de fijación, gírelo hacia la derecha con la llave dinamométrica suministrada hasta que haga clic (Figura 27).

**Precaución:** Evite apretar el tornillo de fijación a menos que el electrodo esté completamente insertado en la extensión percutánea. Si aprieta el tornillo de fijación antes de que el electrodo esté completamente insertado, puede dañar el electrodo y hacer necesario realizar pasos quirúrgicos adicionales.

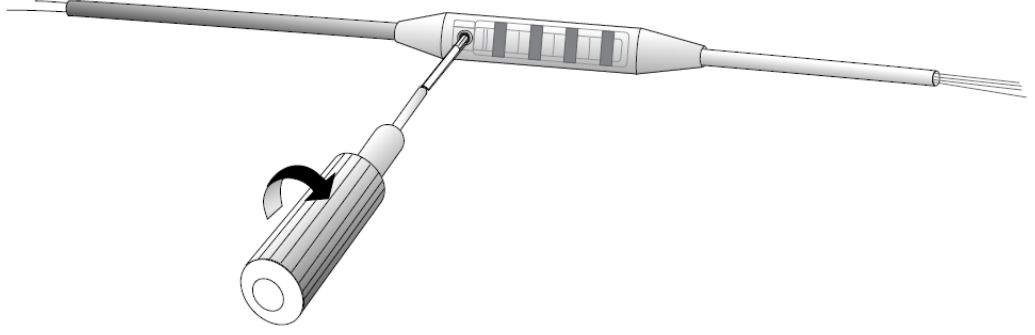

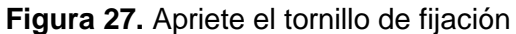

4. Coloque el electrodo y la extensión para evitar dobleces agudas o acodaduras. **Nota:** Puede ser necesaria la observación bajo fluoroscopia.

#### **Conexión de la extensión percutánea al neuroestimulador externo**

1. Empuje el extremo del conector de la extensión percutánea por el neuroestimulador externo (Figura 28).

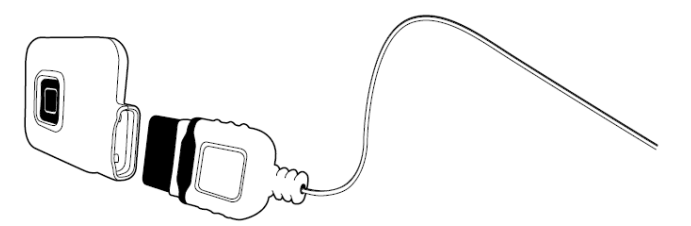

- **Figura 28.** Conecte la extensión percutánea y el neuroestimulador externo **Advertencia:** Conecte la extensión percutánea al neuroestimulador externo fuera del campo estéril para evitar la exposición del paciente a productos no estériles. La exposición a productos no estériles puede aumentar el riesgo de infección.
- 2. Compruebe la integridad del sistema y asegúrese de que la salida (amplitud) del neuroestimulador externo esté desactivada.

Instrucciones de Uso Anexo IIIB Page **26** of **98**

Página 26 de 98

#### **Evaluación de la terapia**

La respuesta del paciente al sistema y la eficacia del sistema deben evaluarse en un marco clínico. El período de evaluación de terapia en el domicilio permite determinar la estimulación más eficaz para el paciente.

1. Limpie el área alrededor del punto de salida de la extensión. Enrolle con cuidado y fije con esparadrapo todo el conjunto a la piel del paciente. Asegúrese de dejar una holgura apropiada.

**Nota:** Mantenga fijado el cable con esparadrapo para evitar que algo se enganche y tire de él. Si se tira del cable se tirará del electrodo.

- 2. Cubra toda la zona con un apósito transparente grande.
- 3. Proceda con la evaluación de terapia.
- 4. Programe una evaluación de seguimiento. La estimulación de prueba no debe superar los veintiocho (28) días.

Deben evaluarse diferentes configuraciones de polos con diversos ajustes de parámetros (frecuencia, amplitud, duración del impulso). Si desea obtener instrucciones detalladas sobre la programación del neuroestimulador externo, consulte la guía de programación correspondiente.

#### **INSTRUCCIONES PARA PACIENTES**

- 1. Enseñe al paciente cómo y cuándo utilizar el controlador manual, cómo cambiar la estimulación y el nivel de estimulación que debe aplicar. **Notas:**
- Si la sensibilidad o la respuesta motora no son adecuadas, compruebe detenidamente todas las conexiones.
- Asegúrese de que el neuroestimulador externo está encendido.
- Asegúrese de que la carga de las pilas del neuroestimulador externo está llena antes de enviar el paciente a casa. Para obtener instrucciones sobre el modo de comprobar las pilas, consulte la guía de programación correspondiente. Si la carga de las pilas no está llena, consulte el manual del usuario del neuroestimulador externo para obtener información y colocar pilas nuevas.
- 2. Indique a los pacientes lo siguiente:
- Que limiten las actividades físicas a niveles bajos o moderados.
- Que eviten mantener relaciones sexuales durante la terapia de evaluación.
- Que aprendan a utilizar correctamente el sistema de evaluación de la terapia.
- Que le consulten si advierten síntomas o signos inusuales, como inflamación o enrojecimiento en la zona de incisión o debajo de la placa de toma de tierra.
- Que informen a los profesionales sanitarios de que llevan un electrodo implantado.
- Que desactiven el neuroestimulador externo si conducen un vehículo a motor o manejan equipos potencialmente peligrosos, como herramientas eléctricas.
- Que tengan en cuenta que, al moverse, la estimulación percibida puede aumentar o disminuir (dígales que algunos pacientes experimentan ese aumento de la sensibilidad como "sacudidas" o "descargas" molestas); y explíqueles que el cambio en la sensibilidad se debe a un cambio en la posición del electrodo respecto del nervio.

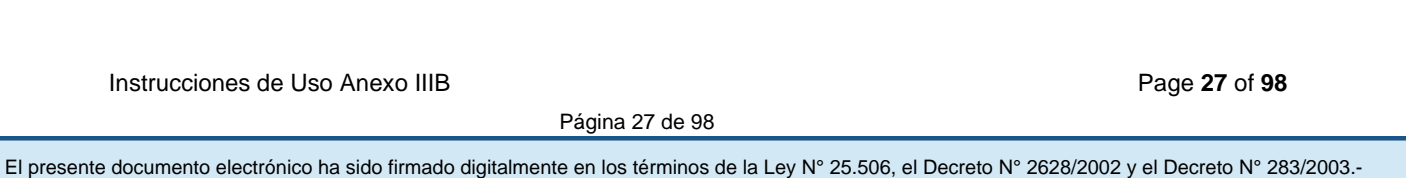

• Que eviten los baños y las duchas. Que deben tomar baños de esponja, pero con cuidado de mantener seca y no alterar el área alrededor del electrodo y del neuroestimulador externo.

## **IMPLANTACIÓN DEL NEUROESTIMULADOR**

Si la evaluación avanzada es concluyente y positiva, puede procederse con la implantación del neuroestimulador. En la implantación del neuroestimulador, con un electrodo ya implantado, se implanta quirúrgicamente un neuroestimulador.

**Nota:** Si la evaluación avanzada no es concluyente o no se va a proceder con la implantación del sistema de neuroestimulación, puede repetirse la evaluación de terapia o pueden explantarse el electrodo y la extensión percutánea.

#### **Extracción de la extensión percutánea**

- 1. Abra con cuidado la zona de la conexión entre la extensión percutánea y el electrodo.
- 2. Afloje el tornillo de fijación del extremo con tornillos con la llave dinamométrica girándola hacia la izquierda.
- 3. Retire suavemente el electrodo del extremo del conector del electrodo de la extensión percutánea.

**Precaución:** Si nota resistencia al extraer el electrodo de la extensión percutánea, afloje ligeramente el tornillo de fijación para asegurarse de que no esté en contacto con los contactos del electrodo. No suelte completamente el tornillo de fijación. Compruebe que no estén dañados los contactos del electrodo (aplastamiento o estiramiento del electrodo) si se ha notado resistencia antes de la extracción. Si se daña el electrodo, puede ser necesario realizar pasos quirúrgicos adicionales.

- 4. Corte la extensión percutánea cerca del extremo del conector del electrodo. Deseche el segmento cortado.
- 5. Extraiga el resto de la extensión percutánea a través de la zona de salida contralateral y deséchelo.

**Advertencia:** Asegúrese de mantener un campo estéril durante la extracción de la extensión percutánea a fin de reducir al mínimo el riesgo de infección.

6. Cierre el lugar de salida.

#### **Notas:**

• Si desea obtener instrucciones sobre la conexión del electrodo al neuroestimulador, consulte la documentación del producto que se incluye con el dispositivo.

## **EXTRACCIÓN POSQUIRÚRGICA DEL ELECTRODO**

Si tiene que extraer el electrodo con patillas implantado, la técnica más eficaz es tirar suavemente del electrodo en línea recta, no oblicua, desde las patillas del electrodo. Tire del electrodo desde el lugar del introductor del electrodo y no desde el lugar del bolsillo del neuroestimulador. Realice una pequeña incisión y tire suavemente para extraer completamente todo el electrodo.

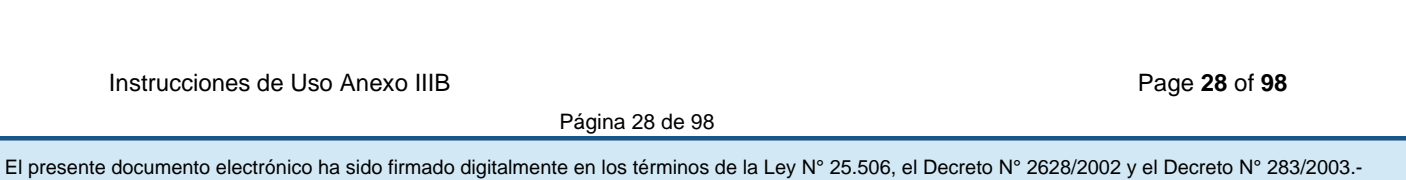

**Precaución:** No aplique una tracción fuerte para extraer el electrodo con patillas. Tire suavemente. Si aplica una tracción fuerte puede romperse el electrodo, lo que podría hacer que quedaran fragmentos del dispositivo sin retirar.

Si nota resistencia al extraer el electrodo, deje de tirar de él a fin de reducir el riesgo de que se rompa. Puede ser necesaria una disección adicional para liberar las patillas del electrodo y extraer todo el electrodo.

#### **COMPONENTES IMPLANTADOS Y EXPLORACIONES DE RM**

**Criterios de compatibilidad del implante con exploraciones de rm de cuerpo completo** Para permitir la compatibilidad con exploraciones de RM de cuerpo completo en condiciones específicas, implante un sistema de neuroestimulación de Medtronic con tecnología SureScan MRI de la siguiente manera:

- Utilice únicamente componentes del sistema de neuroestimulación SureScan MRI (por ejemplo, electrodos y neuroestimuladores).
- Explante los electrodos o extensiones para terapia de neuromodulación sacra previamente abandonados que pueda haber en el paciente (es decir, electrodos o extensiones, o partes de ellos, no conectados a un neuroestimulador).

**Nota:** Confirme la compatibilidad con las exploraciones de RM de cualquier otro dispositivo médico implantado. Otros dispositivos médicos implantados pueden limitar o restringir las exploraciones de RM.

• Introduzca la información referente al número de modelo y a la ubicación de implantación de todos los componentes mediante la aplicación del médico instalada en el controlador manual.

Si no se cumplen los criterios de implantación anteriormente indicados, el paciente no tendrá un sistema de neuroestimulación compatible con exploraciones de RM de cuerpo completo. La compatibilidad con exploraciones de RM estará limitada. Para informarse de las condiciones de las exploraciones de RM y de las advertencias y medidas preventivas específicas de las exploraciones de RM para realizar una exploración de RM, consulte el manual de instrucciones para exploraciones de RM del sistema InterStim.

#### **Al cambiar componentes**

Al añadir, cambiar o retirar neuroestimuladores, electrodos, extensiones y accesorios, introduzca siempre información actualizada en la aplicación del médico instalada en el controlador manual. Incluye la información relativa a los números de modelo de los componentes, las ubicaciones de implantación e información sobre los componentes abandonados, para restablecer la compatibilidad con la exploración de RM.

Si esta información se introduce incorrectamente o no se actualiza, los datos sobre la compatibilidad con el tipo de exploración de RM serán inexactos y el paciente estará sujeto a uno de los siguientes riesgos:

- Someterse a una exploración de RM inadecuada para los componentes implantados, lo cual podría provocar el calentamiento de los tejidos y, en consecuencia, causar la lesión de estos o lesiones graves al paciente.
- Restricciones innecesarias para someterse a una exploración de RM.

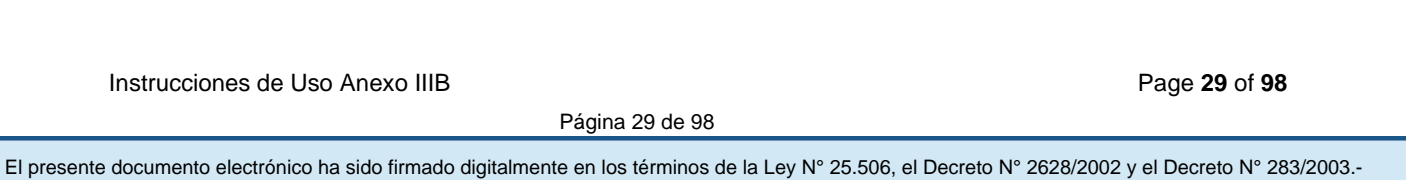

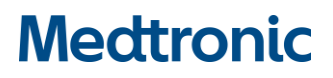

**Aplicación Clínica para Terapia de Neuromodulación sacra A510 y Micro Clinician, aplicación de terapia del médico A51200:**

#### **ADVERTENCIAS Y PRECAUCIONES GENERALES**

#### **ADVERTENCIAS**

**Contacto con heridas:** No utilice el comunicador sobre una herida sin cicatrizar. El comunicador no es estéril, y si entra en contacto con la herida puede causar una infección. Mantenga una barrera o un vendaje estéril entre la herida y el dispositivo.

**Campo estéril:** Cuando utilice el comunicador en un campo estéril, coloque el comunicador en una bolsa estéril. El comunicador no es estéril y no puede esterilizarse.

#### **ADVERTENCIAS**

**Alteración de la señal de telemetría debido a IEM:** No intente realizar una telemetría en la proximidad de equipos que puedan generar interferencia electromagnética (IEM).

Las interferencias electromagnéticas pueden causar alteraciones en el funcionamiento del programador del médico.

**Controlador manual o aplicación no responden:** Siga los pasos de resolución de problemas recomendados si la aplicación del médico o el controlador manual no responden. Un controlador manual o una aplicación que no responden pueden provocar que no se pueda completar el procedimiento de implantación u otras sesiones de programación. **Nota:** En este manual se detallan otras advertencias y precauciones.

#### **ACERCA DE ESTA GUÍA**

Esta guía de programación contiene la información que el médico necesita para configurar, usar e identificar y resolver problemas de la aplicación del médico en el controlador manual. Esta guía proporciona instrucciones acerca de cómo usar la aplicación del médico para programar un neuroestimulador implantado. Esta guía está indicada para usarse para neuroestimuladores implantables del sistema InterStim.

- Antes de usar la aplicación del médico por primera vez, consulte la información que se facilita con el controlador manual para su configuración inicial.
- Todas las instrucciones relacionadas con el paciente acerca del uso de la aplicación del paciente en el controlador manual se incluyen en la Guía del usuario para el paciente de la aplicación de terapia del paciente Modelo A52200 o Modelo A520 para los sistemas InterStim.
- Las instrucciones relacionadas con el paciente sobre el uso del comunicador se incluyen en las Instrucciones de uso del comunicador TM90 que se facilitan con el dispositivo.
- Las instrucciones generales sobre la recarga de la batería del neuroestimulador InterStim Micro Modelo 97810 se incluyen en la Guía del usuario para el paciente del recargador WR9220 que se facilita con el recargador.

#### **USO DEL NAVEGADOR DE FLUJO DE TRABAJO**

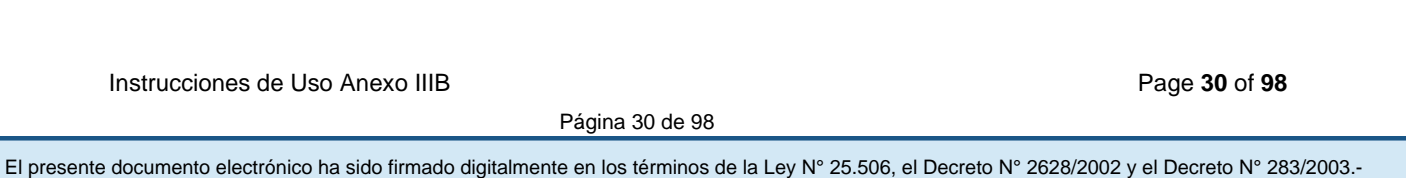

El navegador de flujo de trabajo se muestra en la parte superior de cada pantalla cuando el usuario se encuentra en un flujo de trabajo y representa las pantallas/tareas que pueden realizarse en cada pantalla. El título que aparece resaltado y subrayado en el navegador de flujo de trabajo indica su posición en dicho flujo de trabajo. Puede usar el navegador de flujo de trabajo de las siguientes formas:

- Deslice el dedo hacia la izquierda o hacia la derecha para ver pantallas previas o posteriores de un flujo de trabajo.
- Pulse en un título para ir a una pantalla diferente.

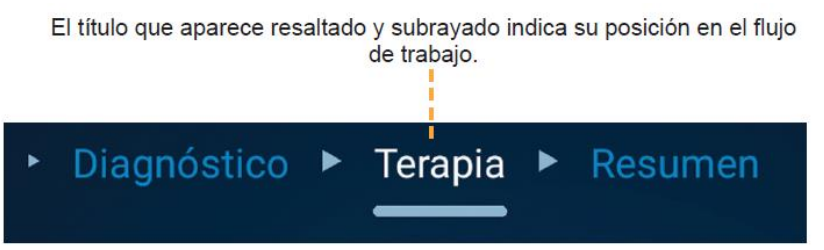

**Figura 29.** Navegador de flujo de trabajo

#### **INDICADORES E ICONOS**

A continuación, se presenta una lista de los iconos existentes en la aplicación del médico, junto con sus descripciones asociadas.

**Notas:**

- La siguiente lista no incluye todos los iconos existentes en la aplicación del médico, sino los más importantes o aquellos que aparecen con mayor frecuencia en la aplicación.
- Si un icono o un botón aparece en gris en la aplicación del médico, significa que esa opción no está disponible.

Instrucciones de Uso Anexo IIIB Page **31** of **98**

Página 31 de 98

#### Icono Descripción del icono

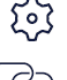

Pulse para ver más opciones de pantalla.

Indica que el neuroestimulador se ha emparejado previamente.

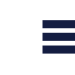

Pulse para acceder a las pantallas Acerca de o Admin. dispositivos o para finalizar una sesión de programación. Este icono solo aparece cuando se está en un flujo de trabajo o en la pantalla Inicio.

DEMO: Indica que la aplicación del médico está funcionando en el modo demo

> Muestra los valores de ajuste actuales de las configuraciones de los polos para un programa.

Pulse para comprobar el nivel de las pilas.

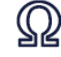

Pulse para comprobar la impedancia.

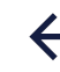

Pulse para salir de la pantalla actual y volver a la pantalla en la que se encontraba previamente.

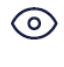

Indica que el programa está habilitado para su uso por el paciente y que está visible para el paciente.

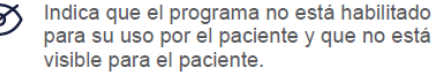

Pulse para finalizar la sesión de programación actual y salir de la aplicación.

#### **INTRODUCCIÓN**

Antes de usar la aplicación del médico para programar el neuroestimulador, consulte los siguientes apartados para obtener información básica sobre estos aspectos:

- Acceso a la aplicación del médico
- Creación de una contraseña
- Uso de la pantalla Menú
- Funcionamiento en el modo demo
- Emparejamiento con el neuroestimulador implantado

#### **ACCESO A LA APLICACIÓN DEL MÉDICO**

Puede acceder a la aplicación del médico localizando el icono correspondiente en la pantalla principal del controlador manual (Figura 30). Para abrir la aplicación del médico y empezar a utilizarla, pulse el icono Micro del médico para el neuroestimulador recargable InterStim Micro Modelo 97810. En este manual, el término "aplicación del médico" hace referencia a ambas aplicaciones, a menos que se indique lo contrario.

Instrucciones de Uso Anexo IIIB Page **32** of **98** IF-2021-08594540-APN-INPM#ANMAT<br>Página 32 de 98<br>El presente documento electrónico ha sido firmado digitalmente en los términos de la Ley N° 25.506, el Decreto N° 2628/2002 y el Decreto N° 283/2003.-

Página 32 de 98

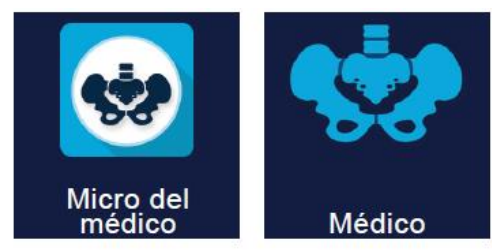

**Figura 30**. Aplicación Micro del Médico Modelo A51200 (izquierda) y A510 (derecha)

**Nota:** La primera vez que abra la aplicación, le solicitará permiso para almacenar datos y superponer sesiones. Pulse OK para continuar. A continuación, pulse PERMITIR en el mensaje siguiente.

#### **CREACIÓN DE UNA CONTRASEÑA**

Para poder usar la aplicación del médico se requiere una contraseña. Se requiere la introducción de una contraseña en las siguientes situaciones:

- Al iniciar la aplicación.
- Después de 30 minutos de inactividad.

**Nota:** Cuando inicie la aplicación del médico por primera vez, se le pedirá que introduzca la contraseña predeterminada. Póngase en contacto con el servicio técnico de Medtronic para obtener la contraseña predeterminada. Deberá obtenerla contraseña predeterminada antes de crear su propia contraseña exclusiva.

#### **PANTALLA MENÚ**

Una vez introducida la contraseña, accederá a la pantalla Menú. En la pantalla Menú, puede acceder al modo demo, conectar el comunicador y el neuroestimulador al controlador manual o acceder a informes de los pacientes.

#### **MODO DEMO**

El modo demo le permite simular el uso de la aplicación del médico sin estar emparejado con un neuroestimulador real. Cuando la aplicación del médico está funcionando en el modo demo, se muestra el texto DEMO junto al título de la pantalla.

#### **USO DEL COMUNICADOR PARA EMPAREJAR EL CONTROLADOR MANUAL Y EL NEUROESTIMULADOR**

Desde la opción Conectar de la pantalla Menú se accede a todas las funciones de programación. Si pulsa esta opción, podrá iniciar el proceso de utilizar el comunicador para emparejar el neuroestimulador implantado con la aplicación del médico instalada en el controlador manual.

#### **Ajuste de la fecha de implantación**

Defina la fecha de implantación en el campo que se muestra en la pantalla en la Figura 31. Para ver la fecha de implantación y la fecha del Indicador de sustitución electiva (ERI), vaya

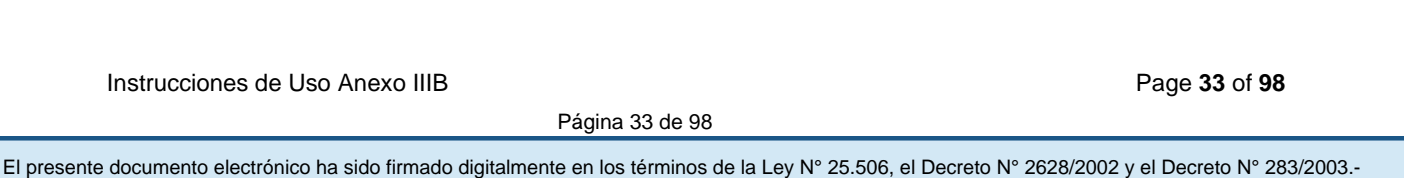

a la pantalla Acerca de. (Solo el neuroestimulador recargable InterStim Micro Modelo 97810).

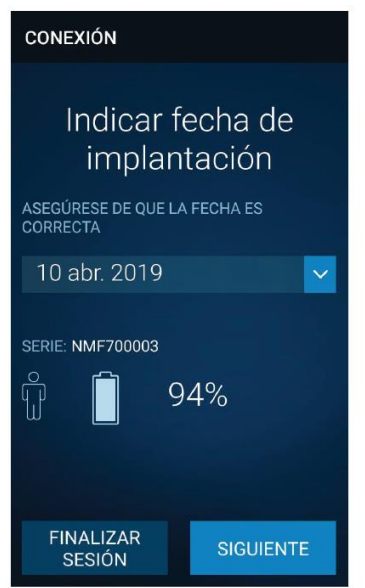

**Figura 31**. Pantalla indicar fecha de implantación (solo del neuroestimulador recargable InterStim Micro Modelo 97810)

## **FLUJOS DE TRABAJO**

Los flujos de trabajo se utilizan para ayudarle a desplazarse por las sesiones de programación. Los flujos de trabajo para programar un neuroestimulador implantado son:

- Configurar implante
- Comprobar impedancia
- Ver estado de RM

## **INICIO DE UN FLUJO DE TRABAJO**

Iniciar un flujo de trabajo le permite realizar tareas para una sesión de programación. Puede acceder a los flujos de trabajo en la pantalla Inicio.

#### **Para iniciar un flujo de trabajo:**

- 1. Pulse el nombre de un flujo de trabajo para ver una vista ampliada y una descripción.
- 2. Pulse INICIAR para realizar el flujo de trabajo deseado.

#### **CONFIGURACIÓN DEL NEUROESTIMULADOR IMPLANTADO (FLUJO DE TRABAJO CONFIGURAR IMPLANTE)**

El flujo de trabajo Configurar implante le permite configurar el neuroestimulador para un paciente. Las funciones principales del flujo de trabajo Configurar implante son:

- Administrar configuración del implante
- Administrar información del paciente
- Configurar los parámetros de la terapia.
- Comprobar terapia y/o impedancia de los polos
- Comprobar el estado de la batería
- Habilitar programas para uso por parte del paciente

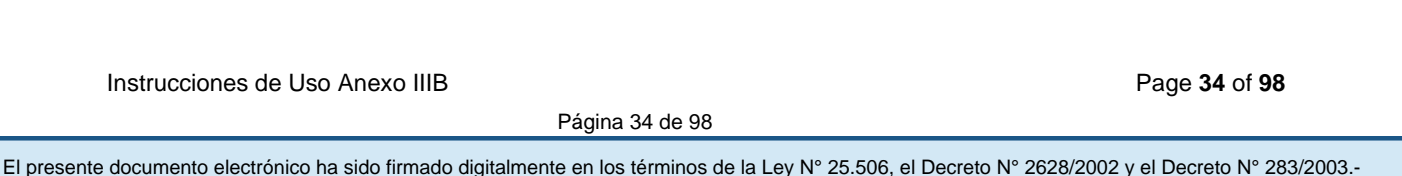

- Crear programas personalizados
- Ver un informe de diagnóstico
- Ver la pantalla Resumen

#### **Configuración del implante**

La pantalla Configurar implante le permite introducir la información necesaria para determinar la compatibilidad del paciente con la resonancia magnética, como el modelo de electrodo, el lugar de implantación del dispositivo, el lugar de la punta del electrodo y la presencia de productos abandonados de sistemas que se han extraído. Incluso los sistemas parciales pueden sufrir interacciones con la RM tales como el calentamiento por RF.

**ADVERTENCIA:** Asegúrese de que la configuración del implante está actualizada y es correcta. Si la información introducida de los componentes es incorrecta, se le podría impedir innecesariamente al paciente someterse a una exploración por resonancia magnética, o permitir realizarle una RM inapropiada que podría causar lesiones graves o permanentes al paciente.

#### **Introducción de información sobre el paciente**

La pantalla Paciente le permite introducir información opcional del paciente (nombre, identificador del paciente, sexo y fecha de nacimiento).

#### **Comprobación del estado del dispositivo y del sistema**

La pantalla Estado proporciona información sobre el neuroestimulador y le permite comprobar el nivel de la batería del neuroestimulador y la impedancia del sistema. Fíjese en las filas correspondientes a las pilas y a la impedancia; pulse los iconos de la pila y de la impedancia para ver información detallada. La Tabla 5 muestra los iconos de estado del dispositivo para la comprobación de la impedancia y sus significados y descripciones asociados.

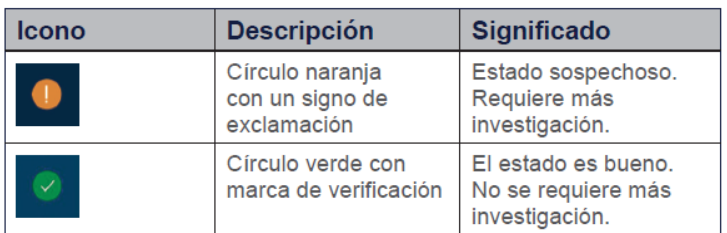

#### **Tabla 5**. Descripciones e conos de la comprobación de la impedancia del neuroestimulador

**Nota:** Aparece un signo de interrogación en la fila de impedancia si no se ha realizado una comprobación de la impedancia. Los polos con mediciones de la impedancia que estén fuera del intervalo nominal de impedancia mostrarán un icono naranja.

#### **Comprobación del nivel de la batería**

La Tabla 6 muestra la información relativa a la batería de los neuroestimuladores InterStim.

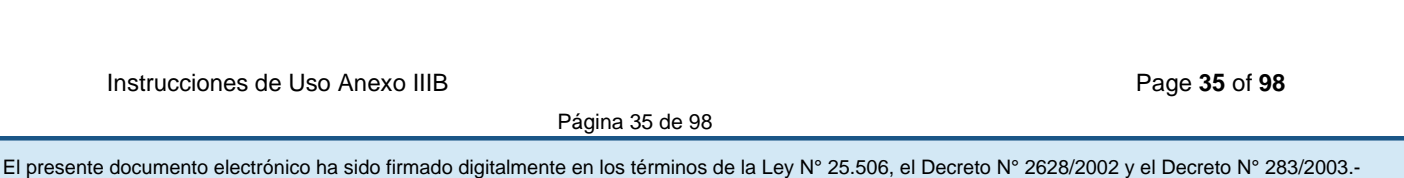

#### **Para comprobar el nivel de la batería del neuroestimulador InterStim Micro recargable Modelo 97810:**

- 1. Vaya al flujo de trabajo CONFIGURAR IMPLANTE.
- 2. Pulse INICIAR.
- 3. Vaya a la pantalla Estado y pulse  $\Box$  junto al nivel de la batería para ver los niveles actuales de la batería del neuroestimulador, el comunicador y el controlador manual.
- 4. Pulse FINALIZAR para salir de la pantalla Batería cuando haya terminado.

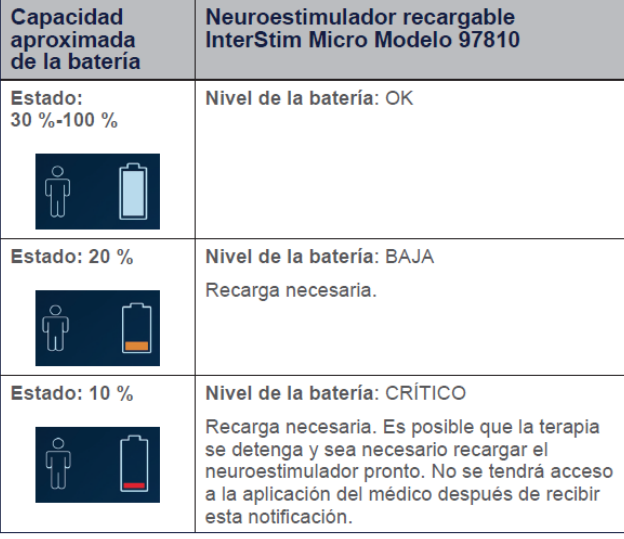

#### **Tabla 6.** Descripciones de la batería (solo del neuroestimulador recargable InterStim Micro).

#### **Notas:**

- Recargue el neuroestimulador antes de la implantación si es necesario.
- Indique al paciente que compruebe la batería del neuroestimulador recargable de forma regular para evitar una pérdida de terapia.

#### **Notas:**

- No implante el neuroestimulador si el estado de la batería es BAJA o EOS antes de la implantación.
- Si el nivel de la batería del neuroestimulador es inferior al 15 %, se mostrará una notificación de batería baja en la pantalla Inicio. La notificación persistirá hasta que se sustituya el neuroestimulador; no obstante, puede descartar la notificación en cualquier momento.

#### **Para obtener una estimación de la vida útil de la batería del neuroestimulador:**

- 1. Seleccione el flujo de trabajo CONFIGURAR IMPLANTE.
- 2. Pulse INICIAR.
- 3. Vaya a la pantalla Estado y pulse  $\Box$
- 4. Pulse MEDICIÓN DE LA TERAPIA.

**Nota:** Es necesario activar la terapia.

5.Pulse FINALIZAR para volver a la pantalla Batería.

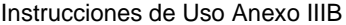

Página 36 de 98

Instrucciones de Uso Anexo IIIB Page **36** of **98**

6. Pulse FINALIZAR de nuevo para volver a la pantalla Estado.

#### **Notas:**

• Las mediciones de la vida útil son estimaciones conservadoras y no están destinadas a utilizarse como indicadores de sustitución del dispositivo. Utilice las alertas BAJA y EOS para tomar decisiones sobre la sustitución del dispositivo.

#### **Mediciones de la impedancia**

Puede comprobar la impedancia en la pantalla Estado del flujo de trabajo Configurar implante o en el flujo de trabajo Comprobar impedancia. Nota: Los polos con mediciones de la impedancia que estén fuera del intervalo nominal de impedancia mostrarán un icono naranja. Consulte "Tabla 5. Descripciones e iconos de la comprobación de la impedancia del neuroestimulador

#### **Para comprobar la impedancia en el flujo de trabajo Configurar implante:**

- 1. Seleccione el flujo de trabajo CONFIGURAR IMPLANTE.
- 2. Pulse Iniciar.
- 3. Vaya a la pantalla Estado.
- 4. Pulse  $\mathbb{Q}$
- 5. Pulse <sub>o</sub> de nuevo para iniciar una comprobación de la impedancia.
- 6. Pulse FINALIZAR cuando haya terminado.

#### **Notas:**

- Si pulsa en la pantalla Estado, accederá a la pantalla Impedancia, en la que podrá ver los valores actuales de impedancia de los pares de polos respectivos y de la carcasa del neuroestimulador.
- Puede pulsar el icono de estado de cualquier polo para ver los valores actuales de impedancia.

#### **Valores de ajuste de los parámetros de la terapia**

Puede ajustar los valores de ajuste de los parámetros de la terapia según sea necesario para un programa para proporcionar una terapia óptima. Puede acceder a los valores de ajuste de los parámetros de la terapia desplazándose a la pantalla Terapia en el flujo de trabajo Configurar implante.

Durante una sesión de programación, la aplicación del médico modifica los parámetros especificados de la terapia para programar el neuroestimulador. En la Tabla 7 se presentan los valores de ajuste de los parámetros de la terapia junto con sus descripciones.

**Tabla 7.** Descripciones de los parámetros de la terapia.

Instrucciones de Uso Anexo IIIB Page **37** of **98**

Página 37 de 98

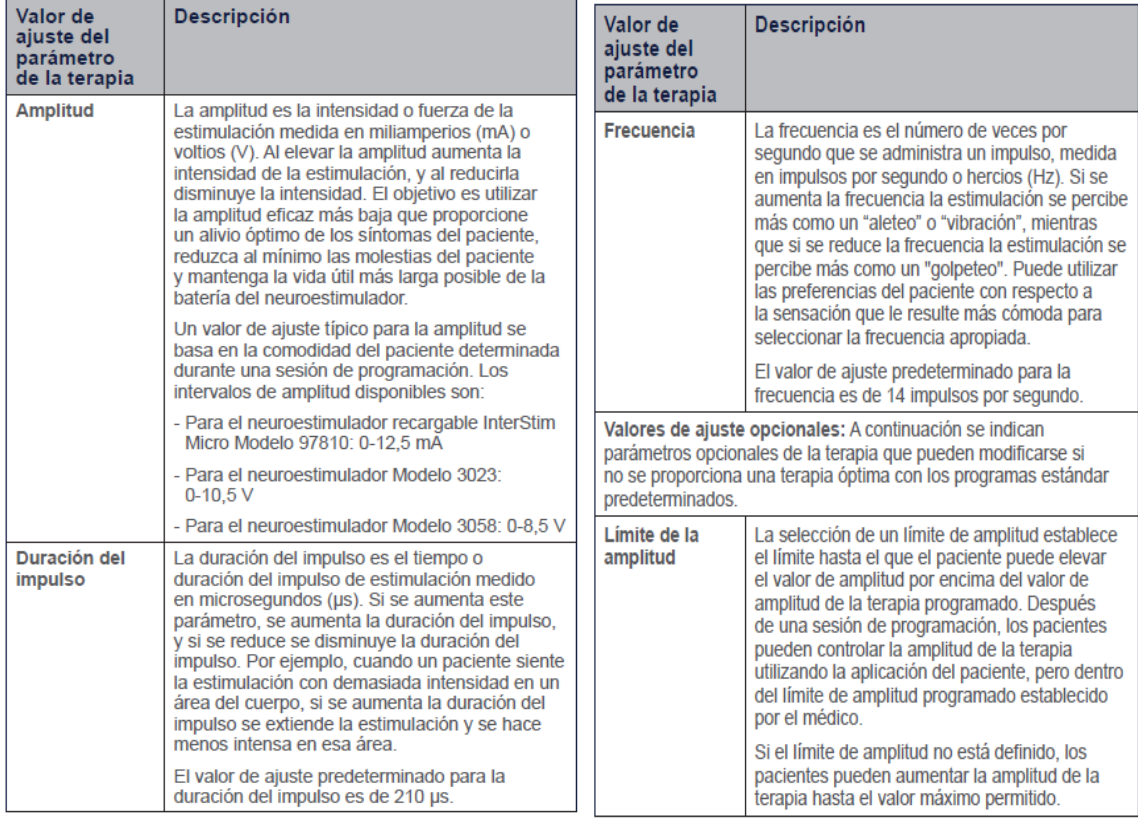

Instrucciones de Uso Anexo IIIB **Page 38** of 98

∕ी

Página 38 de 98

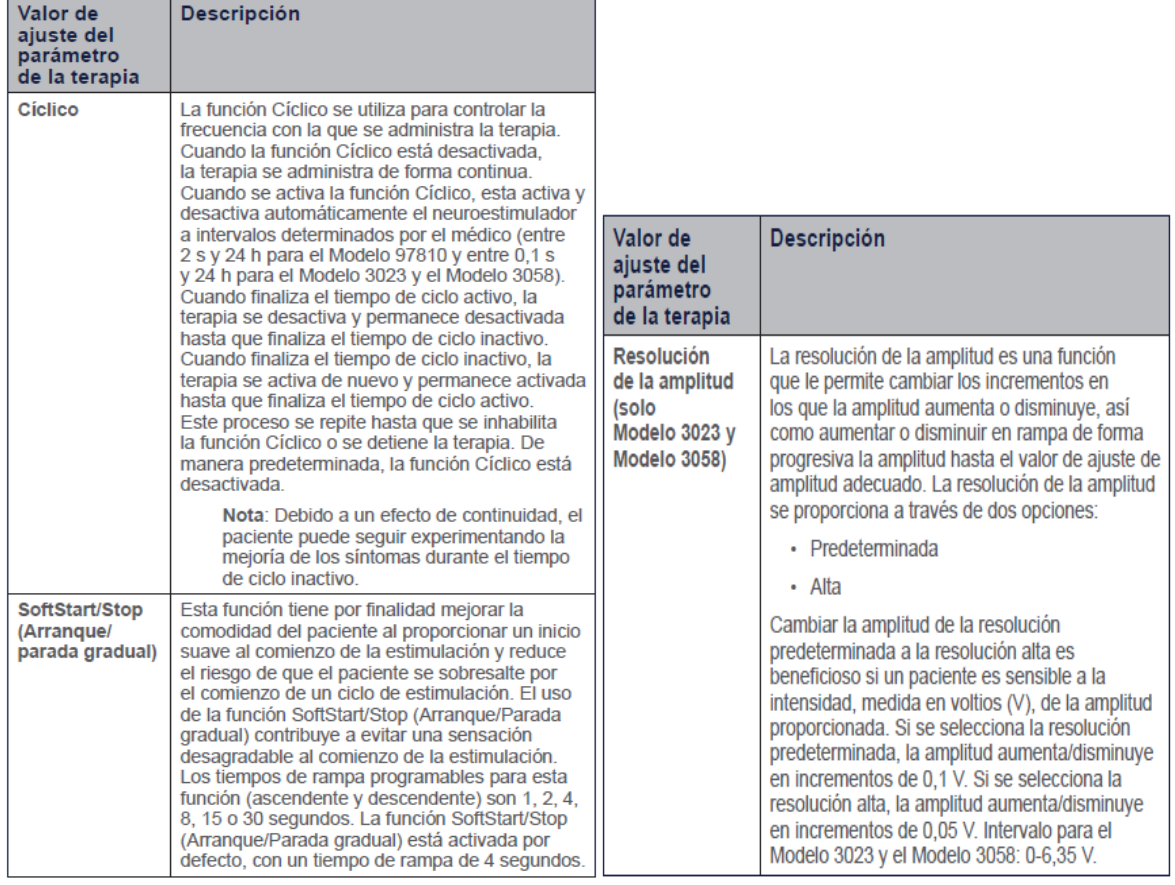

## **INSTRUCCIONES DE USO SOBRE LOS VALORES DE AJUSTE DE LOS PARÁMETROS DE LA TERAPIA**

#### **Para activar la terapia ajustando la amplitud:**

- 1. Seleccione el flujo de trabajo CONFIGURAR IMPLANTE.
- 2. Pulse INICIAR.
- 3. Vaya a la pantalla Terapia y pulse el programa que desee configurar (Figura 32).
- 4. Utilice las flechas para ajustar la amplitud. Mantenga pulsadas las flechas arriba o Abajo para ajustar la amplitud en incrementos de 0,5 mA o V. **Nota:** Si el paciente sufre molestias, la terapia puede detenerse en cualquier momento. Pulse  $\oslash$ ara detener la terapia.
- 5. Pulse FINALIZAR cuando haya terminado.

Instrucciones de Uso Anexo IIIB Page **39** of **98**

Página 39 de 98

IF-2021-08594540-APN-INPM#ANMAT<br>Página 39 de 98<br>El presente documento electrónico ha sido firmado digitalmente en los términos de la Ley N° 25.506, el Decreto N° 2628/2002 y el Decreto N° 283/2003.-

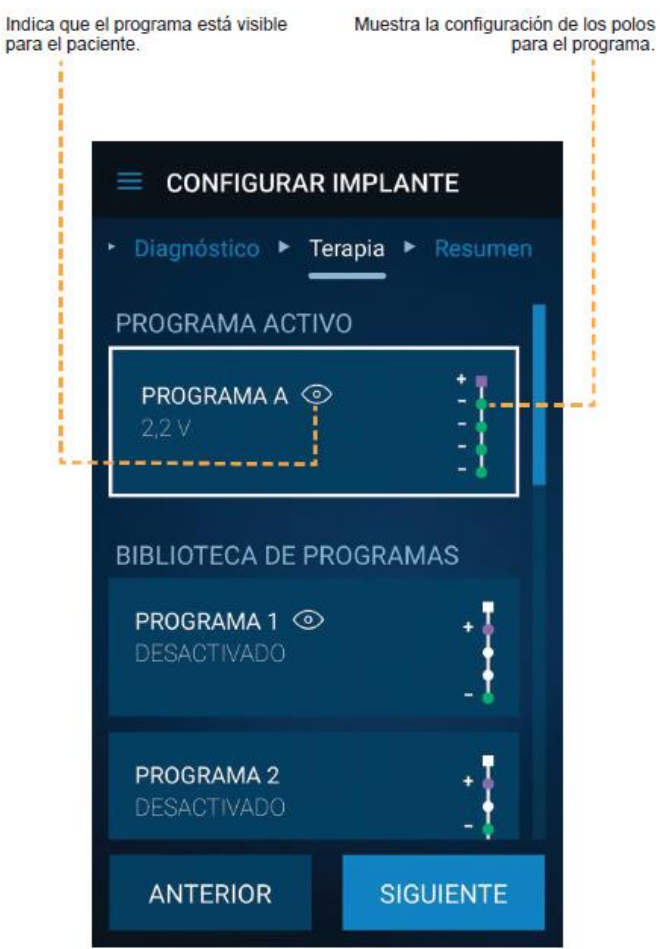

**Figura 32.** Pantalla Terapia

**Nota:** El neuroestimulador recargable InterStim Micro Modelo 97810 muestra la amplitud en mA en vez de en V.

#### **Para ajustar la duración del impulso:**

- 1. Seleccione el flujo de trabajo CONFIGURAR IMPLANTE.
- 2. Pulse INICIAR.
- 3. Vaya a la pantalla Terapia y pulse el programa que desee configurar (Figura 32). Pulse  $\{ \hat{\circ} \}$
- 4. Seleccione Duración del impulso en la lista de opciones.
- 5. Utilice las flechas para ajustar la duración del impulso.

**PRECAUCIÓN:** Considere los valores de ajuste predeterminados de la frecuencia y de la duración del impulso cuando configure los valores de ajuste de la terapia. Una estimulación inadecuada podría resultar molesta para el paciente.

- 7. Pulse ACTUALIZAR.
- 8. Pulse FINALIZAR cuando haya terminado.
- 9. Pulse FINALIZAR

## **Para ajustar la frecuencia:**

Instrucciones de Uso Anexo IIIB Page **40** of **98**

Página 40 de 98

- 1. Seleccione el flujo de trabajo CONFIGURAR IMPLANTE.
- 2. Pulse INICIAR.
- 3. Vaya a la pantalla Terapia y pulse el programa que desee configurar (Figura 32).
- 4. Pulse  $\mathbb{S}$
- 5. Seleccione Frecuencia en la lista de opciones.
- 6. Utilice las flechas para ajustar la frecuencia.

**PRECAUCIÓN:** Considere los valores de ajuste predeterminados de la frecuencia y de la duración del impulso cuando configure los valores de ajuste de la terapia. Una estimulación inadecuada podría resultar molesta para el paciente.

- 7. Pulse ACTUALIZAR cuando haya terminado.
- 8. Pulse FINALIZAR cuando haya terminado.
- 9. Pulse FINALIZAR de nuevo para volver a la pantalla Terapia.

#### **Para ver los valores de ajuste de los polos:**

- 1. Seleccione el flujo de trabajo CONFIGURAR IMPLANTE.
- 2. Pulse INICIAR.

3. Vaya a la pantalla Terapia y pulse el programa que desee configurar (Figura 32). Pulse  $\mathcal{L}_3$ 

- 4. Seleccione Polos en la lista de opciones. La pantalla Polo muestra los valores de ajuste actuales de los polos para el programa seleccionado.
- 5. Pulse FINALIZAR cuando haya terminado.

#### **Notas:**

- Los valores de ajuste de los polos para los programas (1-7) están configurados de forma predeterminada y no pueden modificarse.
- También puede ver los valores de ajuste de los polos de los programas en la pantalla Terapia (Figura 4).

#### **Para ajustar el límite de amplitud:**

- 1. Seleccione el flujo de trabajo CONFIGURAR IMPLANTE.
- 2. Pulse INICIAR.
- 3. Vaya a la pantalla Terapia y pulse el programa que desee configurar (Figura 32). Pulse  $\mathcal{L}_3$
- 4. Seleccione Límite de amplitud en la lista de opciones.
- 5. Pulse el conmutador ON/OFF (Activado/Desactivado) para habilitar el límite de amplitud.

**Nota:** Pulse el conmutador ON/OFF de nuevo para inhabilitarlo.

- 6. Utilice las flechas para ajustar el límite de amplitud.
- 7. Pulse ACTUALIZAR cuando haya terminado.
- 8. Pulse FINALIZAR cuando haya terminado.
- 9. Pulse FINALIZAR de nuevo para volver a la pantalla Terapia.

**Notas:**

• Cuando se activa el conmutador ON/OFF, el límite de amplitud se configura de forma predeterminada con el valor de ajuste actual de la amplitud.

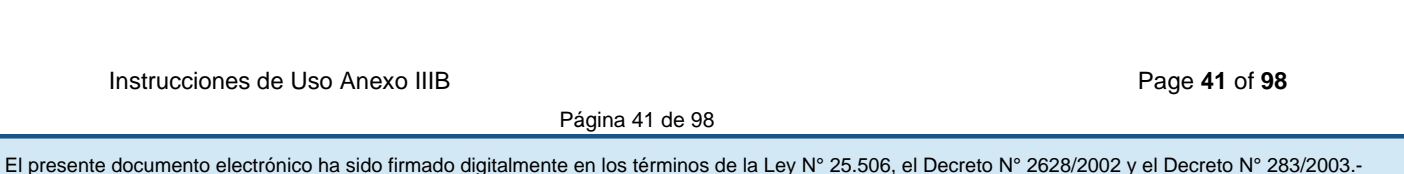

• El límite de amplitud no puede ajustarse en un valor inferior al valor de ajuste actual de la amplitud para un programa activo.

## **VALORES DE AJUSTE MÁXIMOS (SOLO EL NEUROESTIMULADOR RECARGABLE INTERSTIM MICRO MODELO 97810)**

El sistema no puede utilizar ciertas combinaciones de amplitud, duración del impulso o frecuencia cuando la batería está baja porque el neuroestimulador ha alcanzado el límite de su intervalo de terapia. Si esto sucede, aparece una alerta de Valores máximos alcanzados y se muestra un icono en color naranja a la izquierda del valor del parámetro, lo que indica que la estimulación no se está administrando al nivel que se muestra en la pantalla.

#### **Para resolver esta situación, realice una de las acciones siguientes:**

- Reduzca lentamente el parámetro de estimulación hasta que desaparezca el icono.
- Reduzca los valores de los parámetros para definir un valor más alto. Por ejemplo, si desea una amplitud alta, reduzca la frecuencia o la duración del impulso.
- Compruebe el nivel de la batería. Si la batería está baja, considere la conveniencia de recargar el neuroestimulador. Si desea obtener información adicional sobre estos tipos de errores, consulte el apartado de resolución de problemas Valores máximos alcanzados.

## **OPTIMIZACIÓN DE LA CONFIGURACIÓN DEL DISPOSITIVO**

La aplicación del médico dispone de funciones que puede utilizar opcionalmente para aumentar la comodidad del paciente y que, si se usan determinados parámetros, prolongan la vida útil de la batería del neuroestimulador. Estas funciones son las siguientes:

- Cíclico
- SoftStart/Stop (Arranque/parada gradual)

## **SELECCIÓN DE LA FUNCIÓN CÍCLICO Y DE SUS VALORES DE TIEMPO**

La función Cíclico-activa y desactiva automáticamente el neuroestimulador a intervalos determinados por el médico tal y como se indica a continuación:

• De 2 segundos a 24 horas para el Modelo 97810

De manera predeterminada, la función Cíclico está deshabilitada.

Si se va a utilizar la función Cíclico para optimizar la vida útil de la batería del dispositivo, se debe tener en cuenta la información siguiente:

- Para valores de ajuste de la amplitud inferiores o iguales a 1 V, la función Cíclico puede reducir la vida útil de la batería del dispositivo en comparación con el modo Continuo.
- Para valores de ajuste de la amplitud superiores a 1 V, los valores de ajuste siguientes pueden optimizar la vida útil de la batería del dispositivo en comparación con el modo Continuo:

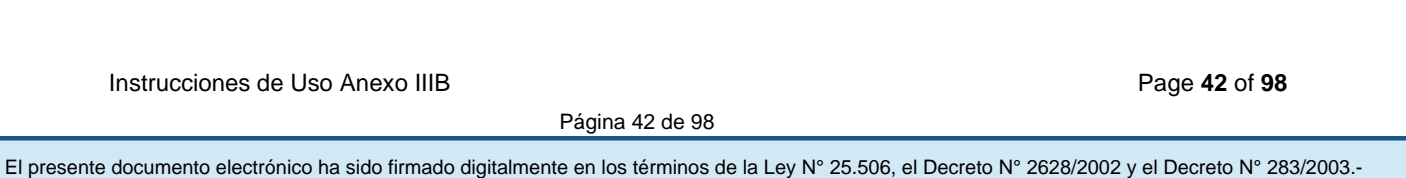

− Ajuste los intervalos del modo Cíclico en un valor igual o superior a 2 segundos para el tiempo de ciclo activo y en un valor igual o superior a 2 segundos para el tiempo de ciclo inactivo (sin la función SoftStart/Stop [Arranque/Parada gradual] habilitada).

**Notas:**

• Si utiliza simultáneamente las funciones SoftStart/ Stop (Arranque/Parada gradual) y Cíclico, solo podrá programar tiempos de SoftStart/Stop (Arranque/Parada gradual) que sean iguales o inferiores a los tiempos de ciclo activo e inactivo de la función Cíclico.

#### **REALIZACIÓN DE UNA MEDICIÓN DE LA INTEGRIDAD (FLUJO DE TRABAJO COMPROBAR IMPEDANCIA)**

Puede realizarse una medición de la impedancia para comprobar la integridad del sistema. Realice una comprobación de la impedancia al inicio de cada sesión de programación.

#### **POLARIDAD DE LOS POLOS**

El impulso de estimulación se transmite desde el neuroestimulador al nervio a través de los polos de los electrodos. Para que el impulso de estimulación llegue al nervio, debe seleccionar los polos del electrodo que proporcionen la estimulación óptima y asignar una polaridad negativa o positiva. Debe designarse al menos un polo (o la carcasa del neuroestimulador) como positivo y al menos un polo como negativo. El polo negativo se denomina polo activo; un impulso fluye desde el polo activo o negativo al polo positivo. Así, al cambiar la polaridad de un polo a activo, se cambia la ubicación del patrón de la estimulación.

La configuración de los polos depende de la colocación de los electrodos y los polos en relación con el nervio estimulado. Valore la configuración de forma sistemática utilizando diversas configuraciones de polos y registrando las respuestas sensitivas a cada configuración. Los cuatro polos de un electrodo pueden configurarse con o sin la carcasa del neuroestimulador:

- **Monopolar:** utilizando cualquier combinación de polos con al menos un polo como negativo y la carcasa del neuroestimulador como positiva.
- **Bipolar:** utilizando cualquier combinación de polos con al menos un polo positivo, un polo negativo y la carcasa desactivada.

#### **Notas:**

- La carcasa del neuroestimulador solo puede configurarse con polaridad positiva. Cuando se selecciona la carcasa, los polos del electrodo solo pueden seleccionarse como negativos.

- La configuración monopolar agota la batería del neuroestimulador a mayor velocidad. Utilice la configuración bipolar siempre que sea posible para prolongar la vida útil de la batería.

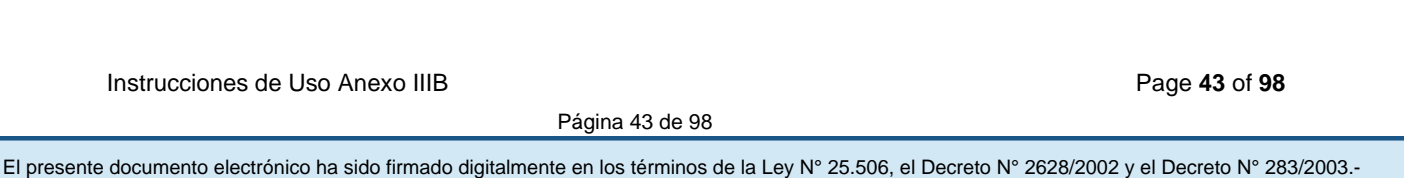

#### **COMPROBACIÓN DE LA COMPATIBILIDAD DEL NEUROESTIMULADOR CON LA RM (FLUJO DE TRABAJO VER ESTADO DE RM)**

Es posible que el neuroestimulador recargable InterStim Micro Modelo 97810 con tecnología SureScanTM MRI y los neuroestimuladores Modelo 3023 (registrado en otra licencia) y Modelo 3058 (registrado en otra licencia) sean compatibles con exploraciones por resonancia magnética. Siga las instrucciones para evaluar la compatibilidad del neuroestimulador y prepararlo para una exploración por RM.

#### **RM: PREPARACIÓN PARA UNA EXPLORACIÓN POR RM**

#### **Compatible con RM bajo determinadas condiciones:**

Dependiendo del tipo de componentes del sistema de neuroestimulación que el paciente tenga implantado, se podrá realizar uno de los siguientes tipos de exploración por resonancia magnética al paciente:

- Exploraciones por resonancia magnética solo de la cabeza (esto se conoce como compatibilidad solo de la cabeza).
- Exploraciones por resonancia magnética de cualquier parte del cuerpo (esto se conoce como compatibilidad de cuerpo entero).

Utilice la aplicación del médico instalada en el controlador manual del paciente para activar el modo RM, evaluar la compatibilidad con la RM y preparar el sistema InterStim del paciente para la exploración por RM. Para informarse de las condiciones de las exploraciones por RM y de las advertencias y medidas preventivas específicas de las exploraciones por RM para realizar una exploración por RM, consulte el manual Directrices para la exploración por RM para los sistemas InterStim.

**ADVERTENCIA**: No realice una exploración por RM a un paciente antes de determinar la compatibilidad con la exploración por RM. Indique al paciente que informe al profesional sanitario que va a realizar la RM de que lleva un dispositivo implantado y que active el modo RM antes de la exploración. La realización de una exploración por RM a un paciente que tenga un dispositivo no compatible con la exploración por RM puede causar daños al dispositivo o lesiones graves o permanentes al paciente.

**PRECAUCIÓN**: Si el paciente lleva un neuroestimulador con batería recargable, asegúrese de que el nivel de la batería del neuroestimulador es de al menos el 30 % antes de someterse a la exploración por RM. Los pacientes no pueden someterse a una exploración por RM si la batería del neuroestimulador recargable no está suficientemente cargada.

**PRECAUCIÓN**: Desactive el modo RM una vez que haya finalizado la exploración por RM y el paciente esté fuera de la sala en la que se encuentra el escáner (imán) de RM. Si no desactiva el modo RM y vuelve al nivel anterior de amplitud de la terapia, los síntomas pueden reaparecer.

#### **Indique al paciente que realice las siguientes acciones antes de la exploración por RM:**

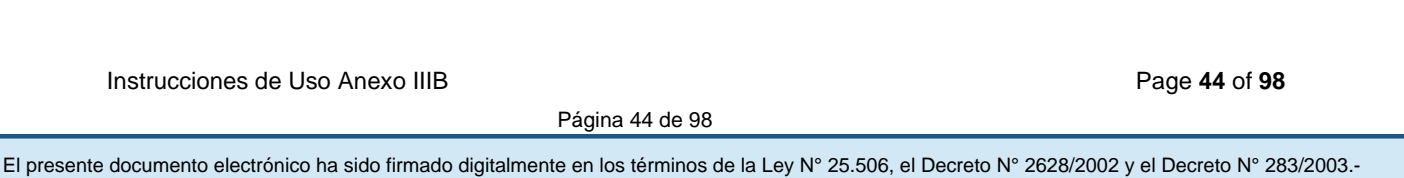

- Traer el controlador manual y el comunicador a la cita para RM, pero no introducir ningún dispositivo de control por el paciente en la sala en la que se encuentra el escáner (imán) de RM.
- Traer la tarjeta de identificación del paciente facilitada por Medtronic para el sistema de neuroestimulación implantado.
- Informar al médico de RM de que lleva un dispositivo implantado.
- Asegurarse de que el nivel de carga de la batería del neuroestimulador recargable InterStim Micro Modelo 97810 es de al menos el 30 % antes de someterse a la exploración por RM.
- Activar el modo RM antes de la exploración por RM y mientras esté fuera de la sala en la que se encuentra el escáner (imán) de RM. El modo RM desactiva la terapia y prepara el sistema para la exploración por RM. Debido a que la terapia está desactivada, pueden reaparecer los síntomas.

- Aunque el sistema que tiene implantado el paciente es compatible con algunas exploraciones por RM, la compatibilidad con el tipo de exploración del paciente depende de factores como:

- el área del cuerpo del paciente de la que es necesario realizar la exploración
- la capacidad que tiene la instalación de RM para cumplir todas las condiciones requeridas para la exploración

#### **Visualización de la compatibilidad con el tipo de exploración por RM del paciente y activación del modo RM:**

- 1. En la pantalla Inicio, pulse VER ESTADO DE RM.
- 2. En la pantalla Identificación de la compatibilidad, compruebe que la información relativa a los componentes implantados del paciente (ej. Modelo de electrodo y neuroestimulador) y su ubicación está actualizada y es exacta. Pulse CONFIRMAR.

#### **Notas:**

Si la información de los componentes implantados y de su ubicación no está actualizada o no es exacta, la compatibilidad resultante con el tipo de exploración de RM podría ser incorrecta.

Si en la pantalla del controlador manual se muestra No listo para exploración de RM y No compatible, el sistema no es compatible con RM.

- 3. Coloque el comunicador sobre el dispositivo y pulse ACTIVAR para activar el modo RM. Cuando se activa el modo RM, la terapia se desactiva.
- 4. Compruebe cuál de los siguientes mensajes aparece en la pantalla de compatibilidad con la exploración por RM:

−Compatible bajo determinadas condiciones con exploraciones de RM de cuerpo entero −Compatible bajo determinadas condiciones con exploraciones de RM de la cabeza con una bobina cefálica de transmisión/recepción

−No es posible determinar la compatibilidad con RM

**Nota:** Si en la pantalla del controlador manual aparece el mensaje No es posible determinar la compatibilidad con RM, se deberá realizar una valoración adicional. Revise las razones de que aparezca ese resultado en la pantalla.

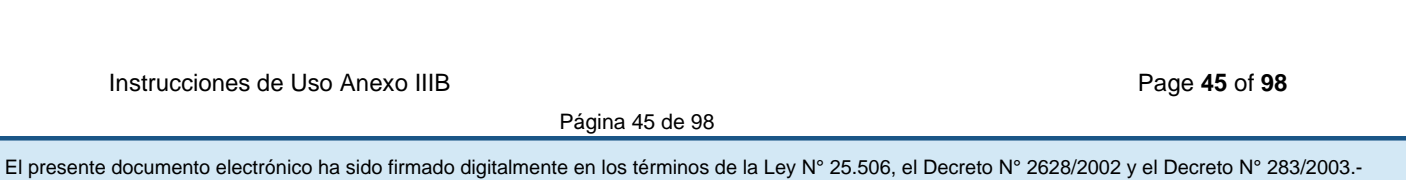

- 5. Consulte ejemplos de mensajes de compatibilidad con RM en la Tabla 8. La pantalla confirma la compatibilidad con el tipo de exploración por RM del paciente y si el modo RM está activado.
- 6. Si no va a estar presente en el centro de RM o no va a activar el modo RM antes de la exploración por RM, explique al paciente cómo activarlo con el controlador manual cuando vaya a hacerse la prueba de RM.

**Nota:** También tendrá que cumplimentar el formulario de compatibilidad con el tipo de exploración de RM que se facilita en el manual Directrices para la exploración por RM para los sistemas InterStim y entregárselo al paciente para pueda llevarlo a la prueba de RM.

and the contract of the contract of the contract of the contract of the contract of the contract of the contract of

#### **Tabla 8.** Pantalla COMPATIBILIDAD CON LA EXPLORACIÓN

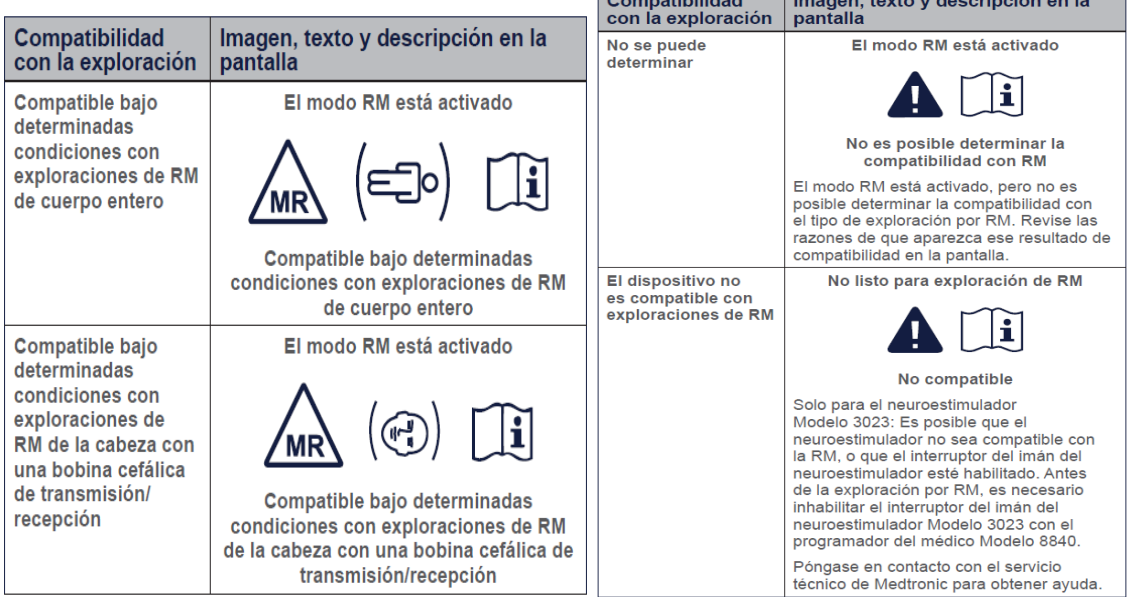

#### **Notas:**

Si desea obtener más información sobre cómo determinar la compatibilidad con la RM, consulte el manual Directrices para la exploración por RM para los sistemas InterStim. El símbolo "Consultar las instrucciones de uso" ([1]) cuando se muestra en relación con la compatibilidad con la exploración por RM, significa "consultar las directrices sobre RM para este sistema de neuroestimulación".

#### **Cómo desactivar el modo RM y activar la terapia después de la exploración por RM del paciente:**

- 1. Conecte el neuroestimulador de forma habitual.
- 2. En la pantalla Inicio, pulse VER ESTADO DE RM.

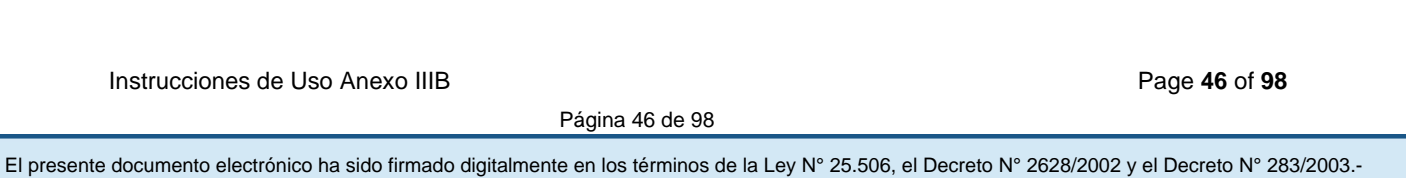

- 3. Pulse DESACTIVAR en la parte inferior de la pantalla.
- 4. Vuelva a pulsar DESACTIVAR cuando se le indique.
- 5. Pulse Sí cuando se le indique para volver a los valores de terapia anteriores, si lo desea.

**Nota:** Si la pantalla Inicio no aparece después de completar el paso 1, consulte "RESOLUCIÓN DE PROBLEMAS"

## **TRABAJO CON PROGRAMA**

En la aplicación del médico hay programas estándar y programas personalizados. Estas funciones le permiten proporcionar una terapia óptima al paciente. Los programas estándar proporcionan configuraciones predefinidas de los polos. Si los valores de ajuste predeterminados de los polos de los programas estándar no proporcionan una terapia óptima, los programas personalizados le permiten definir manualmente los valores de ajuste de los polos.

## **PROGRAMAS ESTÁNDAR**

Los programas marcados como 1-7 en la Biblioteca de programas en la pantalla Terapia del flujo de trabajo Configurar implante son programas estándar con valores de ajuste preconfigurados de los polos. Solo puede estar activo en un momento dado un programa, ya sea estándar o personalizado. El nombre del programa activo se muestra en la parte superior de la pantalla Terapia debajo de PROGRAMA ACTIVO.

**Nota:** Al pasar de un programa activo a otro, la amplitud de la terapia se restablece automáticamente en cero.

## **PROGRAMAS PERSONALIZADOS**

Si los valores de ajuste de los polos para los programas estándar (1-7) no proporcionan resultados óptimos de la terapia, puede crear programas personalizados utilizando valores de ajuste personalizados de los polos. Los programas A-D son programas personalizados que puede crear utilizando valores de ajuste personalizados de configuración de los polos. Puede crear hasta cuatro programas personalizados.

Instrucciones de Uso Anexo IIIB Page **47** of **98**

Página 47 de 98

Pulse el interior de los recuadros numerados independientemente para configurar los polos para programas personalizados

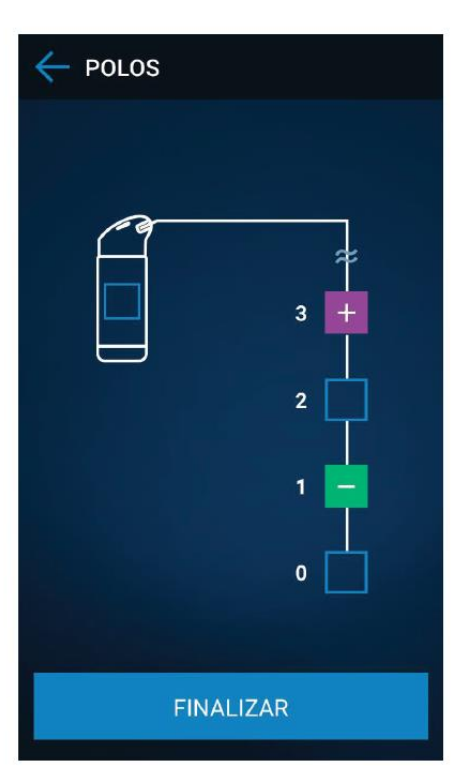

**Figura 33.** Definir las configuraciones de los polos para los programas personalizados del neuroesstimulador recargable InterStim Micro Modelo 97810

#### **ELIMINACIÓN DE UN PROGRAMA PERSONALIZADO**

Si ya no se requiere o no se usa un programa personalizado, puede borrarse en cualquier momento.

#### **HABILITACIÓN DE PROGRAMAS PARA USO POR EL PACIENTE**

Para que los pacientes puedan usar un programa, es necesario habilitar el programa para su uso por el paciente.

#### **Para habilitar un programa para su uso por el paciente:**

- 1. Vaya al flujo de trabajo CONFIGURAR IMPLANTE.
- 2. Pulse INICIAR.
- 3. Vaya a la pantalla Terapia y pulse el programa que desee habilitar.
- 4. En la parte inferior de la pantalla, pulse el conmutador Habilitar para uso por parte del paciente una vez para habilitar el programa para su uso por el paciente.

**Nota:** Pulse el conmutador Habilitar para uso por parte del paciente de nuevo para inhabilitar el programa para su uso por el paciente.

5. Pulse FINALIZAR cuando haya terminado. Se muestra el icono  $\circledcirc$  junto al programa para indicar que este está visible para el paciente.

#### **REVISIÓN DE UNA SESIÓN DE PROGRAMACIÓN DE LA TERAPIA**

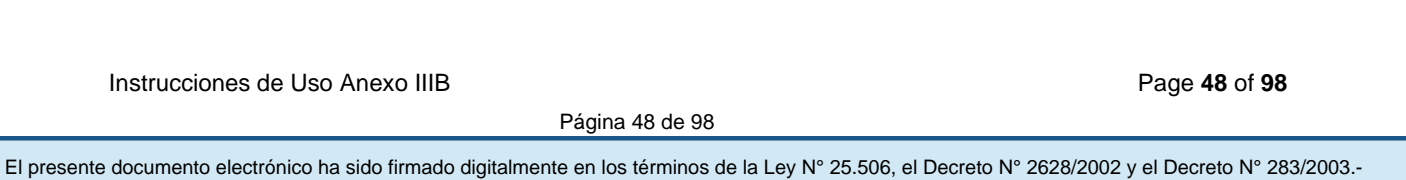

La última pantalla del flujo de trabajo Configurar implante es la pantalla Resumen. La pantalla Resumen muestra el valor de ajuste del programa activo y una lista de los programas habilitados para uso por el paciente para una sesión de programación.

**Nota:** En la pantalla Resumen también puede ver un informe de la sesión. Si desea obtener más información, consulte "INFORMES"

#### **FINALIZACIÓN DE UNA SESIÓN DE PROGRAMACIÓN**

Cuando haya concluido las tareas necesarias de programación de un flujo de trabajo, finalice la sesión de programación.

**PRECAUCIÓN**: Finalice la sesión de programación: No deje abierta una sesión de programación en la aplicación del médico una vez configurada la terapia. Si no se finaliza la sesión de programación, el paciente podría tener acceso a la aplicación del médico, lo cual le permitiría configurar la terapia de manera inadecuada.

#### **USO DE LA FUNCIÓN DETENER TERAPIA**

La función Detener terapia le permite interrumpir la terapia en cualquier momento durante el flujo de trabajo Configurar implante.

#### **DIAGNOSTICO**

La aplicación del médico le permite ver las siguientes herramientas de diagnóstico para analizar la terapia de un paciente:

- Gráfico de uso
- Registro de eventos
- Informe de uso
- Sesión de recarga (solo el neuroestimulador recargable InterStim Micro Modelo 97810)

## **GRÁFICO DE USO**

El gráfico de uso representa la actividad diaria del paciente durante el uso de la terapia (Figura 34). El gráfico de uso muestra los programas usados, el valor de ajuste de la amplitud y los ajustes realizados, así como el tiempo de uso de cada programa. Cada programa se representa en el gráfico mediante el uso de diferentes colores y números de programa.

Instrucciones de Uso Anexo IIIB Page **49** of **98**

Página 49 de 98

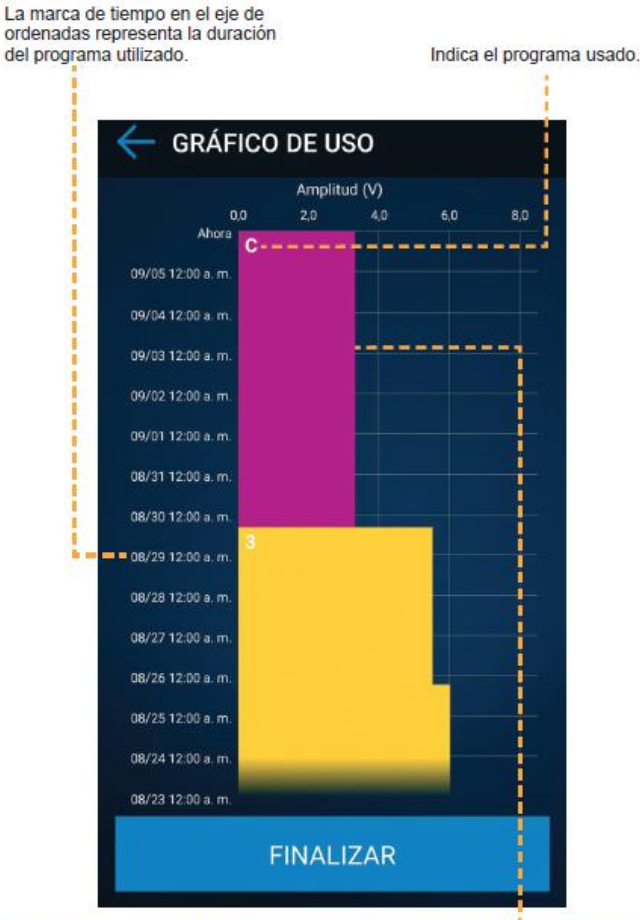

Los valores de amplitud en el eje de abscisas representan el valor de amplitud ajustado para cada programa.

**Figura 34.** Gráfico de uso

**Nota:** El neuroestimulador recargable InterStim Micro Modelo 97810 muestra la amplitud en mA en vez de en V.

#### **REGISTRO DE EVENTOS**

El registro de eventos proporciona la siguiente información (Figura 35):

- Fecha y hora de los cambios de la terapia
- Ajustes realizados en la amplitud (si han estado programados durante al menos 30 minutos)
- Cambios de programa
- Reinicialización de la alimentación
- Cambio en el estado de la terapia (ON/OFF)

Instrucciones de Uso Anexo IIIB Page **50** of **98**

Página 50 de 98

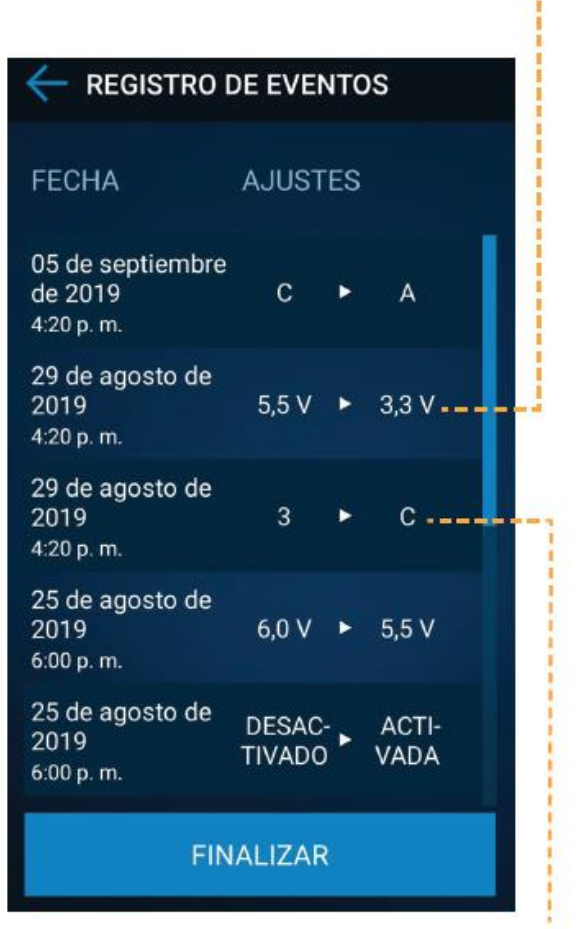

Indica cambios en la amplitud (V).

Indica cambios en los programas.

**Figura 35.** Registro de eventos

**Nota:** El neuroestimulador recargable InterStim Micro Modelo 97810 muestra la amplitud en mA en vez de en V.

#### **INFORME DE USO**

El informe de uso muestra datos del gráfico de uso y del registro de eventos.

#### **SESIONES DE RECARGA (SOLO MODELO 97810)**

En el caso del neuroestimulador recargable InterStim Modelo 97810, las sesiones de recarga muestran información sobre las sesiones de recarga anteriores del paciente. Esta información incluye:

- la fecha en la que se realizó la sesión de recarga;
- la duración de una sesión de recarga;
- el nivel de la batería del neuroestimulador al inicio y al final de la sesión de recarga;
- la fuerza de acoplamiento media.

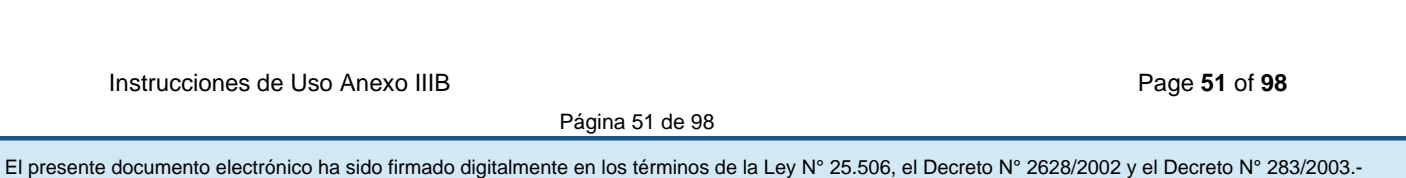

**Nota:** Se puede ordenar cronológicamente la lista de sesiones (de la más reciente a la más antigua, o de la más antigua a la más reciente) con información de hasta las 35 sesiones de recarga más recientes.

#### **INFORMES**

La aplicación del médico le permite generar informes que ofrecen un seguimiento de los datos una vez que se ha implantado y se ha configurado para la terapia crónica el neuroestimulador. Puede acceder a los informes pulsando INFORMES en la pantalla Menú.

| <b>Informe</b>                          | <b>Descripción</b>                                                                           |
|-----------------------------------------|----------------------------------------------------------------------------------------------|
| Informe de la sesión                    | • Muestra los valores de ajuste del<br>programa activo del paciente.                         |
|                                         | • Se genera automáticamente siempre<br>que el médico finaliza una sesión de<br>programación. |
| Informe de uso                          | · Incluye información procedente<br>del registro de eventos y del gráfico<br>de uso.         |
|                                         | • Se genera desde la pantalla<br>Diagnóstico.                                                |
| Informe de datos de<br><b>Medtronic</b> | • Se genera desde la ficha Dispositivo<br>en la pantalla Acerca de.                          |
|                                         | • Es utilizado por Medtronic para<br>resolver problemas del sistema.                         |

**Tabla 9.** Informes y descripciones

#### **ACCESO A UN INFORME DESCARGADO**

Si necesita descargar un informe, consulte las siguientes instrucciones acerca de cómo descargar el informe y acceder a él utilizando su ordenador.

#### **Para descargar y acceder a un informe:**

- 1. Vaya a la pantalla Menú y pulse INFORMES.
- 2. En la lista de opciones, pulse el tipo de informe que desee ver.
- 3. Pulse el informe deseado para ver una lista de opciones.
- 4. Pulse  $\boxdot$  para descargarlo. Aparece un mensaje emergente que indica que el informe se ha guardado en la carpeta Informes.
- 5. Conecte el controlador manual a un ordenador utilizando el cable micro-USB que venía con el controlador manual.
- 6. Vaya a la carpeta Informes de la unidad de disco duro de su ordenador. La carpeta Informes almacena los informes que se han descargado desde la aplicación del médico.

**Nota:** Los informes generados permanecerán en el controlador manual durante 24 horas antes de ser eliminados automáticamente.

#### **FUNCIONES ADICIONALES**

Consulte los apartados siguientes si desea obtener información sobre las funciones adicionales de la aplicación del médico.

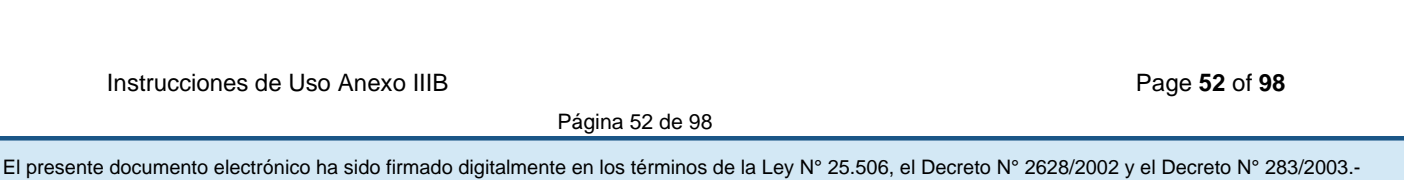

#### **PANTALLA ACERCA DE**

Para acceder a la pantalla Acerca de, pulse en la esquina de la pantalla y seleccione Acerca de en la lista de opciones. La pantalla Acerca de proporciona la siguiente información:

- Información sobre el controlador manual y sobre la aplicación tal como los números de modelo, el número de serie, los números de versión, etc.
- Información sobre el neuroestimulador tal como el número de modelo y el número de serie.
- Información sobre el comunicador tal como el número de versión del firmware y el número de serie.
- Información general sobre la licencia

#### **ADMINISTRACIÓN DE DISPOSITIVOS**

La pantalla Admin. dispositivos le permite ver, añadir o eliminar un neuroestimulador. Puede acceder a la pantalla Admin. dispositivos de las siguientes maneras:

- 1. En la pantalla Menú:
	- a. Pulse  $\mathbb{S}^3$  .
	- b. Pulse Admin. dispositivos en la lista de opciones.
- 2. Después de que se haya conectado un dispositivo:
	- a. Pulse  $\equiv$ .
	- b. Pulse Admin. dispositivos en la lista de opciones.
- 3. Pulse FINALIZAR cuando haya terminado.

**Nota:** Pulse  $\times$  para eliminar un dispositivo, o  $\pm$  para añadir un dispositivo nuevo. Se le redirigirá a la pantalla Inicio o a la pantalla Menú dependiendo de su selección.

#### **INFORMACIÓN DEL SOFTWARE**

A continuación, se presenta información importante sobre el software de aplicación de terapia de Medtronic.

#### **Seguridad de los datos**

Las aplicaciones del médico del sistema InterStim utilizan y almacenan datos sobre la salud del paciente y sobre su dispositivo médico implantado. Los datos están protegidos por un cifrado en la aplicación y por el cifrado que ofrece el controlador manual. El sistema no protege los datos que se exportan a otro destino. Los datos exportados deben tratarse de acuerdo con la política de seguridad de su centro relativa al tratamiento y almacenamiento de datos.

• Medtronic recomienda guardar siempre los datos exportados en la ubicación predeterminada para informes del controlador manual.

#### **Conectividad de red**

Es necesario que haya conectividad de red para el registro inicial de la aplicación y para la instalación de las actualizaciones del firmware del comunicador y de las aplicaciones de Medtronic. No es necesario que haya conectividad de red para la programación del

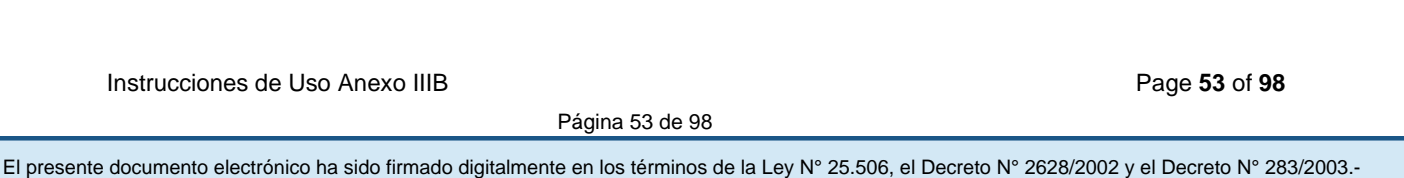

neuroestimulador. Para proteger la información de los pacientes, Medtronic le recomienda adoptar las siguientes medidas de seguridad:

- Desactive la conectividad de red durante las sesiones de programación para proteger el controlador manual.
- Utilice una conexión Wi-Fi gestionada y fiable cuando necesite conectividad de red. **Nota:** La conexión del controlador manual a una red que incluya otro equipo podría conllevar riesgos imprevistos para los pacientes, operadores y terceros. Los cambios realizados en su red (como añadir, desconectar y actualizar equipos; actualizar e instalar software; o cambiar la configuración de red) también podrían implicar riesgos adicionales.
- Si pierde o le roban el controlador manual, póngase en contacto con Medtronic inmediatamente mediante la información de contacto que encontrará en la contraportada de este manual.
- Si sospecha que se ha producido un problema de ciberseguridad, deje de utilizar la aplicación (si es posible) y póngase en contacto con su departamento de TI o con el servicio técnico de Medtronic para documentar y responder al presunto incidente. Si tiene más preguntas sobre la ciberseguridad, póngase en contacto con el departamento de TI o con el servicio técnico de Medtronic.

#### **INSTALACIÓN DE ACTUALIZACIONES DE LA APLICACIÓN**

La aplicación del médico y las aplicaciones relacionadas se suministran preinstaladas en el controlador manual basado en la plataforma Android® y no pueden instalarse en un teléfono móvil personal. Medtronic actualiza periódicamente la aplicación de terapia y no instala actualizaciones sin notificarlo al usuario. Es necesario que haya conectividad de red para actualizar la aplicación. Cuando se notifique que hay una actualización de la aplicación disponible, siga las instrucciones proporcionadas por Medtronic para instalarla.

#### **INSTALACIÓN DE ACTUALIZACIONES DEL COMUNICADOR**

Cuando reciba una notificación para instalar una actualización del firmware del comunicador, conecte el controlador manual a la red y siga las instrucciones.

#### **DEVOLUCIÓN DEL CONTROLADOR MANUAL**

Si necesita devolver el controlador manual para su eliminación o sustitución, póngase en contacto con Medtronic mediante la información de contacto que encontrará en la contraportada de este manual. Se proporcionarán instrucciones para preparar el controlador manual para su devolución.

#### **RESOLUCIÓN DE PROBLEMAS**

La aplicación del médico muestra notificaciones que pueden aparecer cuando usa la aplicación. Si tiene problemas con el controlador manual, compruebe la pantalla de la aplicación y siga las instrucciones para corregir el problema. Si tiene un problema que no está descrito en este apartado, póngase en contacto con el representante del servicio técnico de Medtronic.

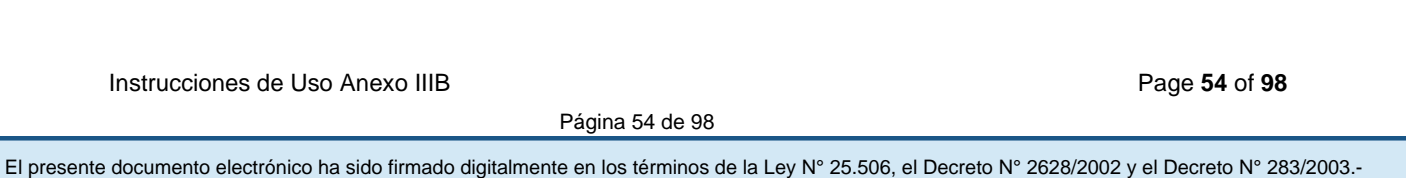
## **VALORES MÁXIMOS ALCANZADOS (SOLO MODELO 97810)**

## **CONSIDERACIONES RELATIVAS A LA RESOLUCIÓN DE PROBLEMAS**

Si se muestra un mensaje de Valores máximos alcanzados durante una sesión de programación, tenga en cuenta las consideraciones relativas a la resolución de problemas siguientes para volver a regular el sistema a su función prevista:

- 1. Mida la impedancia para ver si hay un circuito abierto o un cortocircuito en el sistema.
- 2. Si se muestra un mensaje de Valores máximos alcanzados después de cambiar un parámetro, considere la conveniencia de reducir dicho parámetro.
- 3. Considere cambiar los polos que proporcionan estimulación en ese momento.
- 4. Si la batería está baja, considere la conveniencia de recargar el neuroestimulador.
- 5. Si siguen existiendo problemas, póngase en contacto con el servicio técnico de Medtronic.

#### **RECARGA Y RESTABLECIMIENTO DEL MÉDICO (SOLO MODELO 97810)**

Realice la Recarga y restablecimiento del médico si la aplicación del médico o el recargador no pueden establecer comunicación con el neuroestimulador, o si la resolución de problemas indica que se necesario hacer un restablecimiento del médico. En la Recarga y restablecimiento del médico se utilizará un recargador para restablecer el neuroestimulador.

**Nota:** Si el volumen del recargador está apagado, no podrá oír los tonos de aviso que se describen en los pasos siguientes. Consulte el manual que acompañaba al recargador para obtener instrucciones sobre cómo cambiar el volumen del recargador.

### **REALIZACIÓN DE LA RECARGA Y RESTABLECIMIENTO DEL MÉDICO**

- 1. Conecte la estación de carga a la fuente de alimentación. Coloque el recargador sobre la estación como si fuera a cargar el recargador.
- 2. Palpe la piel del paciente para determinar la posición aproximada del neuroestimulador.
- 3. Con el recargador sobre la estación de conexión, siga la secuencia de botones: corto, corto, largo, para activar Recarga y restablecimiento del médico. Verá cómo se llena el indicador de la batería y oirá un tono cada vez que pulse el botón. **Nota:** Una pulsación corta del botón es de 1-2 segundos. Una pulsación larga del botón es de 4-6 segundos.
- 4. La luz del indicador del botón de encendido mostrará una luz de color ámbar que gira y el recargador emitirá tonos.
- 5. Coja el recargador de la estación y sosténgalo sobre el neuroestimulador implantado del paciente. En 2 minutos, el indicador del botón de encendido mostrará una luz de color ámbar que parpadea y los tonos serán más rápidos. Esto quiere decir que el recargador está preparando el restablecimiento del neuroestimulador.
- 6. Sostenga el recargador sobre el implante cuando deje de emitir tonos. El restablecimiento comenzará cuando deje de emitir tonos y tardará hasta 1 minuto

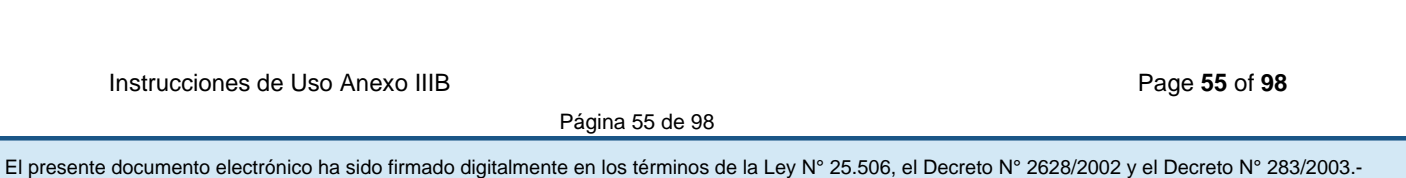

en completarse. La luz del indicador del recargador parpadeará despacio cuando se haya completado el restablecimiento.

7. Después del restablecimiento, el recargador pasa a una sesión de recarga especial que puede durar 30 minutos si es necesario recuperar la batería del neuroestimulador. Mantenga el recargador sobre el implante hasta que entre en una sesión de recarga normal.

**Nota:** La luz del indicador del recargador se pondrá de color verde cuando el neuroestimulador implantado entre en una sesión de recarga normal.

8. Compruebe el estado de la terapia después de realizar una Recarga y restablecimiento del médico y active la terapia si es necesario.

Si desea obtener instrucciones sobre cómo realizar una sesión de recarga normal de la batería del neuroestimulador InterStim Micro Modelo 97810, consulte el manual proporcionado con el recargador.

# **CÓMO CONFIGURAR LA ESTIMULACIÓN BILATERAL PARA LA IMPLANTACIÓN PERMANENTE DE INTERSTIM MEDIANTE LA APLICACIÓN DEL MÉDICO MODELO A51200 O MODELO A510**

Este documento indica cómo configurar la estimulación bilateral con dos neuroestimuladores implantados. Lea detenidamente este documento antes de intentar configurar la estimulación bilateral mediante la aplicación del médico Modelo A51200 o Modelo A510. Si desea obtener instrucciones detalladas acerca de la programación, consulte la Guía de programación de la aplicación del médico Modelo A51200 o Modelo A510 de los sistemas InterStim (aplicación Modelo A51200 versión 1.0; aplicación Modelo A510, versión 3.0).

# **Emparejamiento con dos neuroestimuladores**

El emparejamiento de un segundo neuroestimulador se debe realizar mediante la opción Admin. dispositivos.

# **Reasignación de los lados del neuroestimulador**

Es necesario que compruebe que los números de serie del neuroestimulador implantado que aparecen en la pantalla Admin. dispositivos corresponden con el lado correcto del neuroestimulador implantado (IZQUIERDO/DERECHO). En caso de que sea necesario cambiar los lados del neuroestimulador en el controlador manual, pulse CAMBIAR DE LADO para reasignar los lados correctos del neuroestimulador IZQUIERDO/DERECHO.

Instrucciones de Uso Anexo IIIB Page **56** of **98**

Página 56 de 98

IF-2021-08594540-APN-INPM#ANMAT<br>Página 56 de 98<br>El presente documento electrónico ha sido firmado digitalmente en los términos de la Ley N° 25.506, el Decreto N° 2628/2002 y el Decreto N° 283/2003.-

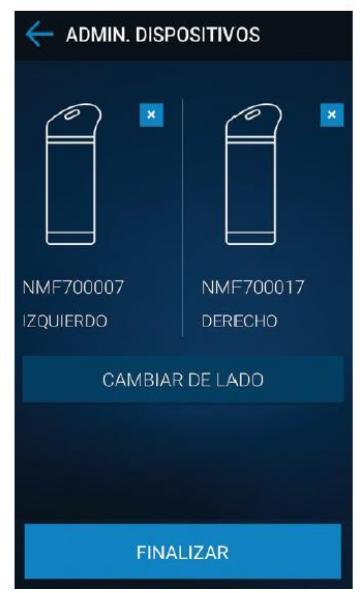

**Figura 36.** Pantalla Admin. Dispositivos del neuroestimulador recargable InterStim Micro Modelo 97810

# **CONFIGURAR IMPLANTE**

El flujo de trabajo Configurar implante le permite configurar los neuroestimuladores para la terapia de un paciente. Las funciones principales del flujo de trabajo Configurar implante son:

- Administrar configuración del implante
- Administrar información del paciente
- Configurar los parámetros de la terapia.
- Comprobar terapia y/o impedancia de los polos
- Comprobar el estado de la batería
- Habilitar programas para uso por parte del paciente
- Crear programas personalizados
- Ver un informe de diagnóstico
- Ver la pantalla Resumen

Puede tener hasta dos neuroestimuladores emparejados con la aplicación del médico mediante la función Admin. dispositivos, pero solo podrá configurar los neuroestimuladores de uno en uno. Después de configurar un neuroestimulador conectado, deberá finalizar la sesión de programación y volver a iniciar sesión mediante una contraseña única. Siga los pasos del apartado "Emparejamiento con dos neuroestimuladores" para empezar a emparejar y configurar el segundo neuroestimulador.

**Nota:** Si desea obtener instrucciones detalladas acerca del emparejamiento, consulte la Guía de programación de la aplicación del médico Modelo A51200 o Modelo A510 de los sistemas InterStim

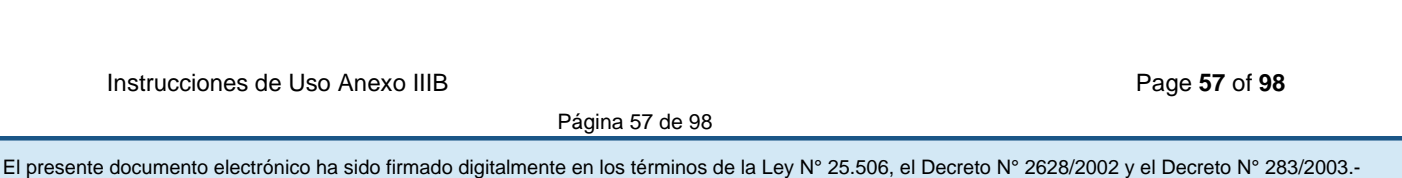

**My Therapy, Aplicación para Terapia de Neuromodulación sacra A520 y Micro My Therapy, Aplicación de terapia del paciente A52200:**

# **ADVERTENCIAS Y PRECAUCIONES GENERALES ADVERTENCIAS**

**Contacto con heridas:** No utilice el comunicador sobre una herida sin cicatrizar. El comunicador no es estéril y, si entra en contacto con la herida, puede causar una infección. Mantenga una barrera o un vendaje estéril entre la herida y el dispositivo.

## **ADVERTENCIAS**

**Interferencia de la comunicación por fuentes de IEM:** Cuando utilice el controlador manual y el comunicador para establecer comunicación con el neuroestimulador, aléjese de equipos que puedan generar interferencia electromagnética (IEM) o apague la posible fuente de IEM. La IEM puede interrumpir la comunicación entre el controlador manual, el comunicador y el neuroestimulador. Algunos ejemplos de fuentes de IEM son los monitores de ordenador y las sillas de ruedas motorizadas. Si desea obtener más información acerca de la IEM, consulte la Guía de la terapia para el paciente para los sistemas InterStim.

## **ADVERTENCIAS**

Póngase en contacto con el profesional sanitario si observa cambios no intencionados en la terapia. En el manual se detallan otras advertencias y medidas preventivas.

En la Guía de la terapia para el paciente para los sistemas InterStim se recogen advertencias, medidas preventivas y efectos adversos adicionales relacionados con la terapia de neuromodulación sacra. Si no ha recibido esta Guía de la terapia para el paciente, póngase en contacto con el profesional sanitario.

# **ACERCA DE LA APLICACIÓN DE TERAPIA DEL PACIENTE ¿CÓMO FUNCIONA LA APLICACIÓN?**

El profesional sanitario utiliza la aplicación del médico instalada en el controlador manual para programar los valores de la terapia. La terapia se administra mediante el neuroestimulador implantado (INS). El profesional sanitario utiliza programas para controlar la administración de la terapia. En caso de ser necesario, el profesional sanitario utilizará la aplicación del médico para cambiar los valores de la terapia. La aplicación de terapia del paciente se utiliza para lo siguiente:

- activar y desactivar la terapia,
- ajustar la amplitud de la terapia dentro de los límites configurados por parte del profesional sanitario,
- cambiar de programa (si están disponibles),
- activar el modo RM,

La aplicación de terapia del paciente del controlador manual utiliza un comunicador para comunicarse de forma inalámbrica con el neuroestimulador implantado (INS) mediante el envío de señales al neuroestimulador y la recepción de señales que proceden de él. Para

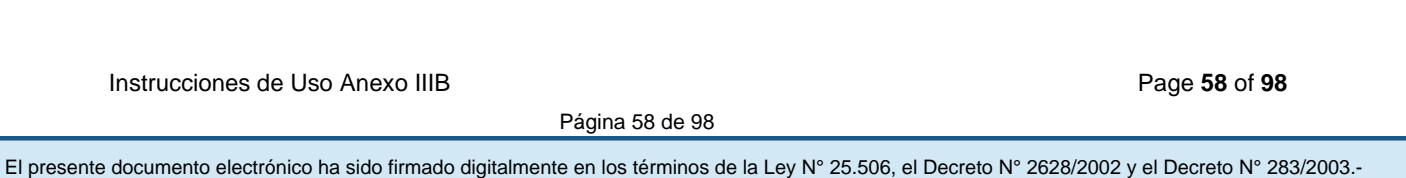

poder enviar y recibir señales, el comunicador debe estar conectado o emparejado con el controlador manual y con el neuroestimulador. El neuroestimulador solo puede programarse con la aplicación del médico o con la aplicación de terapia del paciente. Otros dispositivos no pueden programar el neuroestimulador.

El profesional sanitario configurará inicialmente el controlador manual de acuerdo con las necesidades específicas que tenga usted, después del procedimiento de implantación.

Sin embargo, si el comunicador o el controlador manual se han desconectado o desparejado del neuroestimulador por alguna causa, o en caso de que haya recibido un dispositivo de sustitución, será necesario que vuelva a conectarlos. Si necesita más información sobre de la conexión del comunicador con el controlador manual y con el dispositivo implantado, consulte "RESOLUCIÓN DE PROBLEMAS"

**Nota:** Asegúrese de llevar consigo siempre el controlador manual y el comunicador cargados por si necesitara ajustar o desactivar la terapia.

# **¿CÓMO SE UTILIZA LA APLICACIÓN DE TERAPIA DEL PACIENTE EN EL CONTROLADOR MANUAL?**

Utilice la aplicación de terapia del paciente en el controlador manual para ajustar la terapia tal como le haya indicado el profesional sanitario. El controlador manual tiene una pantalla táctil que le permite pulsar o seleccionar iconos mostrados en ella. Pulse los iconos con un dedo. Puede utilizar la pantalla táctil de las formas indicadas a continuación según la función o tarea:

- Pulse de forma suave y breve para seleccionar un icono.
- Deslice el dedo hacia la izquierda o hacia la derecha para activar o desactivar la terapia.

**Nota:** Ninguno de los botones físicos del controlador manual modificará la terapia. Las instrucciones sobre cómo utilizar la aplicación para ajustar los valores de la terapia.

# **ACCESO A LA APLICACIÓN DE TERAPIA DEL PACIENTE**

Para acceder a la aplicación de terapia del paciente (Figura 1), busque en la pantalla principal del controlador manual el icono correspondiente. Pulse el icono para abrir la aplicación y comenzar a usarla.

La primera vez que usted o el profesional sanitario abran la aplicación, se les solicitará permiso para guardar los datos. Pulse OK para continuar. A continuación, pulse PERMITIR en los mensajes siguientes.

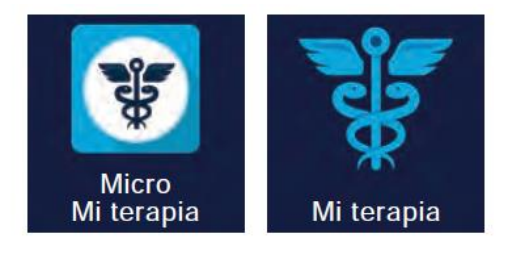

Instrucciones de Uso Anexo IIIB Page **59** of **98**

Página 59 de 98

**Figura 37.** Icono de la aplicación Micro Mi terapia (izquierda) para hacer el neuroestimulador recargable InterStim Micro e icono de la aplicación Mi terapia (derecha) para InterStim e InterStim II

**Nota:** Consulte a su profesional sanitario si no está seguro de si el neuroestimulador utiliza la aplicación Micro Mi terapia o la aplicación Mi terapia.

# **TUTORIAL DE LA APLICACIÓN DE TERAPIA DEL PACIENTE**

La aplicación incluye un breve tutorial que le ayudará a comprender sus funciones básicas. Cuando abra la aplicación por primera vez, se le presentará este tutorial. Puede ver de nuevo el tutorial en cualquier momento en el futuro si lo desea.

### **Para ver el tutorial:**

Pulse para abrir el menú y seleccione Tutorial en la lista de opciones.

# **PANTALLA INICIO**

La pantalla Inicio es la pantalla en la que puede ajustar los valores de la terapia. La figura 2 muestra una vista general de la pantalla Inicio.

**Nota:** La pantalla Inicio puede tener un aspecto ligeramente diferente al de la imagen mostrada dependiendo de cómo el profesional sanitario haya configurado el controlador manual.

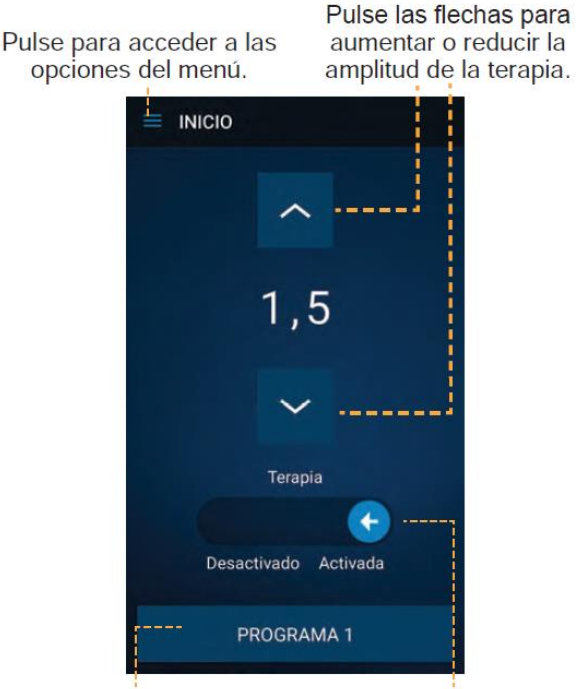

Pulse el botón **PROGRAMA** para cambiar entre programas (si están disponibles).

Deslice la flecha para activar o desactivar la terapia.

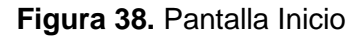

Instrucciones de Uso Anexo IIIB Page **60** of **98**

Página 60 de 98

# **ACCESO A LA INFORMACIÓN DEL SISTEMA**

Utilice aplicación de terapia del paciente para acceder a la información del sistema de neuromodulación y para comprobar el nivel de batería del neuroestimulador y preparar la exploración por resonancia magnética (Figura 39)

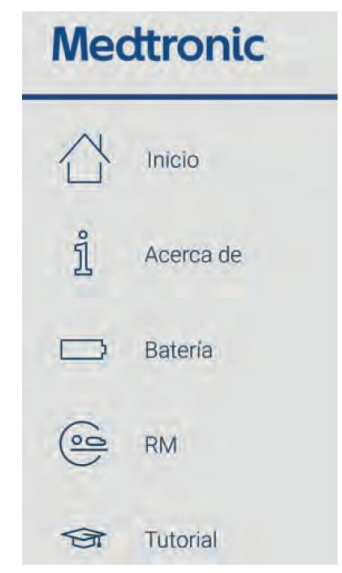

**Figura 39.** Acceso a la información del sistema

## **Para ver la información del sistema:**

Pulse **en la esquina de la pantalla y seleccione una de las siguientes opciones:** 

- Acerca de para ver información general sobre el sistema
- Batería para ver el nivel de la batería (Consulte "Comprobación del nivel de la batería" para obtener información detallada).
- RM para preparar la resonancia magnética (Consulte "EXPLORACIONES POR RESONANCIA MAGNÉTICA" para obtener información importante).
- Tutorial para revisar las funciones básicas

# **USO DE LA APLICACIÓN DE TERAPIA DEL PACIENTE**

El profesional sanitario le dará instrucciones completas acerca de cuándo podría necesitar ajustar la terapia. En los siguientes apartados se proporcionan instrucciones para usar la aplicación con el fin de modificar la terapia.

### **Funciones principales**

La aplicación de terapia del paciente tiene una serie de funciones básicas que le permiten controlar ciertos aspectos de la terapia. Con la aplicación puede realizar las tareas siguientes:

- ajustar la amplitud de la terapia (estimulación),
- activar y desactivar la terapia,
- cambiar entre programas (si están disponibles),
- acceder al tutorial de la aplicación,

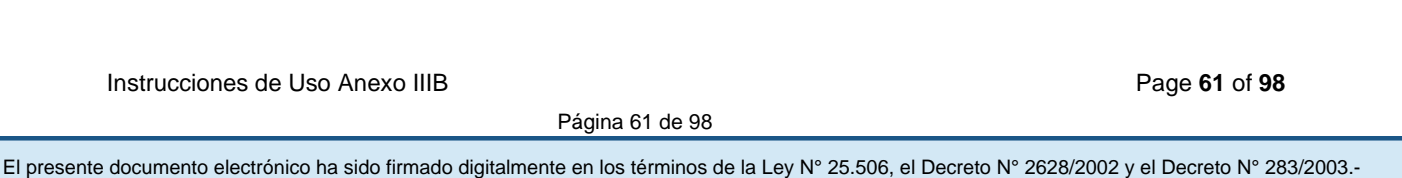

- acceder a la información de estado del sistema y de la batería del neuroestimulador,
- activar el modo RM,

# **USO DEL COMUNICADOR PARA CONECTAR EL CONTROLADOR MANUAL Y EL NEUROESTIMULADOR**

La aplicación de terapia del paciente deberá comunicarse con el neuroestimulador implantado. Siga el procedimiento siguiente para utilizar el comunicador con el fin de conectar el controlador manual y el neuroestimulador implantado antes de ajustar la terapia.

1. Pulse  $\circledcirc$  en el comunicador para encender el comunicador. El comunicador intentará conectarse con el controlador manual (Figura 40). El indicador luminoso LED azul del comunicador parpadeará continuamente para indicar que está encendido y en modo de detección.

**Nota:** Si desea obtener información más detallada sobre los botones y funciones del comunicador, consulte las Instrucciones de uso del comunicador TM90.

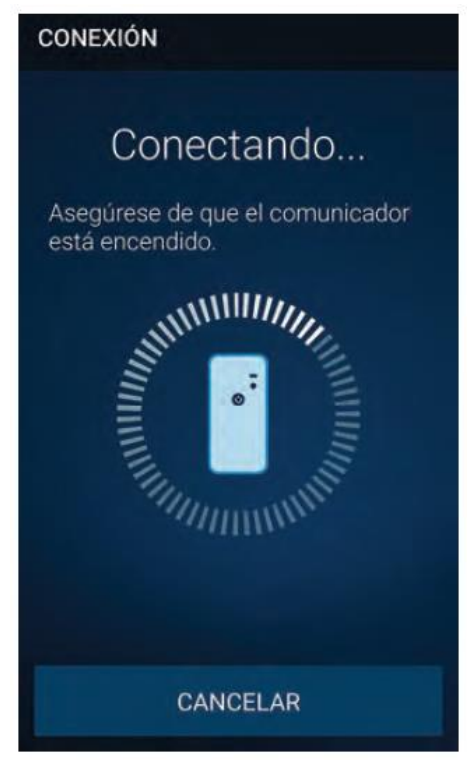

**Figura 40.** Pantalla Conexión

- 2. Abra la aplicación de terapia del paciente en el controlador manual.
- 3. Una vez que el comunicador se haya conectado correctamente con el controlador manual, el indicador luminoso LED azul del comunicador se quedará encendido continuamente y dejará de parpadear. Coloque el comunicador sobre el lugar de implantación del neuroestimulador (Figura 41) y pulse BUSCAR DISPOSITIVO en el controlador manual.

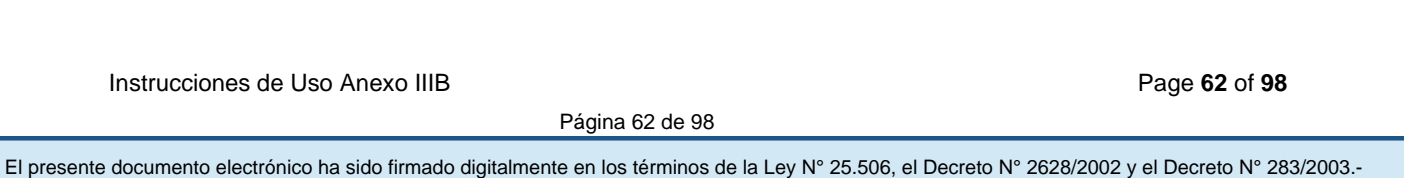

**Nota:** Si el comunicador no consigue conectarse con el neuroestimulador, vuelva a ajustar la ubicación del comunicador sobre el neuroestimulador y pulse REINTENTAR.

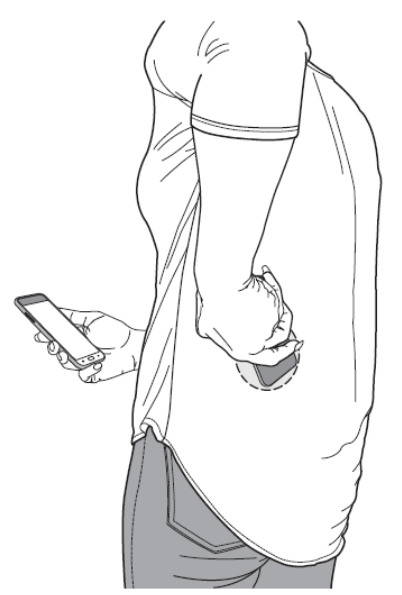

**Figura 41.** Conexión del comunicador con el neuroestimulador

4. Una vez que el comunicador se haya conectado correctamente con el neuroestimulador implantado, verá el tutorial (si está habilitado) o la pantalla Inicio, donde puede ajustar la terapia tal como le haya indicado el profesional sanitario.

# **AJUSTE DE LA AMPLITUD DE LA TERAPIA**

La aplicación de terapia del paciente le permite ajustar la amplitud de la terapia en un nivel que le resulte agradable a medida que cambien sus necesidades.

# **Para ajustar la amplitud de la terapia:**

- 1. Coloque el comunicador sobre el lugar de implantación del neuroestimulador.
- 2. En la pantalla Inicio, pulse las flechas para aumentar o disminuir la amplitud de la terapia tal como le haya indicado el profesional sanitario.

# **ACTIVACIÓN Y DESACTIVACIÓN DE LA TERAPIA**

En la aplicación de terapia del paciente puede activar o desactivar la terapia en cualquier momento.

# **Para activar la terapia:**

- 1. Coloque el comunicador sobre el lugar de implantación del neuroestimulador.
- 2. En la pantalla Inicio, deslice con el dedo el interruptor Activada/Desactivada de Desactivada a Activada.

**Nota:** También puede activar la terapia pulsando en la pantalla Inicio.

# **Para desactivar la terapia:**

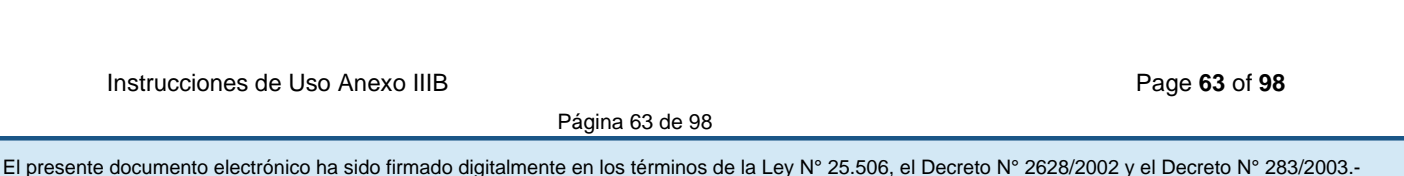

- 1. Coloque el comunicador sobre el lugar de implantación del neuroestimulador.
- 2. En la pantalla Inicio, deslice con el dedo el interruptor Activada/Desactivada de Activada a Desactivada.
- 3. Aparecerá un mensaje emergente indicando que la terapia se ha desactivado. Pulse OK para confirmar que la terapia se ha apagado. **Nota:** También puede desactivar la terapia pulsando en la pantalla Inicio hasta que la amplitud de la terapia se ajuste en -- (desactivado).

# **CAMBIO DE PROGRAMA**

El profesional sanitario crea programas para proporcionarle unos resultados óptimos de la terapia. Cada programa tiene valores de la terapia diferentes. Si usted dispone de varios programas, podrá cambiar entre los programas disponibles tal como le haya indicado el profesional sanitario.

**Nota:** Si el profesional sanitario configura el controlador manual de manera que usted solo tenga un programa disponible, no podrá cambiar de programa.

### **Para cambiar de programa:**

- 1. Coloque el comunicador sobre el lugar de implantación del neuroestimulador.
- 2. Pulse el botón PROGRAMA situado en la
- 3. parte inferior de la pantalla Inicio.
- 4. Seleccione en la lista el programa que desee y pulse FINALIZAR.
- 5. Pulse las flechas para ajustar la amplitud de la terapia en el valor que desee. Consulte "Ajuste de la amplitud de la terapia" si desea más información.

# **COMPROBACIÓN DEL NIVEL DE LA BATERÍA**

Para comprobar el nivel de la batería del neuroestimulador:

Pulse  $\equiv$  en la esquina de la pantalla Inicio y seleccione Batería.

# **BATERÍA DEL NEUROESTIMULADOR RECARGABLE INTERSTIM MICRO**

**PRECAUCIÓN:** Recargue el neuroestimulador recargable como corresponda. Cuando la batería del neuroestimulador está totalmente agotada, se pierde la terapia. Asegúrese de comprobar regularmente el nivel de carga de la batería del neuroestimulador recargable InterStim Micro. En la figura 42 se muestra un ejemplo de la pantalla de la batería. En la tabla 10 se describen los posibles niveles de la batería.

Instrucciones de Uso Anexo IIIB Page **64** of **98**

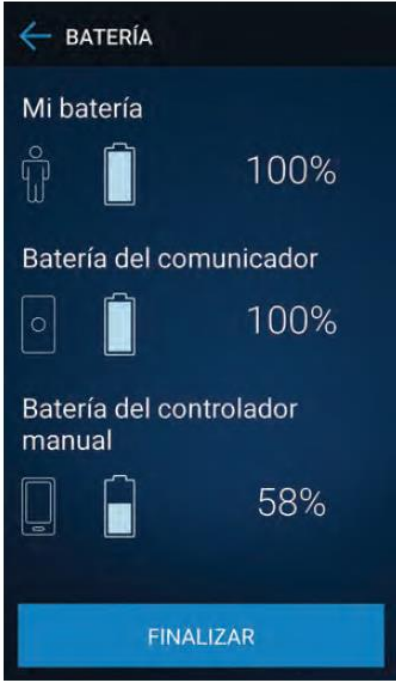

**Figura 42.** Pantalla Batería (solo del neuroestimulador recargable InterStim Micro)

**Tabla 10.** Descripciones de los niveles de la batería (solo del neuroestimulador recargable InterStim Micro)

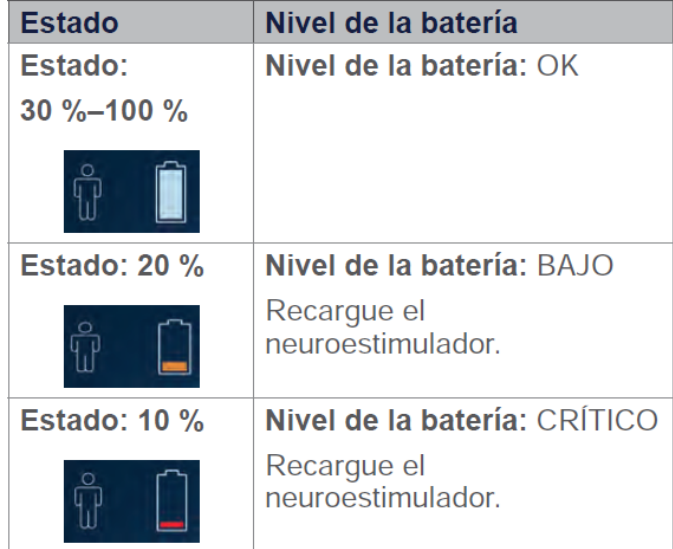

**Nota:** Si desea obtener información sobre cómo recargar la batería del neuroestimulador InterStim Micro, consulte la Guía del usuario para el paciente del recargador WR9220.

Instrucciones de Uso Anexo IIIB Page **65** of **98** Página 65 de 98 IF-2021-08594540-APN-INPM#ANMAT<br>Página 65 de 98<br>El presente documento electrónico ha sido firmado digitalmente en los términos de la Ley N° 25.506, el Decreto N° 2628/2002 y el Decreto N° 283/2003.-

## **EXPLORACIONES POR RESONANCIA MAGNÉTICA**

**Condicionalmente compatible con la resonancia magnética (RM):** Dependiendo del tipo de componentes del sistema de neuroestimulación que tenga implantado, puede que el sistema sea compatible con uno de los siguientes tipos de exploraciones por resonancia magnética (RM):

- Exploraciones por resonancia magnética solo de la cabeza (esto se conoce como compatibilidad solo de la cabeza).
- Exploraciones por resonancia magnética de cualquier parte del cuerpo (esto se conoce como compatibilidad de cuerpo completo).

**Nota:** Consulte siempre al profesional sanitario que gestiona su sistema InterStim antes de someterse a una exploración por RM.

**No seguro con resonancia magnética (RM):** Los dispositivos externos, como el controlador manual o el comunicador, no son seguros en entornos de RM. No permita la entrada de ningún dispositivo externo en la sala donde se encuentra el escáner de RM (imán).

## **PREPARACIÓN PARA UNA PRUEBA DE EXPLORACIÓN POR RM**

**ADVERTENCIA:** No se someta a una exploración por resonancia magnética sin consultar con el profesional sanitario y determinar previamente si es apto para ello. Mientras esté fuera de la sala en la que se encuentra el escáner (imán) de RM, informe al profesional sanitario que va a realizar la RM de que lleva un dispositivo implantado y active el modo RM antes de someterse a la exploración por RM. De lo contrario, puede lesionarse de forma grave o permanente o dañar el sistema implantado.

**PRECAUCIÓN:** Si lleva un neuroestimulador recargable, asegúrese de que el nivel de carga de la batería del neuroestimulador es de al menos el 30 % antes de someterse a la exploración por RM. No puede someterse a una exploración por RM si el neuroestimulador recargable no se ha cargado lo suficiente.

**PRECAUCIÓN:** Desactive el modo RM una vez que haya finalizado la exploración por RM y esté fuera de la sala en la que se encuentra el escáner (imán) de RM. Si no desactiva el modo RM y vuelve al nivel anterior de amplitud de la terapia, los síntomas pueden reaparecer.

### **Antes de la exploración por RM:**

- 1. Consulte al profesional sanitario que gestiona su sistema InterStim antes de someterse a una exploración por RM.
- 2. Si lleva un neuroestimulador recargable, asegúrese de que el nivel de carga de la batería del neuroestimulador es de al menos el 30 % antes de someterse a la exploración por RM.
- 3. Lleve el controlador manual, el comunicador y la tarjeta de identificación de paciente de Medtronic a todas las citas para exploración por RM e informe al profesional sanitario que va a realizar la RM de que lleva un dispositivo implantado.

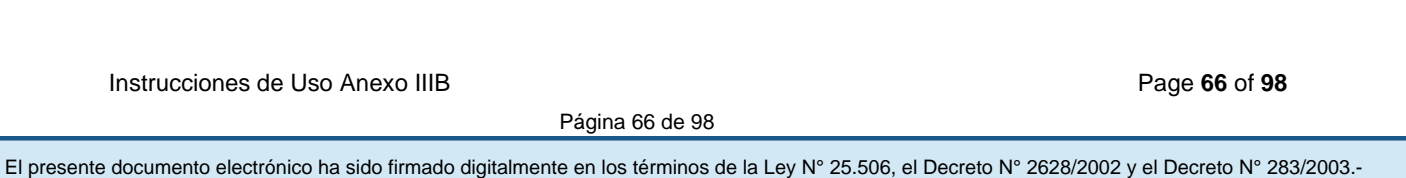

- 4. Si el profesional sanitario que gestiona su sistema InterStim le da una hoja de compatibilidad con la exploración por RM, llévela a su cita para dicha exploración junto con el controlador manual y el comunicador.
- 5. Active el modo RM antes de la exploración, cuando usted esté fuera de la sala en la que se encuentra el escáner (imán) de RM. El modo RM desactiva la terapia y prepara el sistema InterStim para la exploración.

### **Notas:**

Avise al profesional sanitario que realiza la RM si cree que tiene fiebre. La fiebre puede afectar a su capacidad de someterse a una exploración por RM.

Si desea obtener instrucciones relativas a las exploraciones por resonancia magnética, el profesional sanitario que realiza la exploración por resonancia magnética puede consultar la información de contacto que aparece en la contracubierta de este manual o visitar www.medtronic.com/mri.

## **ACTIVACIÓN DEL MODO RM MEDIANTE EL CONTROLADOR MANUAL**

El controlador manual se debe utilizar para poner el sistema InterStim en modo RM antes de la exploración por RM. Asegúrese de estar fuera de la sala en la que se encuentra el escáner (imán) de RM antes de realizar los pasos siguientes.

Cuando utiliza el controlador manual para poner el sistema InterStim en modo RM, aparecen en la pantalla iconos relativos a la compatibilidad con la exploración (consulte la tabla 3). Muestre esta pantalla al profesional sanitario que realiza la RM.

**Nota:** Durante la exploración por RM, deje el controlador manual fuera de la sala en la que se encuentra el escáner (imán) con el sistema InterStim en modo RM. No pulse DESACTIVAR.

Es necesario que la terapia siga desactivada.

- 1. Pulse  $\circledcirc$  en el comunicador para encender el comunicador. El comunicador intentará conectarse con el controlador manual, pero no podrá hacerlo hasta que se inicie la aplicación de terapia del paciente. El indicador luminoso azul del comunicador parpadeará continuamente para indicar que está encendido y en modo de detección.
- 2. Abra la aplicación de terapia del paciente en el controlador manual para iniciar el proceso de conexión.
- 3. Una vez que el comunicador se haya conectado con éxito al controlador manual, el indicador luminoso azul del comunicador se quedará encendido continuamente y dejará de parpadear. Coloque el comunicador sobre el lugar en el que está implantado el neuroestimulador y pulse BUSCAR DISPOSITIVO en el controlador manual.

**Nota:** Si el comunicador no consigue conectarse con el neuroestimulador, vuelva a ajustar la ubicación del comunicador sobre el neuroestimulador y pulse REINTENTAR en el controlador manual.

4. Una vez que el comunicador se haya conectado correctamente al neuroestimulador implantado, se mostrará la pantalla Inicio.

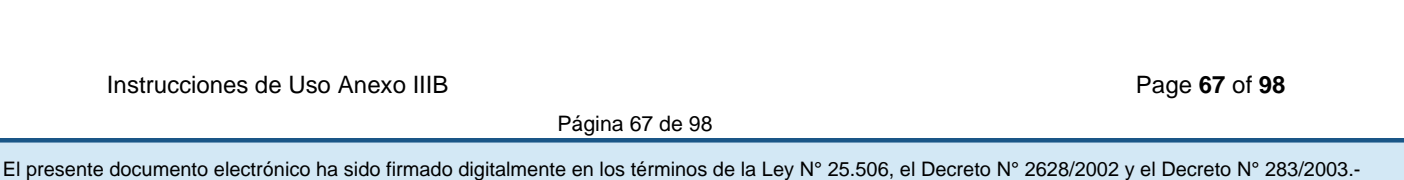

- 5. Pulse en la esquina de la pantalla Inicio y seleccione RM. **Nota:** Si en la pantalla del controlador manual aparece No listo para exploración de RM y No compatible, no se someta a la exploración por RM. El sistema no es compatible. Póngase en contacto con el médico.
- 6. Pulse ACTIVAR para activar el modo RM.
- 7. Aparecerá uno de los mensajes siguientes:
- Compatible en determinadas condiciones con exploraciones de RM de cuerpo entero
- Compatible en determinadas condiciones con exploraciones de RM de la cabeza con una bobina cefálica de transmisión y recepción
- No es posible determinar la compatibilidad con RM **Nota:** Si en la pantalla del controlador manual aparece No es posible determinar la compatibilidad con RM, el profesional sanitario que gestiona el sistema InterStim deberá realizar una valoración adicional antes de llevar a cabo la exploración. Póngase en contacto con el médico.
- 8. Después de activar el modo RM, muestre la pantalla que aparece en el controlador manual al profesional sanitario que realiza la RM. No pulse DESACTIVAR ni vuelva a ACTIVAR la terapia hasta que haya finalizado la exploración por RM y usted esté fuera de la sala en la que se encuentra el escáner (imán) de RM. Consulte las descripciones en la "Tabla 11. Compatibilidad con el modo RM".

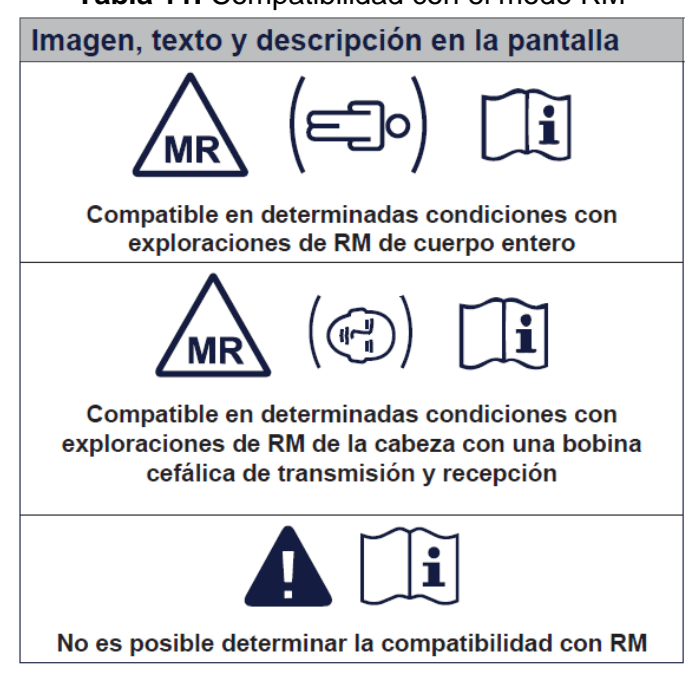

**Tabla 11.** Compatibilidad con el modo RM

#### **Notas:**

La compatibilidad con la exploración depende de varios factores. Muestre la pantalla que aparece en el controlador manual al profesional sanitario que realiza la RM. Si en la pantalla del controlador manual aparece No es posible determinar la compatibilidad con RM u otro

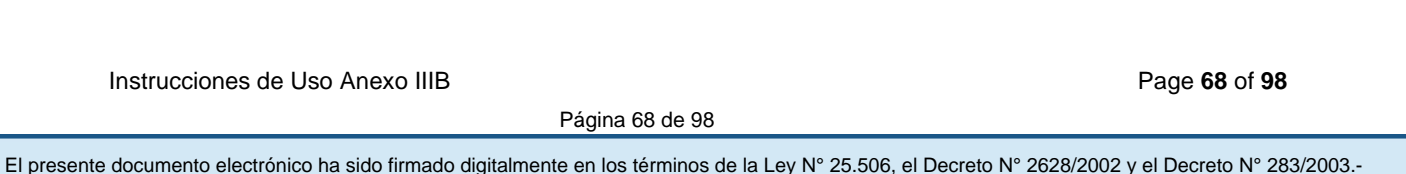

mensaje inesperado, no se someta a una exploración por RM. Póngase en contacto con el profesional sanitario que gestiona el sistema InterStim.

No introduzca el controlador manual, el comunicador ni ningún otro dispositivo de control por el paciente en la sala en la que se encuentra el escáner (imán) de RM.

No desactive el modo RM hasta que haya finalizado la exploración por RM y esté fuera de la ala en la que se encuentra el escáner (imán) de RM.

# **ACTIVACIÓN DE LA TERAPIA TRAS LA EXPLORACIÓN POR RM**

Desactive el modo RM una vez que haya finalizado la exploración por RM y esté fuera de la sala en la que se encuentra el escáner (imán) de RM. Puede desactivar el modo RM y activar la terapia mediante el controlador manual, o puede acudir al profesional sanitario que gestiona su sistema de neuroestimulación para que la vuelva a activar.

Siga los pasos indicados a continuación para activar la terapia mediante el controlador manual.

- 1. Establezca la conexión con el neuroestimulador de forma habitual.
- 2. En la pantalla Inicio, pulse  $\equiv \sqrt{y}$  seleccione RM.
- 3. Pulse DESACTIVAR en la parte inferior de la pantalla.
- 4. Vuelva a pulsar DESACTIVAR cuando se le indique.
- 5. Pulse Sí cuando se le indique para volver a los valores de terapia anteriores, si lo desea.

**Nota:** Póngase en contacto con el profesional sanitario si no puede activar la terapia.

# **VISITA AL PROFESIONAL SANITARIO PARA ACTIVAR EL MODO RM**

Informe al profesional sanitario que gestiona su sistema InterStim de que se le ha prescrito una exploración por RM y que necesita activar el modo RM. Recuerde llevar el controlador manual y el comunicador a todas las citas, incluso a la cita para RM. El profesional sanitario puede poner el sistema en modo RM.

Mantenga el sistema de neuroestimulación en el modo RM durante la exploración por RM. Puede que el profesional sanitario también le dé una hoja de compatibilidad con la exploración por RM para que la lleve a su cita para dicha exploración. Entregue la hoja de compatibilidad de RM al profesional sanitario que realiza la RM.

# **INFORMACIÓN ADICIONAL**

Los apartados siguientes proporcionan información adicional sobre el dispositivo, como información sobre la limpieza y el cuidado, y la eliminación.

# **LIMPIEZA Y CUIDADOS**

Siga estas instrucciones para asegurarse de que el controlador manual y sus accesorios funcionan correctamente:

• Mantenga el controlador manual y el comunicador fuera del alcance de los niños y de animales domésticos.

Instrucciones de Uso Anexo IIIB Page **69** of **98**

Página 69 de 98

- Utilice el controlador manual y el comunicador únicamente tal como le haya indicado el profesional sanitario o como se indica en este manual o en otros manuales que le haya proporcionado Medtronic.
- Siga todas las advertencias y precauciones indicadas en esta guía y en la Guía de la terapia para el paciente para los sistemas InterStim que le proporcione el profesional sanitario.
- Manipule con cuidado el controlador manual y el comunicador. No lo deje caer, lo golpee ni lo pise.
- No desmonte ni altere el controlador manual ni el comunicador. No intente repararlos.
- Limpie la superficie externa del controlador manual y del comunicador con un paño húmedo en caso necesario.
- El controlador manual y el comunicador no son impermeables. Evite que entre humedad en su interior.

# **ELIMINACIÓN**

Póngase en contacto con Medtronic cuando deje de necesitar el controlador manual. Medtronic puede ayudarle a borrar sus datos personales y sanitarios, y a desechar el controlador manual. La información de contacto de Medtronic se encuentra al final de este manual.

# **NOTIFICACIONES DE LA APLICACIÓN**

Durante el uso de la aplicación de terapia del paciente pueden aparecer notificaciones en el controlador manual para informarle de cualquier problema que surja con el sistema InterStim.

# **CÓMO AJUSTAR LA TERAPIA MEDIANTE LA APLICACIÓN DE TERAPIA DEL PACIENTE SI TIENE IMPLANTADOS DOS NEUROESTIMULADORES INTERSTIM**

Este documento proporciona información sobre cómo ajustar la terapia para dos neuroestimuladores implantados. Lea detenidamente este documento antes de intentar ajustar la terapia mediante la aplicación de terapia del paciente A52200 o A520. Si desea obtener instrucciones detalladas acerca de la programación, consulte la Guía del usuario para el paciente de la aplicación de terapia del paciente A52200/A520 para los sistemas InterStim (aplicación Modelo A52200, versión 1.0; aplicación Modelo A520, versión 3.0).

# **Cambio del lado del neuroestimulador**

Puesto que tiene dos implantes de neuroestimuladores, será necesario ajustar la terapia por separado. Asegúrese de que el comunicador está encendido y colocado sobre el neuroestimulador al que desea cambiar. Pulse INICIAR para comenzar el proceso de conexión. Una vez conectado, podrá ajustar la terapia dentro de los límites definidos por el profesional sanitario.

Instrucciones de Uso Anexo IIIB Page **70** of **98** Página 70 de 98 IF-2021-08594540-APN-INPM#ANMAT<br>Página 70 de 98<br>El presente documento electrónico ha sido firmado digitalmente en los términos de la Ley N° 25.506, el Decreto N° 2628/2002 y el Decreto N° 283/2003.-

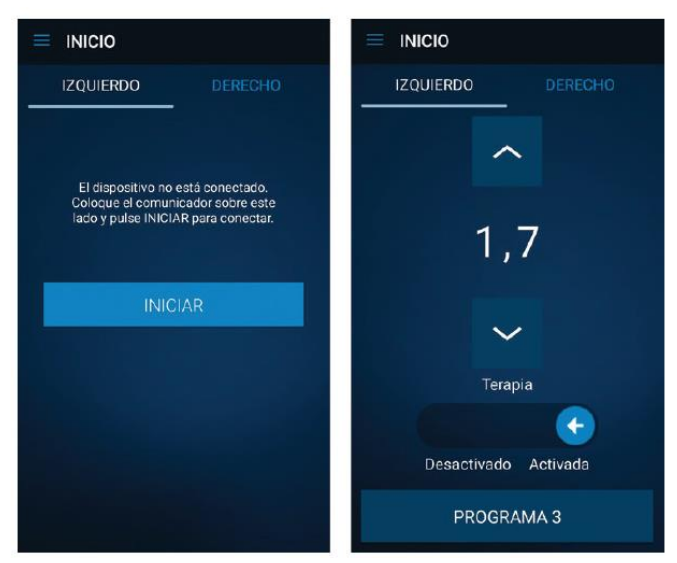

**Figura 43.** Ajuste de la terapia para dos neuroestimuladores implantados

### **Ajuste de la terapia para dos neuroestimuladores**

Con el comunicador encendido, colóquelo sobre el lado del neuroestimulador correspondiente y pulse la pestaña DERECHO o IZQUIERDO para habilitar el lado del neuroestimulador para el que desea ajustar la terapia. Utilice las flechas para ajustar la terapia dentro de los valores y programas definidos por el profesional sanitario.

**Nota:** Para obtener instrucciones detalladas sobre la conexión del neuroestimulador implantado y el ajuste de la terapia, consulte la Guía del usuario para el paciente de la aplicación de terapia del paciente A52200/A520 para los sistemas InterStim.

### **Kit p/carga (recarga) RS5200 y Aplicación p/carga (recarga) A90300:**

El kit contiene un cable de carga USB y un adaptador de CA. Utilice este u otro adaptador de alimentación y cable compatibles para alimentar la estación de conexión. Las fuentes de alimentación compatibles deben cumplir las especificaciones enumeradas en "Tabla 7.

No se ha probado la seguridad de otros adaptadores de corriente o equipos no proporcionados por Medtronic, por lo que el uso de estos podría provocar lesiones personales o daños graves en componentes del sistema. Todas las configuraciones deben cumplir los requisitos para sistemas electro-médicos de acuerdo con la cláusula 16 de la norma IEC 60601-1:2012. Cualquier persona que conecte un equipo adicional a un equipo electro-médico estará configurando un sistema médico y, por tanto, es responsable de que el sistema cumpla los requisitos para dicho sistema electro-médico. Estos componentes, salvo el cinturón, están incluidos en el maletín de transporte. El comunicador y el controlador manual también se pueden llevar en el maletín. La utilización del maletín puede ayudar a mantener los componentes limpios y protegidos de daños.

# **CARGA DEL RECARGADOR**

La batería interna del recargador utiliza una estación de conexión para la recarga (Figura 44).

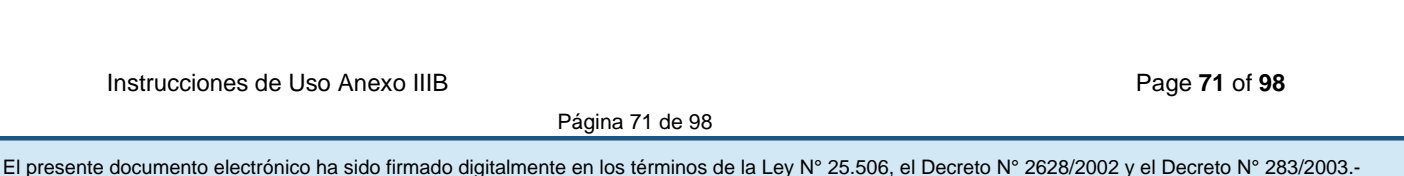

**Nota:** Antes de utilizar el recargador por primera vez, es necesario colocarlo en la estación de conexión. Cargar la batería del recargador al máximo es ideal.

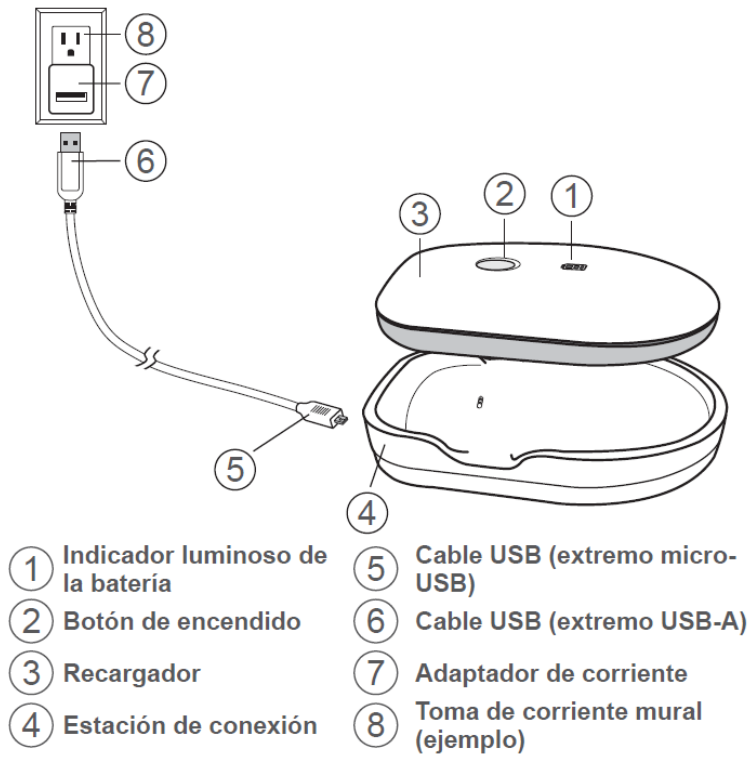

**Figura 44.** Carga del recargador

Antes de utilizar el recargador para recargar el neuroestimulador, es necesario que la batería del recargador esté completamente cargada.

Para preparar el recargador para su uso, siga los pasos siguientes:

- 1. Conecte el cable USB a la estación de conexión.
- 2. Enchufe el cable USB en el adaptador de corriente y el adaptador en la toma de corriente mural. La estación de conexión debe descansar sobre una superficie plana mientras esté enchufada.

**Nota:** Aparece un indicador luminoso verde en la estación de conexión cerca del cable USB cuando la estación de conexión recibe corriente.

3. Coloque el recargador sobre la estación de conexión, con el lado azul orientado hacia abajo.

El recargador se puede dejar sobre la estación de conexión entre una sesión de recarga y otra. Para desconectar la estación de conexión de la alimentación de red, desenchúfela de la fuente de alimentación.

# **RECARGA DEL NEUROESTIMULADOR**

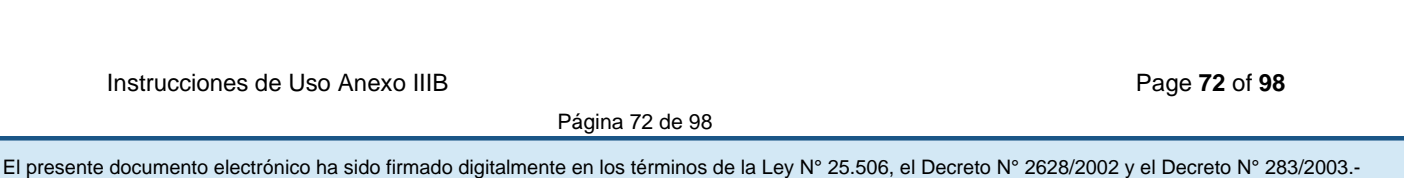

### **Notas:**

- Antes de iniciar la primera sesión de recarga, es necesario emparejar el recargador con la aplicación del recargador.
- Cuando el recargador se haya guardado a la temperatura de almacenamiento mínima o cerca de esta, espere 75 minutos a que se caliente antes de utilizarlo.
- Cuando el recargador se haya guardado a la temperatura de almacenamiento máxima o cerca de esta, espere 90 minutos a que se enfríe antes de utilizarlo.

Para iniciar la sesión de recarga, siga los pasos que se indican a continuación:

- 1. Para localizar el neuroestimulador implantado, presione suavemente la piel alrededor del punto de implantación.
- 2. Coloque el recargador en el cinturón.
- 3. Pulse ligeramente el botón de encendido situado en la parte superior del recargador para encenderlo. Si el recargador está apagado, puede tardar hasta 3 segundos en encenderse.
- 4. Mueva el recargador sobre el neuroestimulador. El recargador intentará conectarse con el neuroestimulador.

#### **Notas:**

- Es necesario mantener el recargador sobre el neuroestimulador durante toda la sesión de recarga.
- El recargador iniciará automáticamente la recarga cuando se conecte con el neuroestimulador. Cuando la sesión de recarga está en curso, el indicador luminoso del recargador muestra una luz verde que parpadea lentamente.
- 5. Cuando la batería del neuroestimulador esté completamente cargada, el recargador finalizará la sesión de recarga.
- 6. Cuando la sesión de recarga se haya completado, pulse ligeramente el botón de encendido situado en la parte superior del recargador para apagarlo. Si no se apaga, entrará en reposo y se apagará.

**Nota:** Después de completar la sesión de recarga, es importante cargar el recargador para tenerlo listo para la próxima vez que lo utilice.

### **LIMPIEZA Y CUIDADO**

Siga estas instrucciones para asegurarse de que el recargador y sus accesorios funcionen correctamente.

- Mantenga el recargador y los accesorios fuera del alcance de niños y animales para evitar el riesgo de estrangulación.
- Utilice el recargador, la estación de conexión, el cinturón, el cable USB y el adaptador de alimentación de corriente alterna exclusivamente según las instrucciones de su médico y de este manual.
- Manipule el recargador con cuidado. No deje caer, golpee ni pise los componentes.
- Limpie la superficie externa del recargador con un trapo húmedo en caso necesario. Los productos suaves de limpieza del hogar no dañan los componentes.
- El recargador, la estación de conexión, el cable USB y el adaptador de alimentación de corriente alterna no son resistentes al agua. No deje que entre humedad en los componentes.

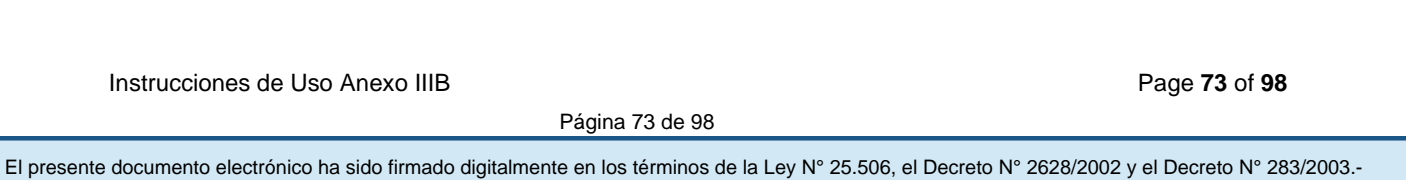

• Para limpiar el cinturón, extraiga el recargador. Lave el cinturón a mano en agua tibia. Seque al aire.

# **COMPROBACIONES DE SEGURIDAD Y TÉCNICAS**

No es necesario realizar comprobaciones técnicas o de seguridad para el recargador. No es necesario realizar un mantenimiento, ya que el recargador no contiene piezas que haya que reparar. Si el recargador se pierde o daña, póngase en contacto con Medtronic para obtener ayuda.

# **APLICACIÓN DEL RECARGADOR**

En este apartado se describen las funciones y el uso de la aplicación del recargador. La aplicación se instala en el controlador manual antes de que usted lo reciba.

**Nota:** Para preparar el recargador para su primera sesión de recarga, es necesario emparejar la aplicación con el sistema de recarga. El recargador no podrá recargar el neuroestimulador hasta que el recargador y la aplicación se hayan emparejado. La aplicación del recargador no es necesaria después del primer uso.

Durante la utilización de la aplicación del recargador, el controlador manual proporcionará notificaciones sobre el estado actual de la sesión de recarga, aunque la aplicación del recargador no esté abierta.

# **EMPAREJAMIENTO DEL RECARGADOR CON LA APLICACIÓN**

Para que la aplicación del recargador se pueda comunicar con el recargador, es necesario emparejarla con este.

**Nota:** Si ha emparejado previamente el recargador con la aplicación del recargador, no es necesario que vuelva a realizar estos pasos.

Cuando el recargador se haya cargado y emparejado con el controlador manual, puede empezar la sesión de recarga.

# **PANTALLA INICIO DE LA APLICACIÓN DEL RECARGADOR**

Cuando utiliza la aplicación del recargador durante una sesión de recarga, la aplicación muestra esta pantalla (tabla 12.a) y los íconos (tabla 12.b):

**Tabla 12.a** Pantalla de inicio de la aplicación del recargador

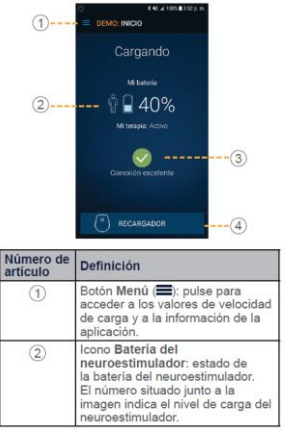

Instrucciones de Uso Anexo IIIB Page **74** of **98**

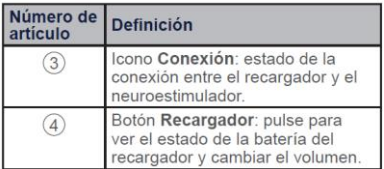

# **ICONOS DE LA APLICACIÓN**

## **Tabla 12.b** Iconos de la aplicación

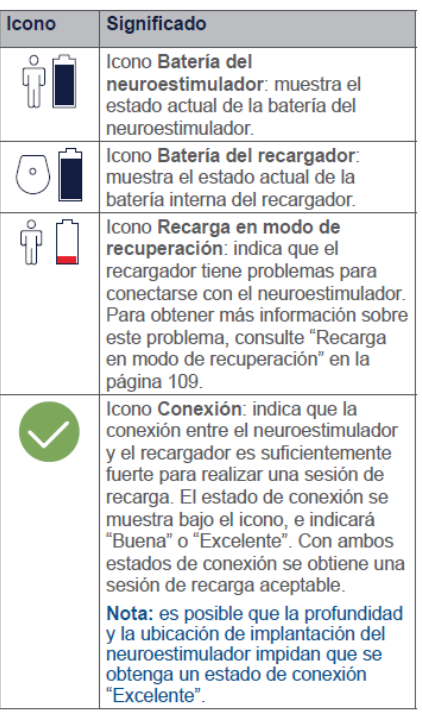

# **VALORES DEL RECARGADOR**

La aplicación del recargador puede cambiar 2 valores: la velocidad de carga y el volumen del recargador.

### **Notas:**

- Estos valores solo los puede cambiar el médico o mediante la aplicación.
- Antes de cambiar los valores del recargador, es necesario encenderlo.

# **VELOCIDAD DE CARGA (CALOR)**

La velocidad de carga se ajusta automáticamente al modo más rápido/caliente. Es normal notar calor durante una sesión de recarga. Si nota estimulación o una sensación de calor molesta en el punto de implantación durante una sesión de recarga, cambie la velocidad de carga a un número más bajo.

### **Notas:**

- Si la velocidad de carga se ajusta a un modo inferior, la sesión de recarga será más larga.
- La nueva velocidad de carga se aplicará en todas las sesiones de recarga siguientes, a menos que se vuelva a cambiar.

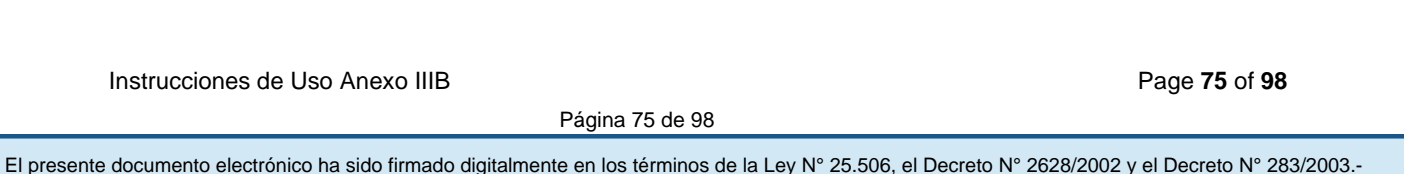

Si se encuentra en una sesión de recarga, el recargador reiniciará automáticamente la sesión de recarga para definir la nueva velocidad de carga.

### **INFORMES**

En caso de que Medtronic necesite revisar los informes de la aplicación del recargador para ayudarle a solucionar algún problema que se pueda presentar con el recargador, un representante le guiará con la función Exportar informes para generar informes.

## **RESOLUCIÓN DE PROBLEMAS**

Este apartado presenta soluciones a los problemas que pueden surgir durante la utilización del sistema de recarga. Si no puede resolver el problema o si el problema no está descrito aquí, póngase en contacto con Medtronic.

# **PROBLEMAS SURGIDOS DURANTE LA UTILIZACIÓN DE LA APLICACIÓN DEL RECARGADOR**

En este apartado se detallan los problemas y las alertas que se pueden presentar con la aplicación del recargador, y cómo resolverlos. Si tiene problemas con software que no puede resolver, póngase en contacto con su médico o llame a Medtronic.

### **RECARGA EN MODO DE RECUPERACIÓN**

El recargador entrará automáticamente en modo de recuperación si tiene problemas para conectarse con el neuroestimulador. Si esto ocurre, aparecerá el icono del modo de recuperación (Figura 45) en la pantalla.

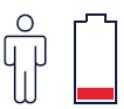

**Figura 45.** Icono de recarga en modo de recuperación

Si el recargador no puede recuperar la conexión con el neuroestimulador, aparecerá una alerta en la pantalla. Siga las indicaciones que aparecen en la alerta.

## **APLICACIÓN DEL RECARGADOR**

El controlador manual tiene instalada la aplicación del recargador.

**Nota:** Para preparar el recargador para su primera sesión de recarga, es necesario emparejar la aplicación con el sistema de recarga. El recargador no podrá recargar el neuroestimulador hasta que el recargador y la aplicación se hayan emparejado. La aplicación del recargador no es necesaria en usos posteriores del recargador.

#### **ADVERTENCIAS**

**El recargador puede afectar a otros dispositivos médicos:** no coloque el recargador sobre un dispositivo médico con el que no sea compatible (p. ej., otros neuroestimuladores, marcapasos, desfibriladores, bombas de insulina). El recargador podría cambiar de forma accidental el funcionamiento del dispositivo médico y provocar una urgencia médica. **Contacto con heridas:** no utilice el recargador sobre una herida sin cicatrizar. El sistema de recarga no es estéril y si entra en contacto con la herida puede causar una infección.

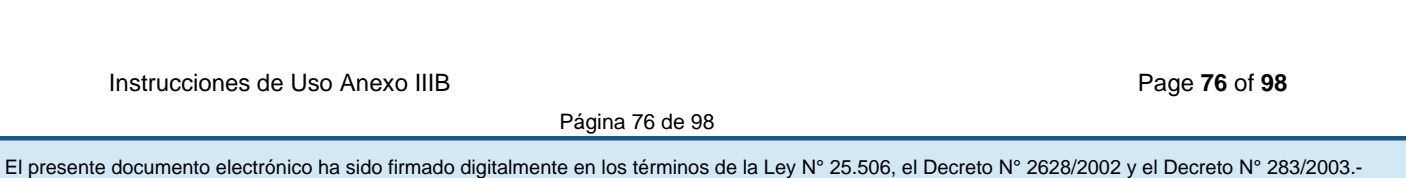

#### **MEDIDAS PREVENTIVAS**

Nivel de carga de la batería del neuroestimulador: compruebe el estado de la batería y cargue la batería del neuroestimulador regularmente. La capacidad de la batería continuará mermándose lentamente, incluso cuando la estimulación esté desactivada. Si la batería del neuroestimulador se descarga completamente, se perderá la terapia.

**Estimulación excesiva:** disminuya la velocidad de carga si siente molestias o cambios en la estimulación durante una sesión de recarga. Si esto no reduce las molestias, póngase en contacto con su médico. El recargador puede inducir estimulación sobre el sistema de neuroestimulación implantado y provocar una estimulación excesiva.

**Objetos metálicos:** no utilice el recargador cerca de objetos metálicos, incluidos aquellos metales implantados que no sean el neuroestimulador implantado. La utilización del recargador cerca de un objeto metálico puede hacer que este se caliente y provocar una sensación de calor o quemaduras.

**Uso del recargador:** durante la recarga, compruebe si la piel próxima al neuroestimulador se encuentra irritada o enrojecida. No se siente o tumbe encima del recargador, ni aplique sobre él una presión excesiva. Realice pausas regulares

durante las sesiones de recarga prolongadas. Aunque no se ha establecido una relación directa de causa y efecto, algunos pacientes han descrito una sensación de calor o molestia, la aparición de ampollas no producidas por el calor o una irritación o enrojecimiento de la piel en la proximidad del neuroestimulador implantado durante la recarga o después de ella. Si nota alguna de estas sensaciones en su cuerpo, ajuste la velocidad de carga del recargador.

**Interferencia electromagnética:** cuando utilice el recargador para recargar el neuroestimulador, aléjese de equipos que puedan generar interferencia electromagnética (IEM) o apague la fuente probable de IEM. La IEM puede interrumpir la comunicación entre el recargador y el neuroestimulador. Consulte la guía de la terapia para el paciente si desea obtener más información sobre la IEM.

**Descarga eléctrica:** no manipule el recargador, la estación de conexión ni otros accesorios eléctricos cerca de agua. Si se sumerge en agua el dispositivo u otros accesorios, estos podrían dañarse y causar una descarga eléctrica.

**Daños en el recargador:** no cause daños al recargador y compruebe que no está dañado antes de comenzar una sesión de recarga. Si advierte daños en el recargador, tales como roturas o perforaciones de la carcasa, no lo utilice.

Es posible que el recargador no pueda cargar el neuroestimulador si está dañado, y podría provocar una exposición a agentes químicos o bordes afilados.

**Modificación del equipo:** no modifique este equipo. La modificación de este equipo puede dañar el dispositivo, causar un funcionamiento anómalo del mismo o hacer que quede inservible.

**Eliminación:** deseche el recargador conforme a la normativa local o consulte http://recycling.medtronic.com. Si no se desecha el recargador correctamente, puede provocar daños al medio ambiente.

### **Auricular con Comunicador TH90P:**

Instrucciones de Uso Anexo IIIB Page **77** of **98**

## **ADVERTENCIAS**

**Campo estéril** — Evite utilizar el dispositivo en un campo estéril. En caso de ser necesario, coloque el dispositivo en una bolsa estéril o aplique una barrera estéril. El dispositivo no es estéril y no se puede esterilizar. Si no se utiliza una barrera o bolsa estéril, puede causar una infección.

**Contacto con la herida** — No utilice el dispositivo sobre una herida no cicatrizada. Coloque una barrera o un vendaje estéril entre la herida y el dispositivo. El dispositivo no es estéril. Si entra en contacto con la herida sin una barrera o un vendaje estéril, puede causar una infección.

## **MEDIDAS PREVENTIVAS**

**Eliminación** — Deseche el comunicador conforme a la normativa local, o consulte http://recycling.medtronic.com. Si no se desecha el dispositivo correctamente, puede provocar daños al medio ambiente.

# **USO DEL COMUNICADOR**

### **Funcionamiento del comunicador**

El comunicador actúa como un "puente" inalámbrico entre la aplicación instalada en el controlador manual y el dispositivo médico implantado. El dispositivo implantado solo acepta comunicaciones procedentes de la aplicación a través del comunicador.

Solo es posible enviar información entre la aplicación y el dispositivo implantado, a través del comunicador, cuando se haya "emparejado" la aplicación y el comunicador. El emparejamiento se llevará a cabo antes de utilizar la aplicación por primera vez.

En caso de utilizar un comunicador nuevo que no se haya emparejado con la aplicación, o por cualquier otra razón por la que el comunicador no se haya emparejado con la aplicación, consulte en la guía del usuario de la aplicación las instrucciones para el emparejamiento o la resolución de problemas.

### **INSTRUCCIONES DE USO**

Este apartado proporciona instrucciones sobre el encendido y apagado del comunicador, su conexión con el controlador manual y su carga. Si desea obtener instrucciones sobre la conexión del comunicador y la aplicación con el dispositivo implantado, consulte la guía del usuario de la aplicación correspondiente que se incluye en el envase del comunicador. **Notas:**

- Cuando el comunicador se haya guardado a la temperatura de almacenamiento mínima, espere 15 minutos a que se caliente antes de utilizarlo.
- Cuando el comunicador se haya guardado a la temperatura de almacenamiento máxima, espere 15 minutos a que se enfríe antes de utilizarlo.

Durante una sesión de terapia, mantenga el comunicador sobre el dispositivo implantado a una distancia máxima de 4 cm del cuerpo. Si el comunicador se calienta durante una sesión de terapia, y es molesto para la piel, deje una prenda de ropa delgada entre el comunicador y la piel. Si desea obtener más instrucciones sobre cómo y dónde colocar el comunicador,

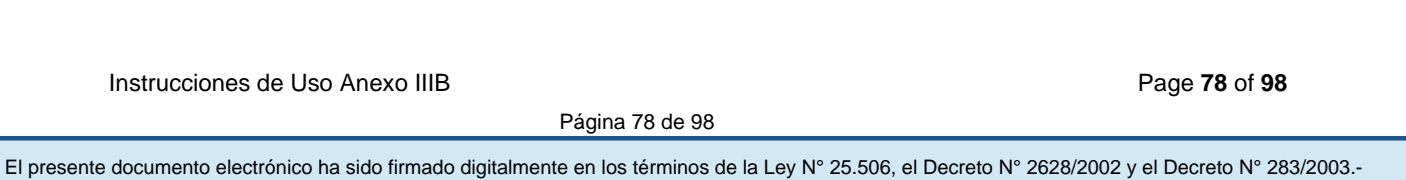

consulte la guía del usuario de la aplicación correspondiente que se incluye en el envase del comunicador.

## **Declaración de conformidad**

Medtronic declara que el comunicador Modelo TM90 de Medtronic cumple los requisitos esenciales de la Directiva 90/385/CEE sobre productos sanitarios implantables activos.

# **DESCRIPCIÓN GENERAL DEL COMUNICADOR**

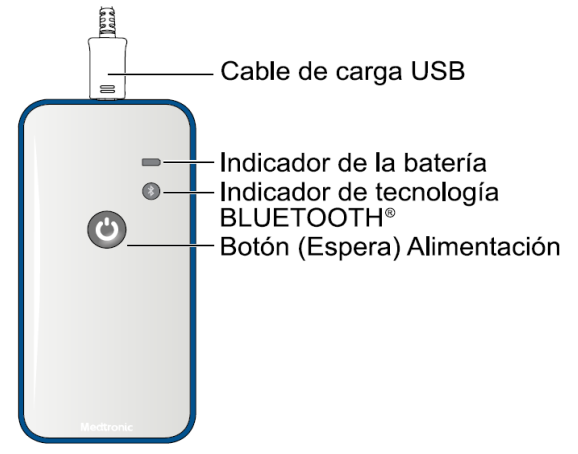

**Figura 46.** Comunicador

El comunicador incluye un botón de alimentación y un puerto de carga USB. El indicador luminoso de la batería indica que la carga de la batería es baja (amarillo), que la batería se está cargando (naranja) o que está totalmente cargada (verde). El indicador luminoso (azul) de tecnología BLUETOOTH® muestra si el comunicador está conectado al controlador manual.

# **ENCENDIDO DEL DISPOSITIVO**

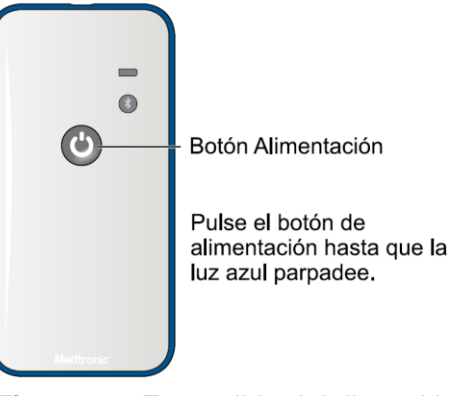

**Figura 47.** Encendido del dispositivo

El símbolo (Espera) ACTIVADO/ DESACTIVADO ( $\circ$ ) del botón de alimentación se ilumina cuando el dispositivo está activado.

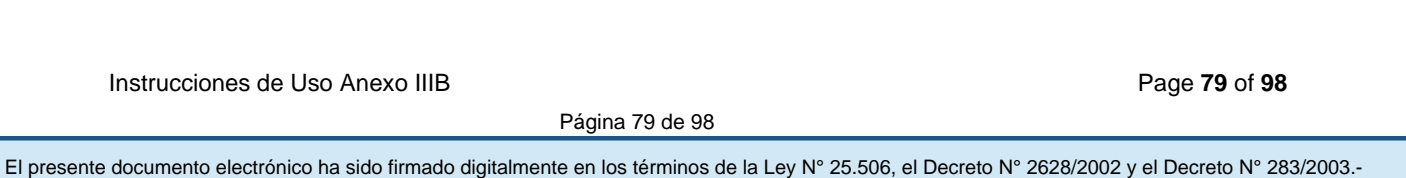

## **CONEXIÓN AL CONTROLADOR MANUAL**

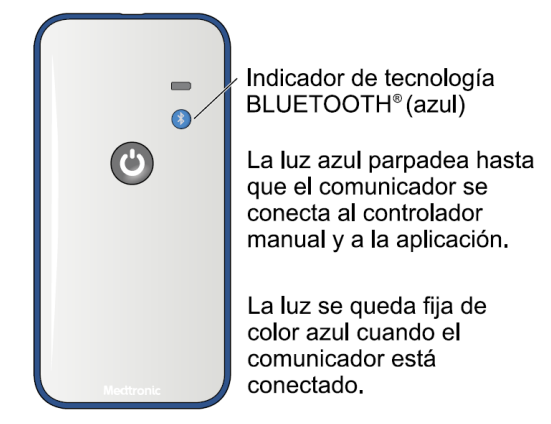

**Figura 48.** Indicador de tecnología BLUETOOTH

La luz azul proporciona información sobre el estado de la conexión entre el comunicador y la aplicación del controlador manual.

# **APAGADO DEL DISPOSITIVO**

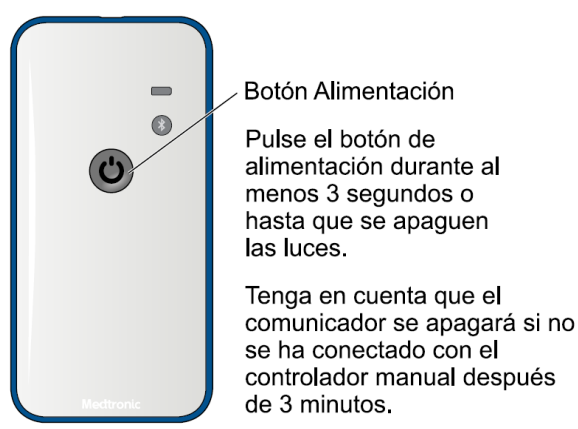

**Figura 49.** Apagado del dispositivo

Los indicadores luminosos y el botón de encendido se apagan.

### **CARGA DEL DISPOSITIVO**

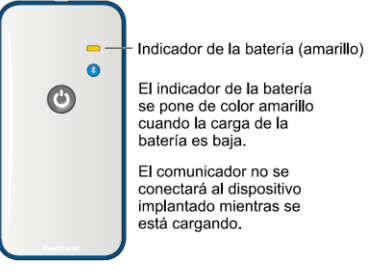

## **Figura 50.** Batería baja

Instrucciones de Uso Anexo IIIB Page **80** of **98**

Página 80 de 98

El indicador luminoso amarillo de la batería significa que es necesario cargar el comunicador. Utilice el cable de carga USB y el adaptador de CA incluido en el envase del controlador manual u otro cable compatible con USB 2.0.

Para obtener mejores resultados, cargue el comunicador por la noche para que esté completamente cargado y listo para usarse cuando empiece el día.

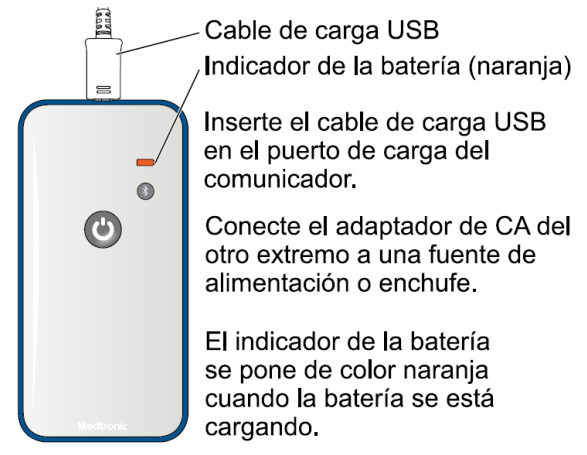

**Figura 51.** Carga de la batería

Durante la carga, el dispositivo se apagará después de 3 minutos si no se comunica con el controlador manual. El comunicador se seguirá cargando.

Pulse el botón de alimentación para apagar el comunicador inmediatamente. Se seguirá cargando mientras está apagado.

El indicador luminoso verde significa que el comunicador está completamente cargado y listo para usarse.

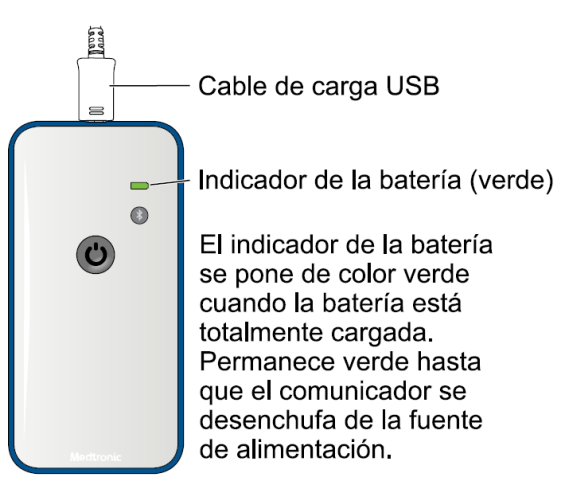

**Figura 52.** Batería totalmente cargada

Cuando el dispositivo está desconectado de la fuente de alimentación, el indicador

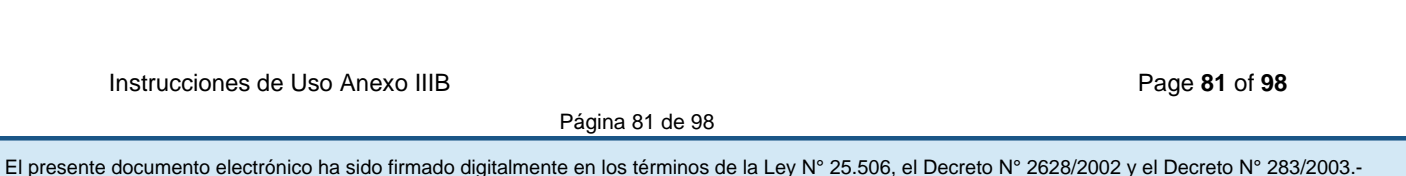

luminoso de la batería y la luz de alimentación se apagarán.

## **RESOLUCIÓN DE PROBLEMAS**

Durante la carga, el comunicador no se conecta al dispositivo médico implantado.

El uso del comunicador es específico del dispositivo médico. Consulte la guía del usuario de la aplicación para solucionar los posibles problemas que puedan ocurrir mientras se utiliza el comunicador con la aplicación.

En caso de ser necesario, las actualizaciones del software se envían al comunicador.

## **INTERFERENCIA ELECTROMAGNÉTICA**

Una interferencia electromagnética (IEM) es un campo de energía generado por un equipo presente en entornos domésticos, laborales, médicos o públicos. La IEM puede ser lo suficientemente intensa para interferir con la conexión entre el comunicador manual y el dispositivo implantado.

Consulte la guía del usuario de la aplicación correspondiente que se incluye en el envase del comunicador para obtener más información sobre las IEM.

Los manuales de la terapia asociados con el dispositivo médico contendrán información sobre las fuentes de IEM y consejos sobre cómo evitar este tipo de interferencia.

### **COMPROBACIONES DE SEGURIDAD Y TÉCNICAS**

No es necesario realizar comprobaciones de seguridad para el comunicador Modelo TM90. No es necesario realizar mantenimiento porque el comunicador no contiene componentes que requieran mantenimiento.

Si el comunicador o el controlador manual se pierden o dañan, póngase en contacto con Medtronic para obtener ayuda.

# **CUIDADO DEL DISPOSITIVO**

Siga estas indicaciones para garantizar el correcto funcionamiento del comunicador.

- Cargue el comunicador al menos cada 6 meses, aunque no se utilice, para garantizar que la batería mantenga la carga.
- Limpie el comunicador con una esponja o un trapo húmedo. Los productos de limpieza suaves domésticos o médicos no dañan el dispositivo.
- Los médicos deben limpiar el dispositivo entre usos con pacientes diferentes.
- Mantenga el dispositivo y el cable de carga USB fuera del alcance de los niños y de animales domésticos.
- Siga las advertencias y las medidas preventivas de este manual.
- Maneje con cuidado el dispositivo. No lo deje caer, lo golpee ni lo pise.
- No desmonte ni altere el dispositivo.
- El comunicador no es impermeable. Evite que entre humedad en el interior del dispositivo.

Instrucciones de Uso Anexo IIIB Page **82** of **98** Página 82 de 98 IF-2021-08594540-APN-INPM#ANMAT<br>Página 82 de 98<br>El presente documento electrónico ha sido firmado digitalmente en los términos de la Ley N° 25.506, el Decreto N° 2628/2002 y el Decreto N° 283/2003.-

### **CONTRAINDICACIONES**

**Diatermia -** no aplique diatermia de onda corta, diatermia de microondas ni diatermia terapéutica mediante ultrasonidos (se hace referencia a todo ello como diatermia) a pacientes que tengan implantado un sistema de neuroestimulación. La energía producida por la diatermia puede transferirse a través del sistema implantado y ocasionar daños en los tejidos en el lugar donde se encuentren los polos implantados, lo cual podría causar lesiones graves e incluso la muerte.

La diatermia puede dañar también los componentes del sistema de neuroestimulación, provocando una pérdida de terapia y haciendo necesaria una nueva intervención quirúrgica para explantar y sustituir el sistema. Indique a sus pacientes que comuniquen a todo el personal sanitario que los atienda que no deben ser expuestos a tratamiento con diatermia. Durante el tratamiento con diatermia pueden producirse lesiones del paciente o daños en el dispositivo cuando:

- se active o desactive el sistema de neuroestimulación,
- se utilice diatermia en cualquier parte del cuerpo, no solo en la zona del sistema de neuroestimulación,
- la diatermia administre calor o no,
- algún componente del sistema de neuroestimulación (electrodo, extensión, neuroestimulador) permanezca en el cuerpo.

### **ADVERTENCIAS**

#### **Interferencia electromagnética (IEM)**

la interferencia electromagnética es un campo de energía que generan los aparatos que hay en los entornos doméstico, laboral, médico o público y que es lo suficientemente intenso como para afectar al funcionamiento del neuroestimulador. Los neuroestimuladores incluyen funciones que ofrecen protección contra las interferencias electromagnéticas. Es improbable que la mayoría de los dispositivos eléctricos y los imanes que se encuentran en la vida cotidiana afecten al funcionamiento de un neuroestimulador. No obstante, las fuentes de interferencias electromagnéticas fuertes pueden provocar las situaciones siguientes:

- Lesiones graves o muerte del paciente, como resultado del calentamiento de los componentes implantados del sistema de neuroestimulación y de daños en el tejido circundante.
- Daños en el sistema, que provocan pérdida o cambio en el control de los síntomas y requieren una sustitución quirúrgica.
- Cambios funcionales en el neuroestimulador, que hacen que este se active o desactive (especialmente los neuroestimuladores Modelo 3023 (registrado en otra licencia), que permiten el uso de un imán) o vuelva a los ajustes de reinicialización de la alimentación (POR), dando como resultado la pérdida de estimulación y la reaparición de los síntomas y, en el caso de la situación POR, haciendo necesaria una reprogramación por parte del médico.
- Cambios imprevistos en la estimulación, que causan un aumento momentáneo de la estimulación o una estimulación intermitente, que algunos pacientes han descrito como una sensación de sacudida o descarga. Aunque los cambios imprevistos en la estimulación pueden producir una sensación molesta, no causan daños en el

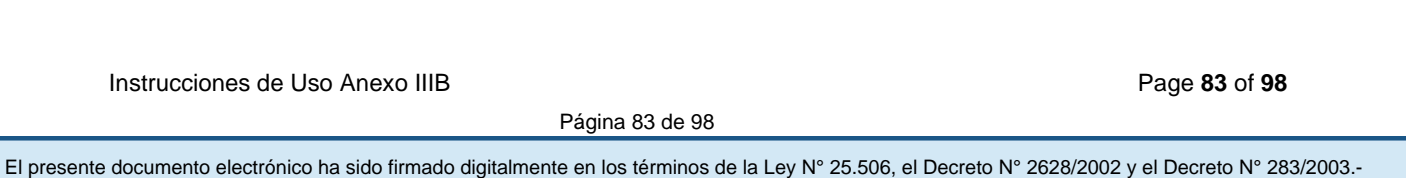

dispositivo ni lesiones al paciente de forma directa. En casos poco frecuentes, los pacientes han sufrido caídas y lesiones como resultado de un cambio imprevisto en la estimulación.

Las IEM procedentes de diferentes fuentes pueden dañar el dispositivo, interferir en su funcionamiento o causar lesiones al paciente. Por favor, tenga en cuenta lo que se establece a continuación:

**Desfibrilación o cardioversión -** cuando un paciente sufre una fibrilación auricular o ventricular, la primera consideración es su supervivencia. La desfibrilación o cardioversión externa puede dañar un sistema de neuroestimulación y producir corrientes inducidas en la parte del electrodo-extensión de dicho sistema que causen lesiones al paciente. Minimice el flujo de corriente a través del sistema de neuroestimulación mediante las directrices siguientes:

- Coloque las palas de desfibrilación lo más lejos posible del neuroestimulador.
- Coloque las palas de desfibrilación perpendiculares al sistema de neuroestimulación.
- Utilice la salida de energía (en julios) más baja clínicamente adecuada (vatios\*segundo). Después de la desfibrilación, confirme que el funcionamiento del sistema de neuroestimulación es el previsto.

**Electrocauterización -** si se realiza una electrocauterización cerca de un dispositivo implantable o entra en contacto con un dispositivo o aguja de inserción, pueden producirse los efectos siguientes:

- Puede dañarse el tejido que rodea a la aguja de inserción (durante la colocación de un electrodo percutáneo).
- El aislamiento del electrodo o la extensión puede dañarse y causar el fallo del componente o corrientes inducidas en el paciente, lo cual podría dañar el tejido o estimular o aplicar una descarga al paciente. Si esto ocurre, no utilice el componente dañado. Consiga otro componente nuevo de Medtronic para su utilización.
- El neuroestimulador puede dañarse, la salida puede suprimirse o aumentar temporalmente y la estimulación puede interrumpirse debido a que los ajustes de los parámetros se han sustituido por los ajustes de reinicialización de la alimentación (POR) (salida desactivada, amplitud de 0,0 V). Si esto ocurre, revise el neuroestimulador utilizando el programador del médico y vuelva a programar todos los parámetros a los ajustes deseados. Consulte el manual técnico del neuroestimulador en relación con los ajustes de reinicialización (POR) y las acciones correctoras.

Cuando sea necesario realizar una electrocauterización, tome las siguientes precauciones:

- Desactive el neuroestimulador antes de realizar la electrocauterización.
- Utilice únicamente cauterización bipolar.
- Desconecte cualquier cable que conecte el electrodo o extensión a un estimulador de prueba o a un neuroestimulador externo.
- Si es necesario utilizar electrocauterización monopolar, siga las directrices que se establecen a continuación:
	- Utilice solamente un modo de bajo voltaje.

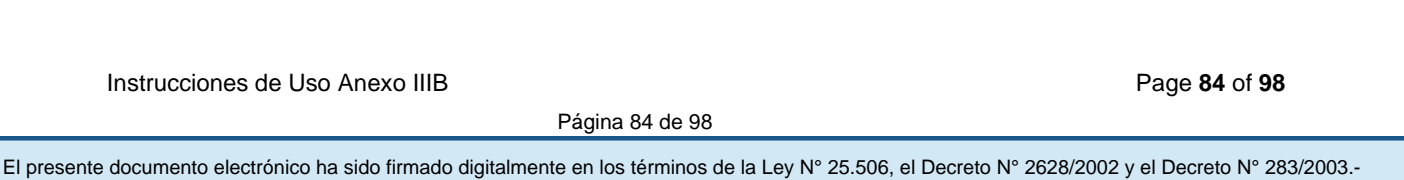

- Utilice el ajuste de alimentación más bajo posible.
- Mantenga la trayectoria de la corriente (placa de conexión a tierra) lo más alejada posible del neuroestimulador, la extensión y el electrodo.
- No utilice placas de conexión a tierra de longitud total para la mesa de quirófano.
- Después de la electrocauterización, confirme que el neuroestimulador funciona según lo previsto.

**Dispositivos ultrasónicos de alta frecuencia -** no se aconseja el uso de dispositivos ultrasónicos de alta frecuencia en pacientes que tengan un sistema de neuroestimulación implantado. Si es necesario utilizar ultrasonidos de alta frecuencia, no enfoque el haz a una distancia inferior a 15 cm (6 pulg.) del neuroestimulador.

**Litotricia -** no se ha determinado la seguridad. No se recomienda la litotricia en pacientes que tengan un sistema de neuroestimulación implantado. Si es necesario utilizar la litotricia, no dirija el haz al neuroestimulador, ya que podría dañarse el dispositivo.

**Procedimientos psicoterapéuticos -** no se ha establecido la seguridad de los procedimientos psicoterapéuticos que utilizan equipos generadores de interferencias electromagnéticas (terapia electroconvulsiva, estimulación magnética transcraneal) en pacientes que tienen un sistema de neuroestimulación implantado. Las corrientes eléctricas inducidas pueden provocar calentamiento, especialmente en la zona de los polos del electrodo, y causar daños en los tejidos.

**Ablación por radiofrecuencia (RF) o por microondas -** no se ha establecido la seguridad de la ablación por RF o microondas en pacientes con un sistema de neuroestimulación implantado. Las corrientes eléctricas inducidas pueden provocar calentamiento, especialmente en la zona de los polos del electrodo, y causar daños en los tejidos.

**Exploración por RM durante la estimulación de prueba -** explante todos los componentes de estimulación de prueba en caso de que sea necesario realizar una exploración por RM. Los médicos no deben prescribir una exploración por RM a pacientes que vayan a someterse a una estimulación de prueba o que tengan algún componente del sistema de neuroestimulación que no esté completamente implantado. No se ha evaluado la exploración por RM con los componentes de la estimulación de prueba. El neuroestimulador externo no es seguro en el entorno de RM.

**MR Compatibilidad condicional con la resonancia magnética -** se ha demostrado en pruebas no clínicas que los sistemas InterStim de Medtronic son compatibles con la resonancia magnética en determinadas condiciones. Si se implanta a este paciente un sistema InterStim de Medtronic (cuando se implanta como sistema constituido por un neuroestimulador, un electrodo y una extensión según proceda), pueden realizarse con seguridad exploraciones por RM en condiciones específicas, si se siguen todas las instrucciones descritas en el manual Directrices para la exploración por RM para el sistema InterStim. La exploración en condiciones diferentes puede causar daños o fallos de funcionamiento del dispositivo, o lesiones graves o permanentes al paciente.

**Efectos de dispositivos de monitorización -** puede que se detecten los impulsos eléctricos del sistema de neuroestimulación como señales eléctricas en ciertos dispositivos de monitorización tales como un electrocardiógrafo (ECG), un monitor Holter, un electroencefalógrafo (EEG) o un monitor cardíaco implantable. Al evaluar la información diagnóstica, asegúrese de identificar los impulsos del neuroestimulador como intrínsecos.

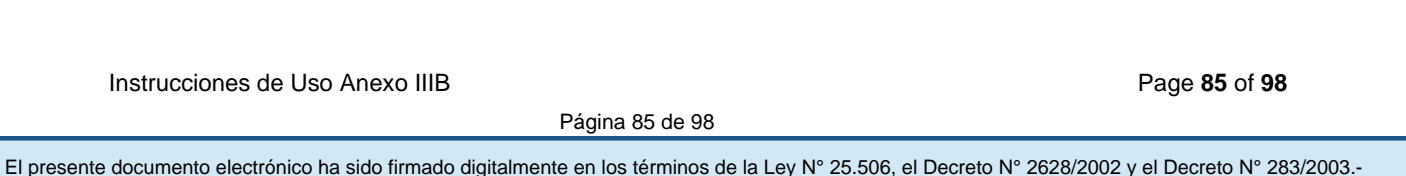

**Detectores antirrobo y dispositivos de seguridad -** aconseje a los pacientes que tengan cuidado al aproximarse a detectores antirrobo y dispositivos de seguridad (como los instalados en aeropuertos, bibliotecas y algunos grandes almacenes). Al aproximarse a estos dispositivos, los pacientes deben hacer lo siguiente:

- 1. Si es posible, los pacientes deben solicitar no pasar por estos dispositivos. Los pacientes deben mostrar al personal de seguridad su tarjeta de identificación del paciente del neuroestimulador y solicitar un registro manual. El personal de seguridad puede utilizar un detector manual, pero los pacientes deben pedirle que no lo mantenga cerca del neuroestimulador más tiempo del absolutamente necesario. Los pacientes pueden optar por solicitar otra forma de registro personal.
- 2. Si los pacientes tienen que pasar por el detector antirrobo o por el dispositivo de seguridad, deberán desactivar el neuroestimulador, aproximarse al centro del dispositivo y pasar por él normalmente (Figura 53).

a. Si la puerta de seguridad es doble, deben pasar por el medio, manteniéndose lo más lejos posible de cada lado.

b. Si la puerta es simple, deben pasar lo más lejos posible de ella.

**Nota:** Algunos detectores antirrobo pueden no ser visibles.

3. Los pacientes deben pasar por el dispositivo de seguridad. No deben permanecer cerca de él ni apoyarse sobre él.

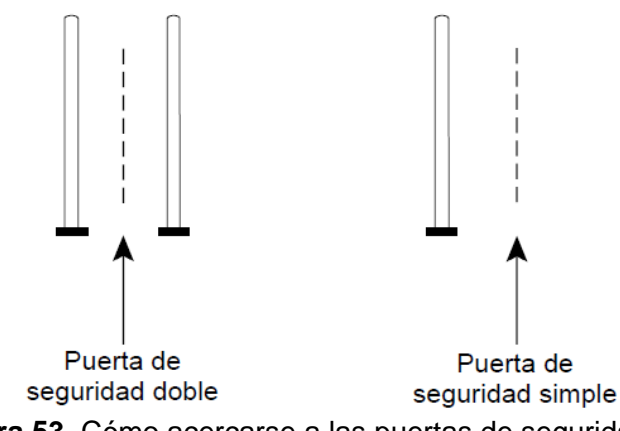

**Figura 53.** Cómo acercarse a las puertas de seguridad

4. Una vez que los pacientes hayan pasado por el dispositivo de seguridad, deben activar de nuevo el neuroestimulador.

Instrucciones de Uso Anexo IIIB Page **86** of **98**

Página 86 de 98

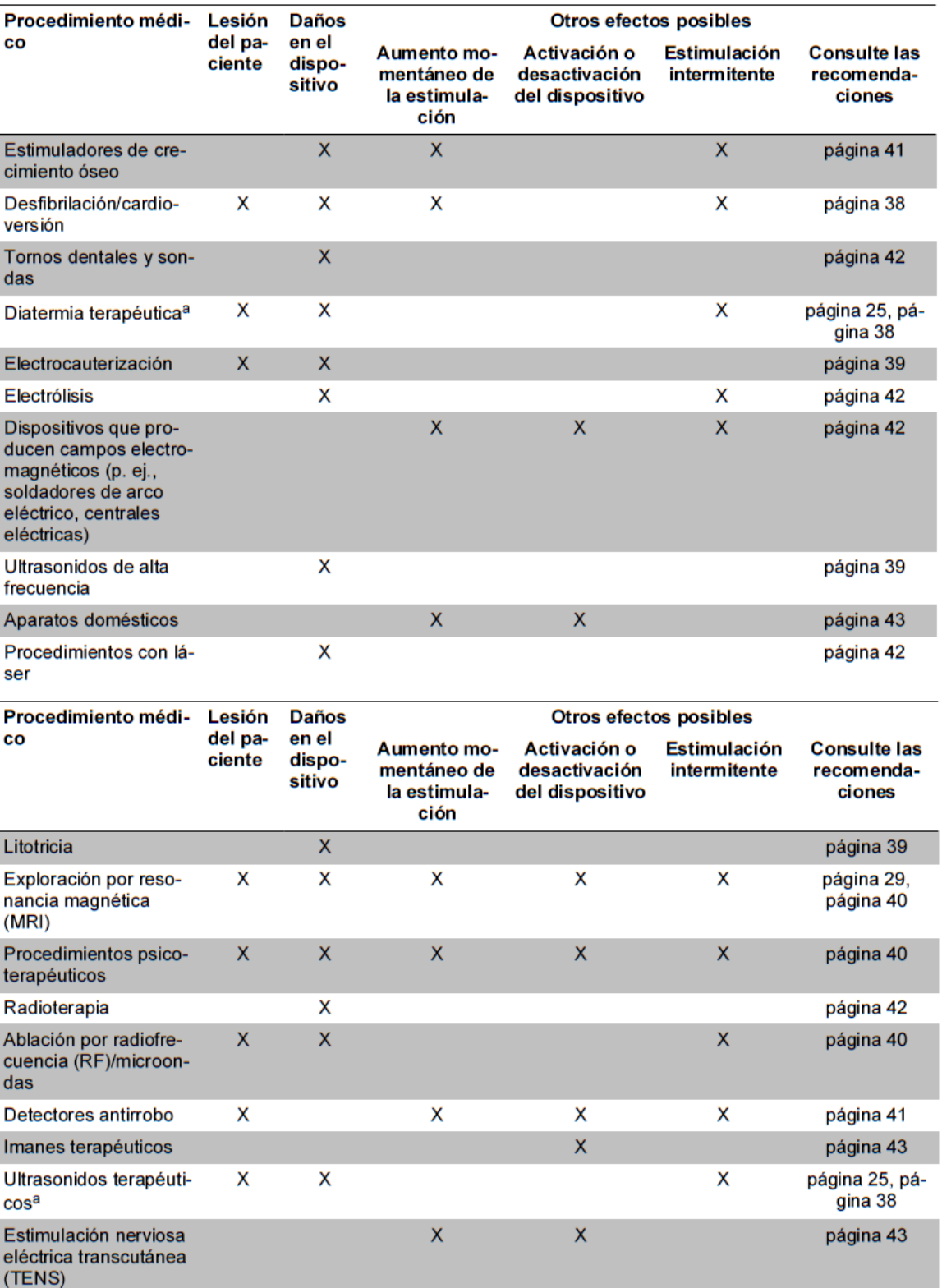

#### **Tabla 13.** Posibles efectos de la IEM causada por dispositivos o procedimientos

a La diatermia y los procedimientos mediante ultrasonidos terapéuticos están contraindicados en pacientes que tengan un sistema<br>InterStim. Consulte la página 25 y la página 38 para obtener más información.

Instrucciones de Uso Anexo IIIB Page **87** of **98**

小

Página 87 de 98

**Exploración por RM durante la estimulación de prueba -** explante todos los componentes de estimulación de prueba en caso de que sea necesario realizar una exploración por RM. Los médicos no deben prescribir una exploración por RM a pacientes que vayan a someterse a una estimulación de prueba o que tengan algún componente del sistema de neuroestimulación que no esté completamente implantado. No se ha evaluado la exploración por RM con los componentes de la estimulación de prueba. El neuroestimulador externo no es seguro en el entorno de RM.

**MR Compatibilidad condicional con la resonancia magnética -** se ha demostrado en pruebas no clínicas que los sistemas InterStim de Medtronic son compatibles con la resonancia magnética en determinadas condiciones. Si se implanta a este paciente un sistema InterStim de Medtronic (cuando se implanta como sistema constituido por un neuroestimulador, un electrodo y una extensión según proceda), pueden realizarse con seguridad exploraciones por RM en condiciones específicas, si se siguen todas las instrucciones desritas en el manual Directrices para la exploración por RM para el sistema InterStim. La exploración en condiciones diferentes puede causar daños o fallos de funcionamiento del dispositivo, o lesiones graves o permanentes al paciente.

**Bobina corporal de transmisión de RF para exploraciones por RM—** no utilice una bobina corporal de transmisión de radiofrecuencia o una bobina cefálica de recepción únicamente. Pueden producirse lesiones graves o permanentes al paciente.

**MR Bobina cefálica de transmisión/recepción para RM -** se puede efectuar con seguridad una exploración por RM solo de la cabeza (no se ha evaluado ninguna otra parte del cuerpo) utilizando una bobina cefálica de transmisión/recepción de RF si se siguen todas las instrucciones descritas en el manual Directrices para la exploración por RM para el sistema InterStim.

#### **Daños en la carcasa**

Si la carcasa del neuroestimulador se rompe o perfora debido a fuerzas externas, podrían producirse quemaduras graves a causa de la exposición a los productos químicos de la batería.

### **Efectos sobre otros dispositivos implantados**

El sistema de neuroestimulación puede afectar el funcionamiento de otros dispositivos implantados, tales como dispositivos cardíacos, neuroestimuladores y bombas de administración de fármacos implantables. La proximidad física puede causar problemas de detección y respuestas inadecuadas del dispositivo. Los médicos implicados en ambos dispositivos deben evaluar cualquier problema posible de interferencia antes de la intervención quirúrgica. Puede ser necesario programar meticulosamente cada sistema para optimizar el efecto beneficioso de cada dispositivo para el paciente.

**Interacción del neuroestimulador con dispositivos cardíacos implantados –** Cuando el estado médico de un paciente requiera un neuroestimulador y un dispositivo cardíaco implantado (como un marcapaso o desfibrilador), los médicos implicados en ambos dispositivos (neurólogo, neurocirujano, cardiólogo, electrofisiólogo, urólogo, ginecólogo, cirujano cardíaco) deben comentar las interacciones posibles entre los dispositivos antes de la intervención quirúrgica. Para minimizar o evitar los efectos que se describen a continuación, se deben implantar los dispositivos en lados opuestos del cuerpo y seguir las instrucciones adicionales.

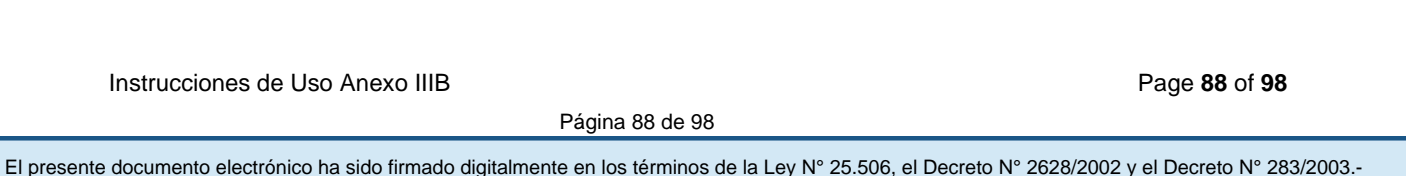

- La terapia de desfibrilación de un desfibrilador implantado podría dañar el neuroestimulador.
- Los impulsos eléctricos generados por el sistema de neuroestimulación podrían interaccionar con la operación de detección de los dispositivos cardíacos y causar una respuesta inadecuada de estos. Se debe reducir al máximo, o evitar, la posibilidad de que el dispositivo detecte la salida del neuroestimulador; para ello:
	- Programe la salida de la terapia del neuroestimulador como configuración bipolar
	- Plantéese la posibilidad de utilizar la detección bipolar en el dispositivo cardíaco
	- Compruebe si existen interacciones

Debe programarse y revisarse con precaución el rendimiento de cada sistema a fin de garantizar que el funcionamiento del sistema cardíaco sea seguro con una neuromodulación sacra eficaz.

**Interacción del programador con otros dispositivos implantados activos -** si un paciente lleva un neuroestimulador y otro dispositivo implantado activo, como un marcapaso, desfibrilador o neuroestimulador, puede suceder lo que se establece a continuación:

- La señal de RF utilizada para programar estos dispositivos puede reinicializar o reprogramar el otro dispositivo.
- El imán de un programador cardíaco puede activar el interruptor de activación/ desactivación controlado magnéticamente.

Para verificar que no se ha realizado una programación inadvertidamente, los médicos familiarizados con cada dispositivo deberán comprobar los parámetros programados de cada uno antes de dar el alta al paciente del hospital y después de cada sesión de programación de cualquiera de los dispositivos (o tan pronto como sea posible después de estas ocasiones). Además, debe indicarse a los pacientes que se pongan en contacto con su médico inmediatamente si presentan síntomas que pudieran estar relacionados con cualquiera de los dispositivos o con las enfermedades que se estén tratando con dichos dispositivos.

**Los dispositivos de control por el paciente pueden afectar a otros dispositivos implantados -** los pacientes no deben colocar un dispositivo de control (o un imán de control opcional) sobre otro dispositivo médico implantado activo (como un marcapaso, un desfibrilador u otro neuroestimulador). Los dispositivos de control por el paciente podrían alterar involuntariamente el funcionamiento del otro dispositivo.

### **Riesgo de la cirugía**

Riesgo de hemorragia - se debe realizar una evaluación prequirúrgica a los pacientes a fin de determinar el riesgo de aumento o falta de control de la hemorragia. Los médicos deben tener en cuenta todos los factores que podrían aumentar el riesgo de hemorragia, tales como los agentes antitrombóticos, las anomalías vasculares y los trastornos de coagulación. Se ha informado de casos de hematoma retroperitoneal mortal en el período posquirúrgico tras la implantación de un electrodo permanente en pacientes que recibían tratamiento anticoagulante.

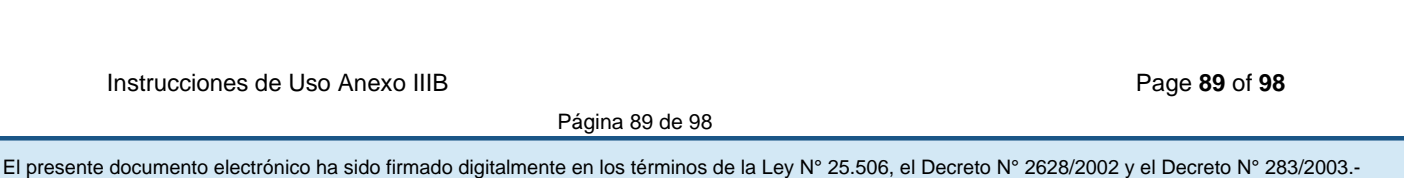

### **MEDIDAS PREVENTIVAS**

#### **Programación por el médico**

**Agotamiento de la batería -** los pacientes con umbrales de estimulación muy bajos pueden sentir una estimulación más intensa a medida que se agota totalmente la batería. Debe comunicarse a los pacientes que, a medida que se vaya agotando totalmente la batería de su neuroestimulador, es posible que tengan que ajustar la amplitud de estimulación más a menudo para mantener el nivel deseado de estimulación.

**Compatibilidad del programador del médico -** el programador del médico puede usarse exclusivamente para programar los dispositivos neurológicos de Medtronic

compatibles con una aplicación de software para administración de terapia de Medtronic.

**Ajuste de los parámetros -** programe los cambios de los parámetros en incrementos pequeños a fin de evitar un cambio brusco en la estimulación, que algunos pacientes han descrito como estimulación molesta.

**Sensibilidad a la estimulación -** los pacientes que tienen una sensibilidad muy alta a la estimulación pueden sentir la transmisión de las señales de programación desde el programador al neuroestimulador mediante telemetría por RF.

**Interacción del programador con un implante coclear -** si el paciente tiene un implante coclear, reduzca al mínimo la posibilidad de interferencia (por ejemplo, que se oigan clics) entre el programador y el implante coclear manteniendo la parte externa del sistema coclear lo más alejada posible de los componentes de programación o desactive el implante coclear durante la programación.

**Interacción del programador con atmósferas inflamables -** el programador no está certificado para utilizarse en presencia de mezclas inflamables de anestésicos con aire o con oxígeno u óxido nitroso. Se desconocen las consecuencias de utilizar el programador cerca de atmósferas inflamables.

**Alteración de la señal de telemetría debido a IEM -** no intente realizar una telemetría en la proximidad de equipos que puedan generar interferencias electromagnéticas (IEM). Las interferencias electromagnéticas pueden causar alteraciones en el funcionamiento del programador. Si las IEM aIteran la programación, aleje el programador y el neuroestimulador de la posible fuente de interferencias. Algunos ejemplos de fuentes de IEM son los aparatos de exploración por resonancia magnética (RM), los equipos de litotricia, los monitores de ordenadores, los teléfonos móviles, los equipos de rayos X y otros equipos electrónicos (consulte el Apéndice A: Interferencia electromagnética).

### **FORMACIÓN DEL MÉDICO**

Consulte el manual Indicaciones para ver las medidas preventivas relativas a la formación sobre una terapia específica.

### **ACTIVIDADES DEL PACIENTE**

**Actividades que requieren un retorcimiento o un estiramiento excesivos –** los pacientes deben evitar las actividades que puedan someter a una tensión indebida a los componentes implantados del sistema de neuroestimulación. Las actividades que implican movimientos de flexión, torsión, salto o estiramiento repentinos, excesivos o repetitivos pueden causar la rotura o el desplazamiento de los componentes. La rotura o

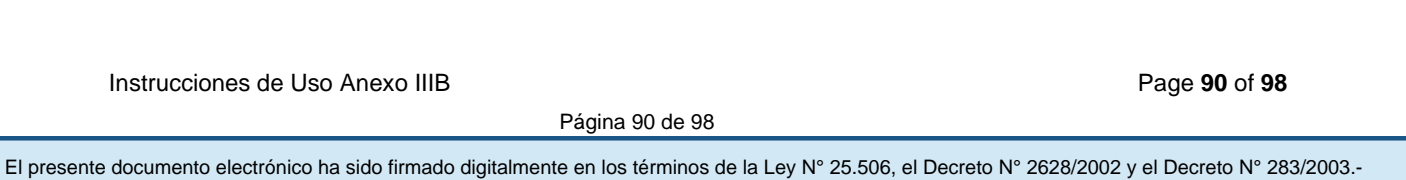
desplazamiento de componentes puede provocar pérdida de estimulación, estimulación intermitente y estimulación en el lugar de la rotura y requerir una nueva intervención quirúrgica para sustituir o volver a colocar el componente. Algunos ejemplos de estas actividades son la gimnasia, el ciclismo de montaña y otros deportes o equipos que implican los movimientos anteriormente descritos. Pregunte a sus pacientes sobre las actividades que realizan e infórmeles sobre las restricciones en ciertas actividades.

**Uso de la antena -** para las antenas que están en contacto con la piel, si se produce una hinchazón o un enrojecimiento cerca del lugar de contacto, aconseje al paciente que se ponga en contacto con el médico antes de utilizar de nuevo la antena. La hinchazón o el enrojecimiento pueden indicar una infección o una reacción alérgica a la antena.

**Manipulación de los componentes por el paciente (síndrome del "jugueteo") –** los pacientes deben evitar la manipulación o el frotamiento del sistema de neuroestimulación a través de la piel. La manipulación puede causar daños en los componentes, el desplazamiento del electrodo, erosión cutánea o estimulación molesta en el lugar del implante.

**Submarinismo o utilización de cámaras hiperbáricas -** los pacientes no deben bucear a una profundidad superior a 10 metros (33 pies) ni entrar en cámaras hiperbáricas a más de 2,0 atmósferas absolutas (ATA). Las presiones por debajo de 10 metros (33 pies) de agua (o por encima de 2,0 ATA) pueden dañar el sistema de neuroestimulación. Antes de bucear o de utilizar una cámara hiperbárica, los pacientes deben comentar los efectos de la presión alta con el médico.

**Paracaidismo, esquí o montañismo -** las grandes altitudes no deberían afectar al neuroestimulador; sin embargo, el paciente debe tener en cuenta los movimientos que implica cualquier actividad planificada y tomar precauciones para no someter el sistema implantado a una tensión excesiva. Los pacientes deben tener en cuenta que durante la práctica del paracaidismo el tirón repentino que se produce al abrirse el paracaídas puede causar un desplazamiento o rotura del electrodo, lo que podría hacer necesaria una intervención quirúrgica para reposicionarlo o sustituirlo.

**Cambios imprevistos en la estimulación -** las interferencias electromagnéticas, los cambios de postura y otras actividades pueden causar un aumento de la estimulación percibida, que algunos pacientes han descrito como una estimulación molesta (sensación de sacudida o descarga); por tanto, los pacientes deben reducir la amplitud al valor mínimo y desactivar el neuroestimulador antes de emprender actividades que podrían suponer un riesgo para ellos o para otras personas si recibieran una sacudida o descarga inesperada (conducción, utilización de herramientas eléctricas). Los pacientes deben comentar estas actividades con el médico.

# **DISPOSITIVOS DE PROGRAMACIÓN Y CONTROL POR EL PACIENTE**

**Agotamiento de la batería del neuroestimulador -** los pacientes que tienen un umbral de percepción muy bajo (amplitud a la que perciben por primera vez la estimulación) pueden sentir una fluctuación de la intensidad de estimulación a medida que se agota la batería. Para compensar esta fluctuación, es posible que los pacientes tengan que reducir o aumentar la amplitud con mayor frecuencia para mantener el nivel deseado de control de los síntomas.

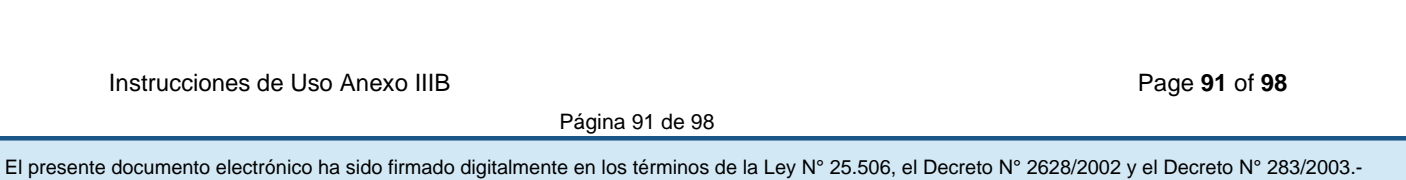

**Acceso del paciente a un dispositivo de control -** los pacientes siempre deben llevar consigo un dispositivo de control por el paciente para poder ajustar y/o desactivar el neuroestimulador.

**Manipulación del dispositivo de control por el paciente -** para evitar dañar el dispositivo de control por el paciente, los pacientes no deben sumergirlo en líquido ni limpiarlo con lejía, quitaesmalte, vaselina líquida (parafina líquida) o sustancias similares, y no deben dejarlo caer ni manipularlo de un modo que pueda dañarlo.

**Utilización de dispositivos de control por el paciente -** cuando utilice un dispositivo de control por el paciente, el paciente debe tener especial cuidado cuando se encuentre cerca de ambientes inflamables o explosivos. Podría producirse una interacción entre el entorno inflamable o explosivo y la pila del dispositivo de control. No se conocen las consecuencias de utilizar un dispositivo de control alimentado por pilas cerca de una atmósfera inflamable o explosiva.

**Uso del recargador -** durante la recarga, compruebe si la piel próxima al neuroestimulador se encuentra irritada o enrojecida. No se siente o tumbe encima del recargador, ni aplique sobre él una presión excesiva. Realice pausas regulares durante una recarga prolongada. Aunque no se ha establecido una relación directa de causa y efecto, algunos pacientes han descrito una sensación de calor o molestia, la aparición de ampollas no producidas por el calor o una irritación o enrojecimiento de la piel en la proximidad del neuroestimulador implantado durante la recarga o después de ella. Entre los factores contribuyentes se encuentran el exceso de presión sobre el recargador, un período prolongado de recarga o ciertos factores fisiológicos individuales del paciente.

# **ALMACENAMIENTO**

**Envasado de los componentes -** no implante un componente si se ha producido una de las circunstancias siguientes:

- El envase de almacenamiento o el envase estéril se ha perforado o alterado, ya que no puede garantizarse la esterilidad del componente y podría producirse una infección.
- El componente muestra signos de daños, ya que podría funcionar de forma incorrecta.
- La fecha "No utilizar después de" ha vencido, porque la esterilidad del componente no puede garantizarse y podría producirse una infección; además, la vida útil de la batería del neuroestimulador puede reducirse y hacer necesaria una sustitución temprana.

**Temperatura de almacenamiento y funcionamiento -** algunos productos pueden dañarse si se almacenan o se ponen en funcionamiento fuera del intervalo de temperatura específica para dicho producto. Para conocer las temperaturas de almacenamiento y de funcionamiento de los productos, consulte las etiquetas y los manuales correspondientes **Temperatura de almacenamiento: Kit p/carga (recarga) RS5200:** No almacene ni transporte el Kit p/carga a temperaturas superiores a 70 °C o inferiores a -35°C. Los componentes pueden dañarse si las temperaturas se encuentran fuera de este intervalo.

**Temperatura de almacenamiento: Auricular con comunicador TH90P:** No almacene ni transporte el Auricular con comunicador a temperaturas superiores a 58 °C o inferiores a -

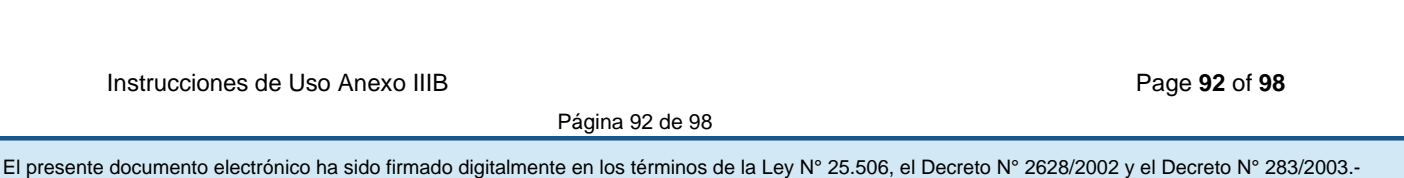

35°C. Los componentes pueden dañarse si las temperaturas se encuentran fuera de este intervalo.

Los componentes pueden dañarse si las temperaturas se encuentran fuera de este intervalo.

#### **ESTERILIZACIÓN**

Medtronic ha esterilizado el contenido del envase antes de su envío mediante el proceso que se indica en la etiqueta. El dispositivo es válido para un solo uso y no está diseñado para ser reesterilizado.

InterStim Micro SureScan MRI 97810 es esterilizado mediante esterilización por óxido de etileno, al igual que *InterStim SureScan MRI Kit electrodos (978A128, 978A133, 978A141, 978B128, 978B133, 978B141) e InterStim, Extensión percutánea (3560022, 3560030) e*  InterStim, Kit de revisión 356003*:* son esterilizados por óxido de etileno El dispositivo es válido para un solo uso y no está diseñado para ser re-esterilizado.

#### **IMPLANTACIÓN DEL SISTEMA**

**Compatibilidad de todos los componentes. -** Siga estas instrucciones al seleccionar los componentes del sistema:

- **Componentes de Medtronic –** para obtener una terapia adecuada, utilice exclusivamente componentes que sean compatibles con el neuroestimulador y la indicación correspondiente. Los componentes compatibles de Medtronic se indican en el documento Descripción general y compatibilidad del sistema.
- **Componentes que no sean de Medtronic –** la utilización de componentes que no sean de Medtronic con el sistema de neuroestimulación puede causar daños en los componentes de Medtronic, pérdida de la estimulación o lesiones en el paciente. El uso de componentes que no sean de Medtronic puede anular la cobertura de la garantía de Medtronic.

**Fallos de los componentes -** un sistema de neuroestimulación puede fallar en cualquier momento debido a fallos aleatorios de sus componentes o de la batería (antes de su agotamiento). Estas circunstancias, entre las que se pueden incluir cortocircuitos eléctricos, circuitos abiertos o soluciones de continuidad en el aislante, son imprevisibles. Además, todos los neuroestimuladores dejarán de funcionar con el tiempo. Manipulación de los componentes - manipule con extremo cuidado los componentes implantables de este sistema. Estos componentes pueden dañarse por una tracción excesiva o por instrumentos afilados, lo cual puede provocar una pérdida de estimulación o una estimulación intermitente que hagan necesaria su sustitución quirúrgica. Consulte el manual de implantación correspondiente para obtener instrucciones adicionales.

#### **Utilización en poblaciones específicas**

Consulte el manual Indicaciones para ver las medidas preventivas sobre una terapia específica en poblaciones concretas.

#### **Eliminación de los componentes**

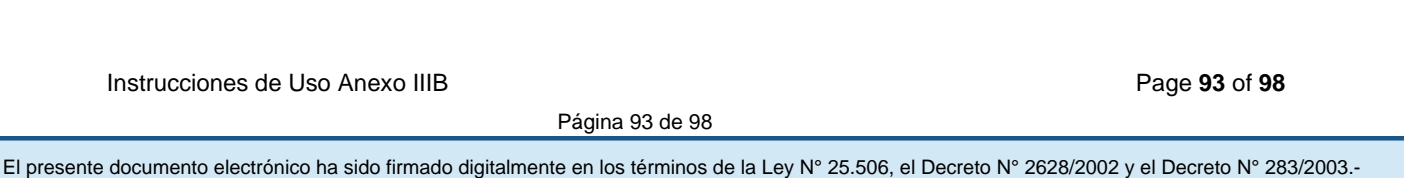

Al explantar componentes del sistema de neuroestimulación (sustitución, interrupción de terapia o postmortem) o cuando deseche los accesorios siga estas directrices:

- Cuando sea posible, devuelva los componentes explantados con la documentación correspondiente a Medtronic para su análisis y eliminación.
- Para permitir el análisis del dispositivo, no lo esterilice en autoclave ni lo exponga a aparatos de limpieza por ultrasonidos.
- Deseche los componentes que no se devuelvan a Medtronic de acuerdo con la normativa medioambiental local; en algunos países, la explantación de los dispositivos implantables alimentados por batería es obligatoria. **Precauciones:**
- Siga los controles adecuados para riesgo biológico para todos los componentes explantados o componentes que entren en contacto con líquidos corporales. Devuelva este tipo de componentes a Medtronic exclusivamente en el envase adecuado suministrado por Medtronic.
- No incinere el neuroestimulador, ya que puede explotar al someterlo a esas temperaturas.
- No reutilice dispositivos o accesorios implantables que hayan estado expuestos a tejidos o líquidos corporales, ya que no se puede garantizar la funcionalidad y esterilidad del componente.

# **Individualización del tratamiento**

Se logran unos resultados óptimos cuando el paciente está totalmente informado sobre los riesgos y beneficios de la terapia, el procedimiento quirúrgico, los requisitos del seguimiento y las responsabilidades de su cuidado personal. Para obtener el máximo beneficio del sistema de neuroestimulación se requiere un seguimiento posoperatorio prolongado.

**Selección de los pacientes -** lleve a cabo una selección cuidadosa de los pacientes para asegurarse de que cumplan los siguientes criterios:

- Sean candidatos apropiados para cirugía.
- Sean capaces de utilizar correctamente el sistema.
- Hayan obtenido resultados satisfactorios durante la estimulación de prueba.

#### **INFORMACIÓN ADICIONAL**

Los apartados siguientes proporcionan información adicional sobre el dispositivo, como información sobre la seguridad de los datos y la conectividad de red.

# **SEGURIDAD DE LOS DATOS Y CONECTIVIDAD DE RED**

La aplicación de terapia del paciente utiliza y almacena datos sobre su salud y su dispositivo médico. La aplicación y el controlador manual protegen esta información. Los datos o archivos personales que decida guardar en otra parte del controlador manual no están protegidos. Usted es en última instancia el responsable de proteger los datos guardados en el controlador manual.

Por otra parte, la aplicación del recargador utiliza y almacena datos del dispositivo médico. La aplicación y el controlador manual protegen esta información. Los datos o archivos personales que decida guardar en otra parte del controlador manual no están protegidos.

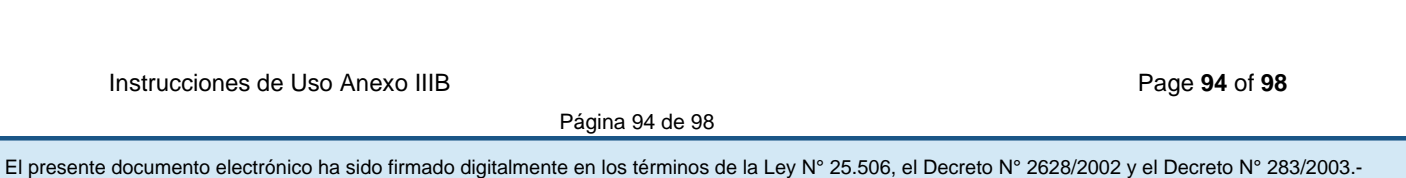

Usted es en última instancia el responsable de proteger los datos guardados en el controlador manual. Medtronic recomienda realizar lo siguiente:

• Cuando utilice la aplicación, desactive la conexión de red Wi-Fi para proteger su controlador manual.

• Cuando necesite acceso a Internet, utilice una red Wi-Fi de confianza.

• Conecte el controlador manual a la red Wi-Fi periódicamente para comprobar si hay notificaciones de actualizaciones.

Nota: No es necesario conectarse a una red para utilizar el recargador o la aplicación del recargador. Sin embargo, la conectividad de red es necesaria para las actualizaciones del firmware del recargador y la aplicación de Medtronic.

• Si pierde o le roban el controlador manual, póngase en contacto inmediatamente con Medtronic mediante la información de contacto que podrá encontrar al final de esta guía.

Si ya no necesita el controlador manual para la gestión del tratamiento, consulte las instrucciones para su eliminación en la guía de la aplicación de terapia.

# **ACTUALIZACIONES DEL SOFTWARE**

Es posible que se le notifique que debe actualizar el software. Conéctese a una red Wi-Fi para descargar la actualización. Cuando se haya completado la actualización, puede desconectarse de la red Wi-Fi.

#### **ACTUALIZACIONES DEL SISTEMA**

Es posible que se le notifique que debe actualizar el sistema. La aplicación del recargador proporciona las actualizaciones de software de la aplicación del recargador y del firmware del recargador. Si no está conectado a una red Wi-Fi, conéctese para descargar la actualización. Cuando se haya completado la actualización, puede desconectarse de la red Wi-Fi.

# **ACTUALIZACIONES DEL FIRMWARE**

Si la aplicación del recargador está emparejada con el recargador, esta instalará las actualizaciones del firmware en el recargador cuando sea necesario. Puede seguir utilizando el recargador mientras se descargan las actualizaciones del firmware.

Cuando el recargador haya terminado de descargar la actualización del firmware, se reiniciará. La aplicación le avisará si la actualización del firmware está en curso cuando vuelva a intentar realizar una sesión de recarga. No podrá realizar la recarga mientras el recargador completa la actualización.

# **COMPROBACIONES TÉCNICAS Y DE SEGURIDAD**

No se requieren comprobaciones periódicas de seguridad ni técnicas ni un mantenimiento periódico del controlador manual. Si el controlador manual requiere una reparación o no funciona, póngase en contacto con Medtronic. Consulte la información de contacto al final de esta guía.

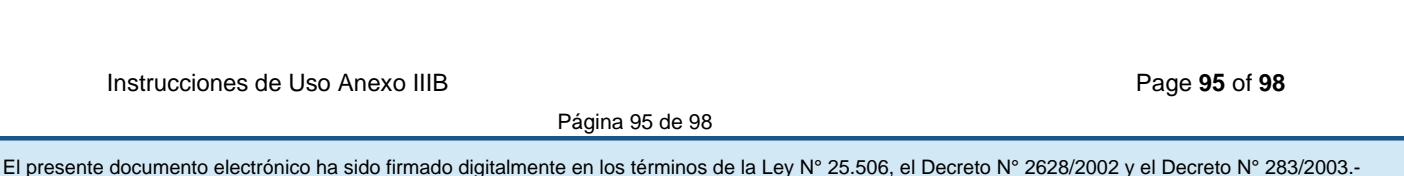

# **RESUMEN DE LOS EFECTOS ADVERSOS**

Además de los riesgos asociados normalmente a la cirugía, la implantación o el uso de un sistema de neuroestimulación para neuromodulación sacra también pueden conllevar los siguientes efectos adversos. Algunos efectos adversos pueden hacer necesaria una intervención quirúrgica.

- Alteraciones de la función de vaciado (intestinal, vesical o ambos).
- Reacción alérgica o del sistema inmunitario a los materiales implantados que podría desembocar en un rechazo del dispositivo.
- Cambio en la sensación de la estimulación descrito por algunos pacientes como una estimulación molesta (sensación de sacudida o descarga).
- Cambio en la función sexual.
- Infección.
- Ausencia de terapia eficaz o pérdida del efecto terapéutico que puede provocar que vuelvan a aparecer los síntomas iniciales.
- Dolor nuevo.
- Dolor en la zona del neuroestimulador o del electrodo.
- Seroma, hemorragias o hematoma.
- Sospecha de migración, desplazamiento o erosión del neuroestimulador o del electrodo.
- Sospecha de lesión de un nervio.
- Sospecha de problemas técnicos del dispositivo.
- Lesión tisular.
- Descargas eléctricas transitorias.

Para ver un resumen completo de los efectos adversos, consulte el Resumen clínico.

#### **INTERFERENCIA ELECTROMAGNÉTICA**

Antes del inicio de cualquier procedimiento médico, los pacientes deben informar siempre al profesional sanitario de que llevan un sistema de neuroestimulación implantado. Existe la posibilidad de que se produzcan los efectos siguientes debido a la interacción entre el sistema de neuroestimulación y el equipo, aunque ambos funcionen correctamente.

#### **MEDIDAS PREVENTIVAS**

Es improbable que las IEM producidas por los equipos siguientes afecten al sistema de neuroestimulación si se siguen las directrices indicadas a continuación:

Estimuladores del crecimiento óseo - mantenga las bobinas del estimulador del crecimiento óseo de campo magnético externo alejadas del sistema de neuroestimulación. Cuando utilice un estimulador de crecimiento óseo implantable o externo, compruebe que tanto éste como el neuroestimulador funcionan correctamente.

**Tornos dentales y sondas ultrasónicas -** desactive el neuroestimulador. Mantenga el torno o la sonda a una distancia de 15 cm (6 pulg.) del neuroestimulador.

**Electrólisis:** desactive el neuroestimulador. Mantenga la varilla de electrólisis lejos del neuroestimulador.

**Dispositivos que producen campos electromagnéticos -** los pacientes deben evitar o tener cuidado con los siguientes equipos o entornos:

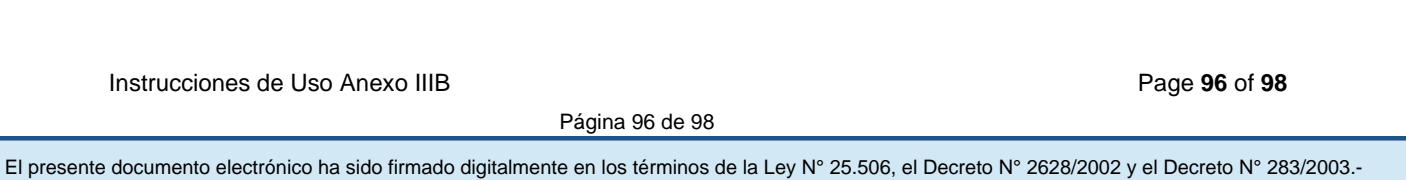

- antena de banda especial para radioaficionados (CB)
- equipo de soldadura con arco eléctrico
- calentadores de inducción eléctricos tales como los utilizados en la industria para doblar plástico
- hornos de acero eléctricos
- transmisores de aficionado de gran potencia
- zonas de alto voltaje (generalmente estarán seguros fuera de la zona alambrada)
- amplificadores de potencia lineales
- equipo de neutralización del campo magnético
- imanes u otros equipos que generen campos magnéticos potentes
- transmisores de comunicación por microondas (generalmente estarán seguros fuera de la zona alambrada)
- sistemas de perfusión
- soldadores por resistencia eléctrica
- torres de transmisión de radio y televisión (generalmente estarán seguros fuera de la zona alambrada)

Si los pacientes sospechan que el equipo está interfiriendo en el funcionamiento del neuroestimulador, deben hacer lo siguiente:

- 1. Alejarse del equipo u objeto.
- 2. Si es posible, apagar el equipo u objeto.
- 3. Después, si es necesario, utilizar el imán de control opcional o el dispositivo de control por el paciente para devolver el neuroestimulador a su estado de activación o desactivación, según se desee. Utilizar el dispositivo de control por el paciente para comprobar o ajustar la amplitud de salida.
- 4. Informar de este hecho al propietario o usuario del equipo.

Si las acciones anteriores no resuelven los efectos de las interferencias o si los pacientes sospechan que la terapia no es eficaz tras una exposición a IEM, deben ponerse en contacto con el médico.

**Procedimientos con láser -** desactive el neuroestimulador. Mantenga la dirección del láser alejada del sistema de neuroestimulación.

**Radioterapia -** las fuentes de alta radiación no deben dirigirse al neuroestimulador. La exposición a alta radiación puede interferir temporalmente con el funcionamiento del neuroestimulador o dañarlo. Es posible que los daños no se observen inmediatamente.

Para limitar la exposición del dispositivo, utilice protecciones adecuadas o adopte otras medidas, como ajustar el ángulo del haz para evitar el dispositivo.

**Estimulación nerviosa eléctrica transcutánea (TENS) -** no coloque los polos TENS de forma que la corriente TENS pase sobre cualquier parte del sistema de neuroestimulación. Si los pacientes sienten que la estimulación TENS puede estar

interfiriendo en el neuroestimulador implantado, deben interrumpir su uso hasta que consulten al médico.

**Electrodomésticos -** la mayoría de los electrodomésticos y equipos domésticos que funcionan correctamente y tienen una toma de tierra adecuada no interferirán en el sistema de neuroestimulación. Los equipos siguientes suelen ser seguros si los pacientes siguen estas directrices:

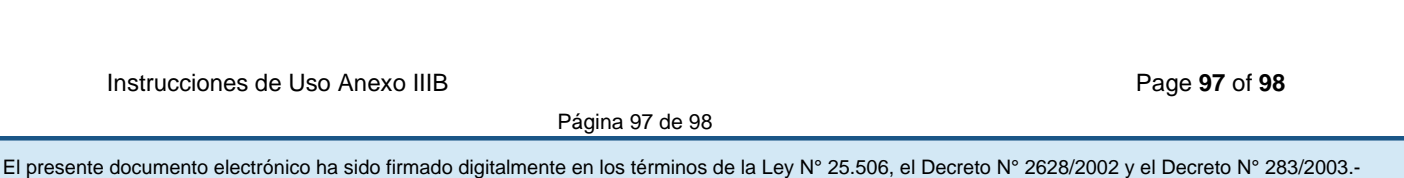

- Imanes de puertas de congeladores y frigoríficos o de contrapuertas que las mantienen cerradas: no se apoye en la cinta magnética de la puerta.
- Calentadores domésticos, como alfombrillas y mantas eléctricas: mantenga el neuroestimulador alejado de estos productos mientras ajuste los valores de neuroestimulación.
- Fuentes de radiofrecuencia (radios de AM/FM, teléfonos móviles analógicos y digitales, teléfonos inalámbricos y convencionales): mantenga este tipo de aparatos a una distancia mínima de 10 cm (4 pulg.) del neuroestimulador implantado.
- Altavoces y radios estéreo para la casa y el coche: No levante ni lleve altavoces o radios cerca del neuroestimulador.
- Máquinas de coser o secadores de peluquería: Mantenga el neuroestimulador alejado de los motores.
- Unidades de disco de ordenador: Mantenga el neuroestimulador alejado de las unidades de disco.
- Placas de inducción: Mantenga el neuroestimulador alejado de los quemadores mientras estos estén encendidos.
- Herramientas eléctricas: mantenga el motor alejado del neuroestimulador, del electrodo y de la extensión.

**Imanes terapéuticos (colchones, mantas, muñequeras y coderas magnéticas)**  mantenga el imán alejado del neuroestimulador. Si los pacientes sienten que los imanes terapéuticos pueden estar interfiriendo en el neuroestimulador implantado, deben interrumpir su uso hasta que consulten al médico.

# **Notas**

Otros procedimientos médicos - es improbable que las IEM producidas por los siguientes procedimientos médicos afecten al sistema de neuroestimulación:

- Exploraciones mediante tomografía axial computarizada (TC o TAC)
- Ultrasonido diagnóstico (examen de carótida, estudios Doppler)
	- **Nota:** Para reducir al mínimo la posible distorsión de las imágenes, desactive el neuroestimulador y mantenga el transductor a una distancia de 15 cm (6 pulg.) del sistema de neuroestimulación. Los equipos de exploración por ultrasonidos pueden causar daños mecánicos a un neuroestimulador o a un electrodo implantados si se utilizan directamente sobre el lugar de implantación del neuroestimulador o del electrodo.
- Diagnóstico por rayos X o fluoroscopia
	- **Nota:** Una presión externa como la que se emplea durante algunos procedimientos médicos puede dañar el neuroestimulador o desconectar los componentes del sistema de neuroestimulación, lo que puede hacer necesaria una intervención para volver a conectar o sustituir los componentes. Durante las exploraciones de rayos X que requieran una compresión externa alrededor de los componentes implantados, el equipo de rayos X debe ajustarse para limitar la cantidad de presión ejercida sobre el neuroestimulador.
- Magnetoencefalografía (MEG)
- Exploraciones mediante tomografía por emisión de positrones (PET, del inglés Positron emission tomography)

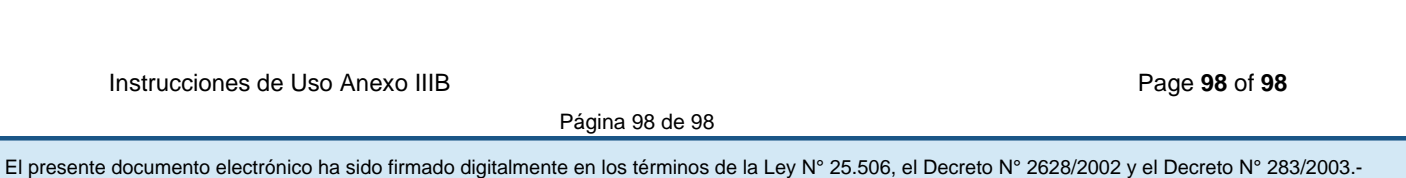

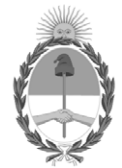

República Argentina - Poder Ejecutivo Nacional 2021 - Año de Homenaje al Premio Nobel de Medicina Dr. César Milstein

# **Hoja Adicional de Firmas Anexo**

Número: IF-2021-08594540-APN-INPM#ANMAT

**Referencia:** ROT, E, INST, DE USO-Medtronic Latin America Inc.,

El documento fue importado por el sistema GEDO con un total de 111 pagina/s.

Digitally signed by Gestion Documental Electronica Date: 2021.01.30 16:44:07 -03:00

UNIMETO: 2021-08594540-APN-INPM#ANMAT<br>
CIUDAD DE BUENOS AIRES<br>
Sabado 30 de Enero de 2021<br>
El documento fue importado por el sistema GEDO con un total de 111 paginals,<br>
El documento fue importado por el sistema GEDO con un Instituto Nacional de Productos Médicos Administración Nacional de Medicamentos, Alimentos y Tecnología Médica

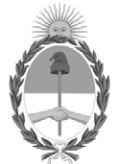

**República Argentina - Poder Ejecutivo Nacional** 2021 - Año de Homenaje al Premio Nobel de Medicina Dr. César Milstein

#### **Certificado - Redacción libre**

**Número:** 

CE-2021-52873873-APN-ANMAT#MS<br>CIUDAD DE BUENOS AIRES<br>Sábado 12 de Junio de 2021

**Referencia:** 1-47-3110-9398-20-8

#### CERTIFICADO DE AUTORIZACIÓN E INSCRIPCIÓN

Expediente Nº: 1-47-3110-9398-20-8

La Administración Nacional de Medicamentos, Alimentos y Tecnología Médica (ANMAT) certifica que de acuerdo con lo solicitado por Medtronic Latin America Inc., se autoriza la inscripción en el Registro Nacional de Productores y Productos de Tecnología Médica (RPPTM), de un nuevo producto con los siguientes datos identificatorios característicos:

Nombre descriptivo: Sistema de Neuroestimulación Interstim Micro

Código de identificación y nombre técnico del producto médico, (ECRI-UMDNS):

18-471 Estimuladores, Eléctricos, de nervios periféricos

Marca(s) de (los) producto(s) médico(s): Medtronic

Clase de Riesgo: III

Indicación/es autorizada/s:

La terapia de neuromodulación sacra proporcionada por el sistema InterStim está indicada para el tratamiento de los siguientes trastornos (funcionales) crónicos que no responden al tratamiento de la pelvis, las vías urinarias inferiores o la región inferior del tracto intestinal: vejiga hiperactiva, incontinencia fecal y retención urinaria no obstructiva.

Modelos:

97810 InterStim Micro SureScan MRI

978A128 InterStim SureScan MRI Kit electrodos

978A133 InterStim SureScan MRI Kit electrodos 978A141 InterStim SureScan MRI Kit electrodos 978B128 InterStim SureScan MRI Kit electrodos 978B133 InterStim SureScan MRI Kit electrodos 978B141 InterStim SureScan MRI Kit electrodos 3560022 InterStim, Extensión percutánea 3560030 InterStim, Extensión percutánea 3560031 InterStim, Kit de revisión A510 Aplicación Clínica para Terapia de Neuromodulación sacra A520 My Therapy, Aplicación para Terapia de Neuromodulación sacra A51200 Micro Clinician, Aplicación de terapia del médico A52200 Micro My Therapy, Aplicación de terapia del paciente RS5200 Kit p/carga (recarga) A90300 Aplicación p/carga (recarga) TH90P Auricular con comunicador Período de vida útil: 24 meses para 978A128 InterStim SureScan MRI Kit electrodos 978A133 InterStim SureScan MRI Kit electrodos 978A141 InterStim SureScan MRI Kit electrodos 978B128 InterStim SureScan MRI Kit electrodos 978B133 InterStim SureScan MRI Kit electrodos 978B141 InterStim SureScan MRI Kit electrodos 3560022 InterStim, Extensión percutánea 3560030 InterStim, Extensión percutánea 3560031 InterStim, Kit de revisión, 18 meses para 97810 InterStim Micro SureScan MRI

No aplica vida útil para:

A510 Aplicación Clínica para Terapia de Neuromodulación sacra A520 My Therapy, Aplicación para Terapia de Neuromodulación sacra A51200 Micro Clinician, Aplicación de terapia del médico A52200 Micro My Therapy, Aplicación de terapia del paciente RS5200 Kit p/carga (recarga) A90300 Aplicación p/carga (recarga) TH90P Auricular con comunicador Condición de uso: Uso exclusivo a profesionales e instituciones sanitarias Fuente de obtención de la materia prima de origen biotecnológico: No aplica Forma de presentación: Unitaria Método de esterilización: Óxido de etileno Nombre del fabricante: 1- Medtronic Inc. 2- Medtronic Puerto Rico Operations Co., Villalba 3- Medtronic Neuromodulation 4- Medtronic Puerto Rico Operations Co., Juncos Lugar de elaboración: 1- 710 Medtronic Parkway., Minneapolis. MN USA 55432, USA/Estados Unidos de América.

- 2- Rd. 149, Km. 56.3, Call Box 6001, Villalba, PR 00766, USA/ Estados Unidos de América.
- 3- 7000 Central Ave. N.E., Minneapolis, MN 55432, USA/ Estados Unidos de América.

4- Road 31, Km. 24, Hm 4, Ceiba Norte Industrial Park, Juncos, PR 00777, USA/ Estados Unidos de América.

Se extiende el presente Certificado de Autorización e Inscripción del PM-1842-432, con una vigencia cinco (5) años a partir de la fecha de la Disposición autorizante.

Expediente Nº 1-47-3110-9398-20-8

Digitally signed by Gestion Documental Electronica Date: 2021.06.12 22:05:22 -03:00

Valeria Teresa Garay Subadministradora Nacional Administración Nacional de Medicamentos, Alimentos y Tecnología Médica